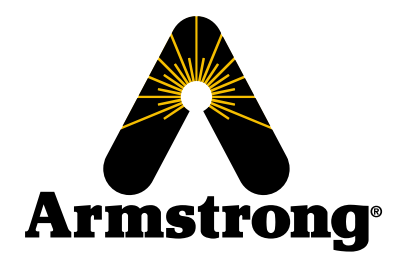

### **The Brain®**(大脑) **DRV40** 数字再循环阀

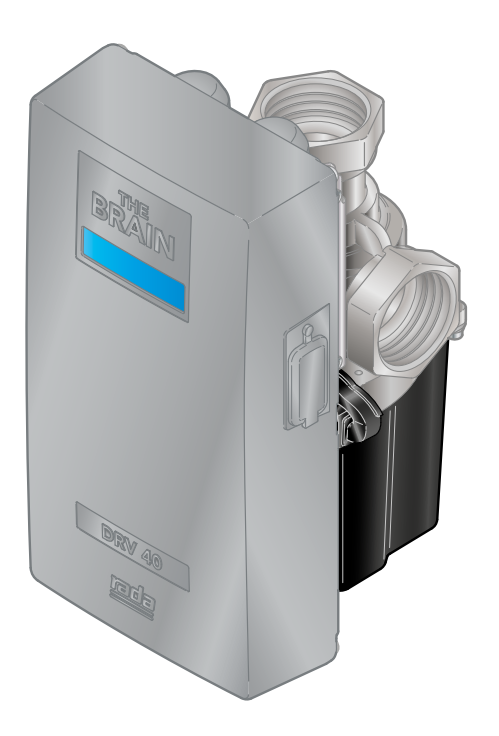

须由有资质的安装人员进行安装和检修。 如需更多信息,请拨打我们的电话:**(86) 21 64400739**。

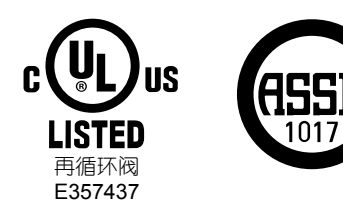

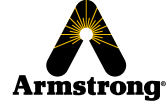

阿姆斯壮国际**-**中国 上海市徐汇区中山西路 **1800** 号兆丰环球大厦 **9** 楼 **F1** 室 **armstronginternational.com/brain**

请将本手册与安装的设备一起留存, 以供日后参考。

## DRV40 数字再循环混合阀

### 目录

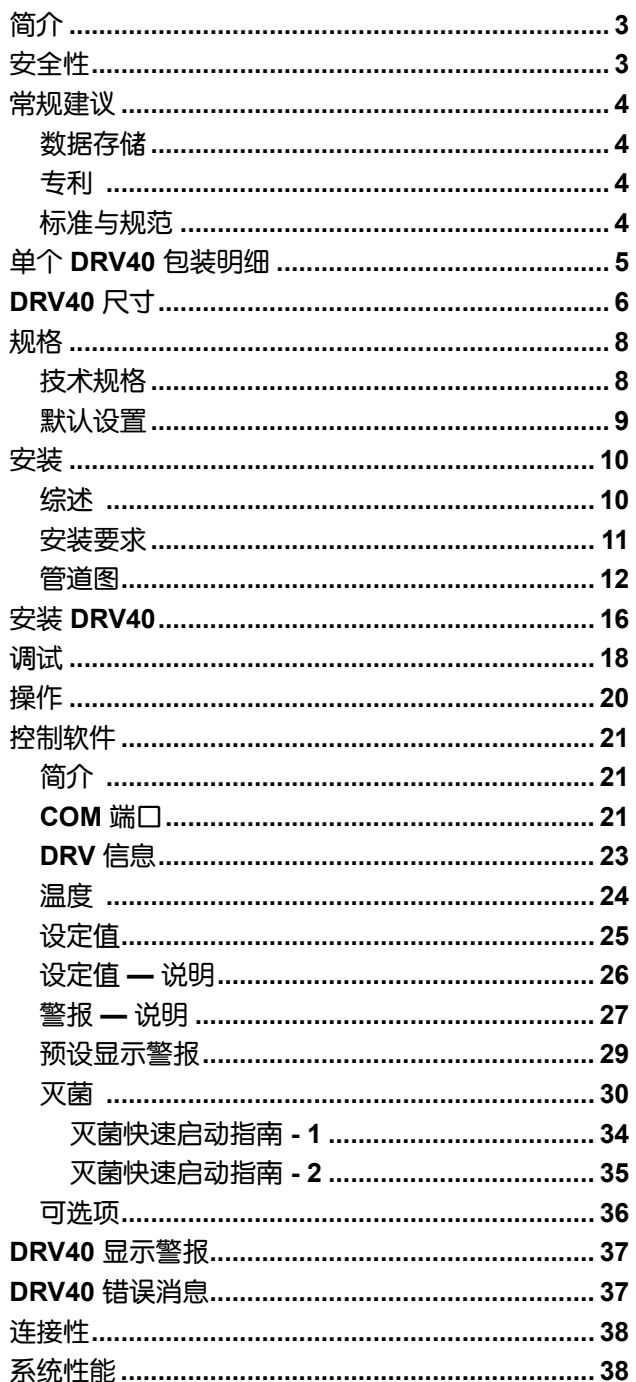

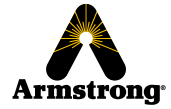

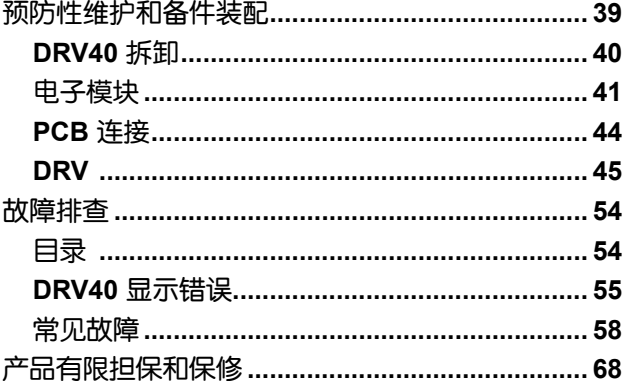

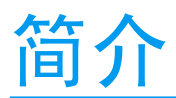

**The Brain®**(大脑)**DRV40** 是阿姆斯壮国际旗下阿姆斯壮热水部的注册商标。

DRV40 的特色是 Rada 技术, Rada 是英国 Kohler Mira Limited 的注册商标。

DRV40 是一种数字再循环阀, 用作工业设备内温水再循环系统的一部分。

带有基于 Microsoft Windows 的控制程序的专用个人电脑/笔记本电脑可以监控和控制温度范围、灭菌和温度警示 报警。本产品可以连接至外部控制和监控设备,如楼宇管理系统。可通过 USB 插件或串行端口进行数据连接。

DRV40 控制软件和 USB 电缆驱动程序可从该网址下载和更新: *www.armstronginternational.com/brain*

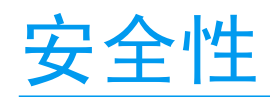

图标图例 如果未遵循下列指令:

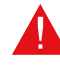

- 可能会**立即**造成伤亡或财产损失

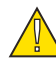

**-** 可能造成伤亡或财产损失

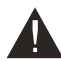

- 可能导致财产损失、昂贵的维修费用和/或保修失效

- 
- 必须遵守适用的规范,并用其替代任何其他说明。在美国,一般的适用 规范包括:
	- IPC(国际暖通管道规范)
- 阅读本手册
- 安装或操作不当可能引发水灾,从而导致财产损失、个人伤害或死亡。阿 姆斯壮强烈建议雇佣具有专业资质的安装人员。
- 检修作业须由有资质的人员进行。
- 不当的安装、启动、运行、维护或检修都可能造成保修无效。

高温水或金属可能会造成烫伤。皮肤接触 60°C (140°F) 的水或金属仅 5 秒钟就可能造成二级烫伤。

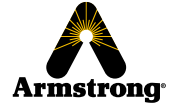

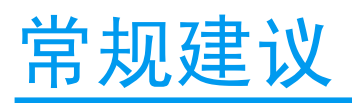

使用"故障安全"一词来描述任何冷热水混合阀的功能不仅是错误的,而且会产生误导。该 DRV(数字再循环阀)包 括额外的关闭装置,可提高安全等级。但是,与每个其他机械装置一样,不能将其功能视作绝对安全可靠。

讲行氯胺/氯灭菌的情况下,水中氯胺/氯浓度每小时停留时间不要超过 50 mg/l (ppm)。必须严格按照消毒剂随附信 息以及所有相关指南/经批准的操作规范操作这类程序。

在连续使用时,水中氯胺/氯浓度必须低于或等于 4 mg/l (ppm)。

### 数据存储

对于任何利润损失,业务或预期节省,数据丢失或损坏,或因客户使用 DRV40 而导致的任何间接或后果性损失,阿 姆斯壮国际不承担合同责任或侵权(包括疏忽或其他)责任。客户应全权负责存储在 DRV40 上的所有数据/信息的独 立备份。尽管有上述规定,但以上排除和限制条款不是为了限制客户依照当地法律或其他法定权利之外的任何权利。

### 专利

国标 - 2 421 297 2 437 891 美国 - 7669776 8043556 PCT - PCT/GB2006/000159 欧洲 - 06702758.1 印度 - 1231/MUMNP/2007 澳大利亚 - 2006207367 加拿大 - 2595064 中国 - ZL200680005853.8 日本 - 4933451

### 标准与规范

The Brain® (大脑) DRV40 符合 ASSE 1017 和 CSA B125.3-11。

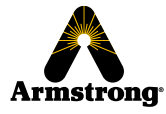

## 单个 **DRV40** 包装明细

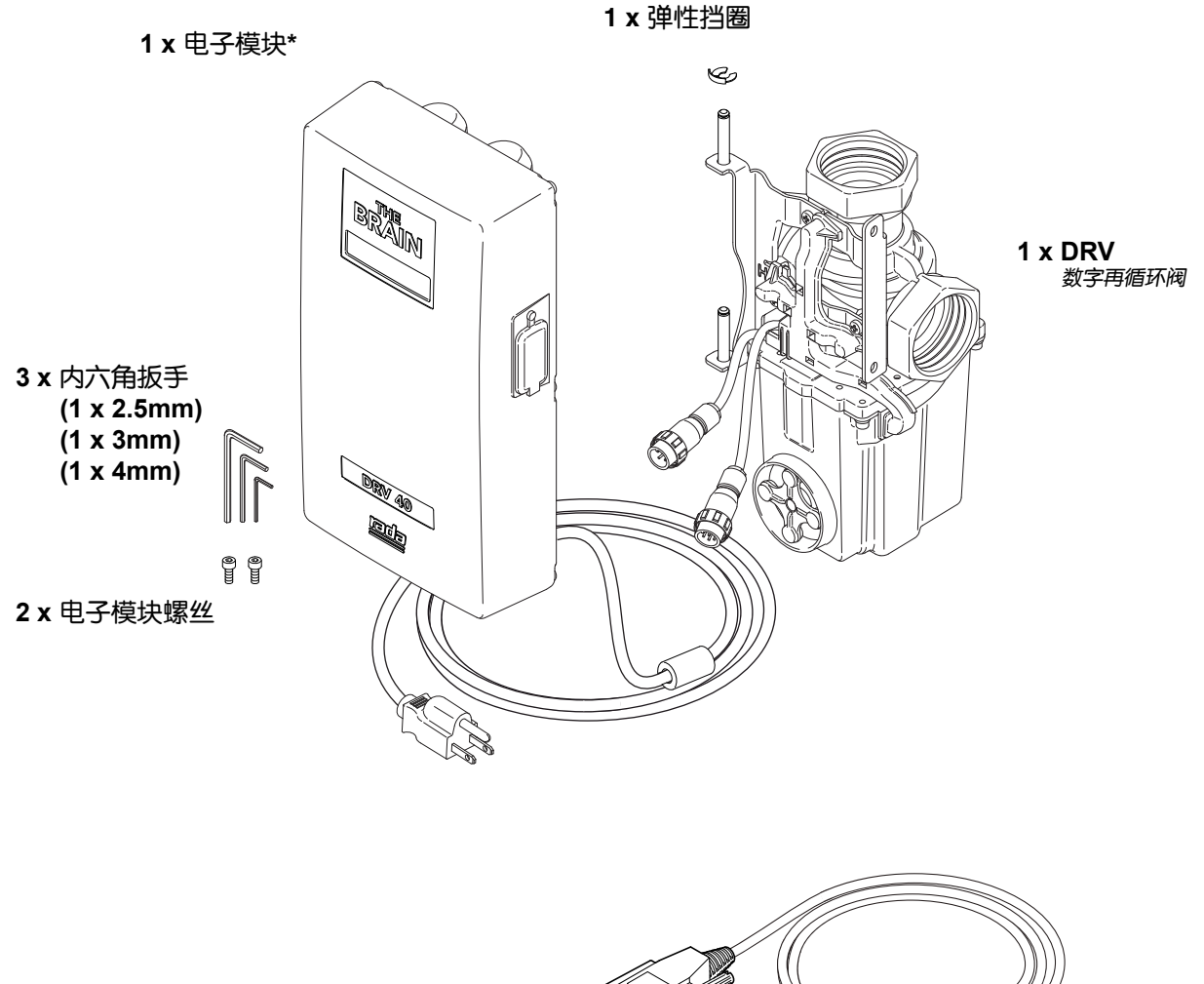

**1 x DB9 - PC USB RS485** 电缆(用 于把笔记本电脑**/**个人电脑连接到 电子模块)。(需另行购买)

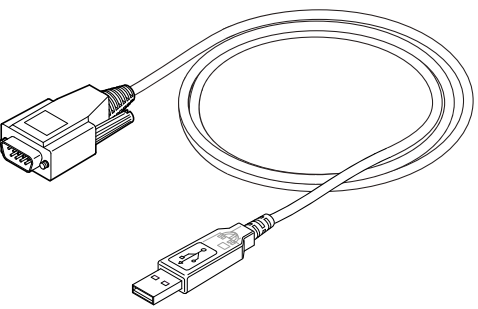

*\**需安装 *2 x CR - P2 6V* 电池。(电池需另行购买) *USB* 驱动和 *The Brain® DRV Programming Software*([大脑] *DRV* 编程软件)可从该网址下载: *www.armstronginternational.com/brain*

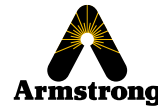

## **DRV40** 尺寸

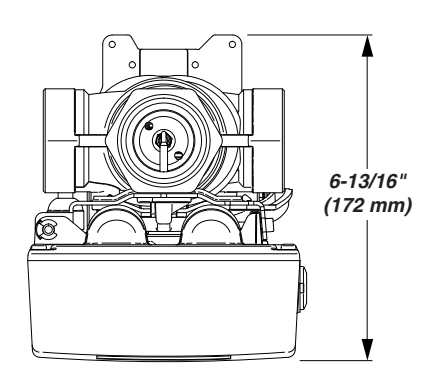

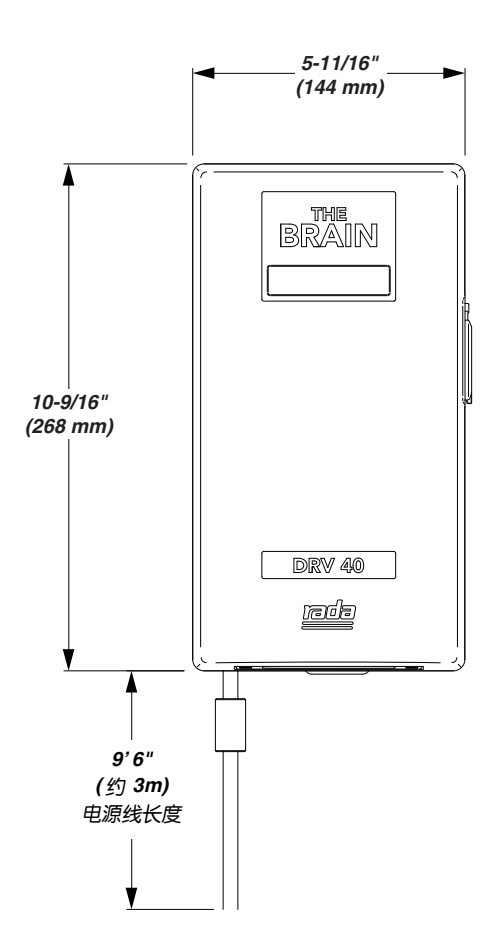

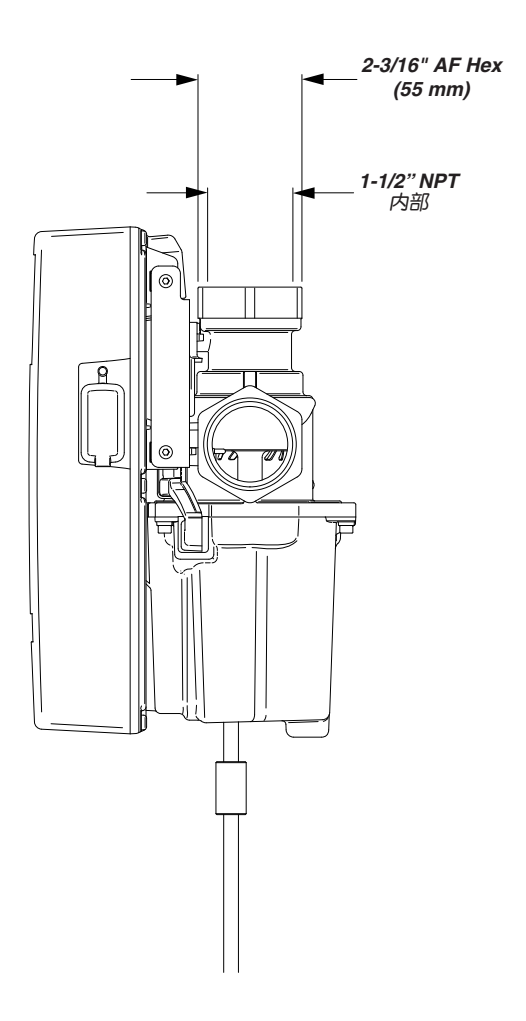

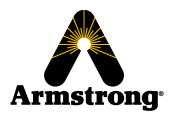

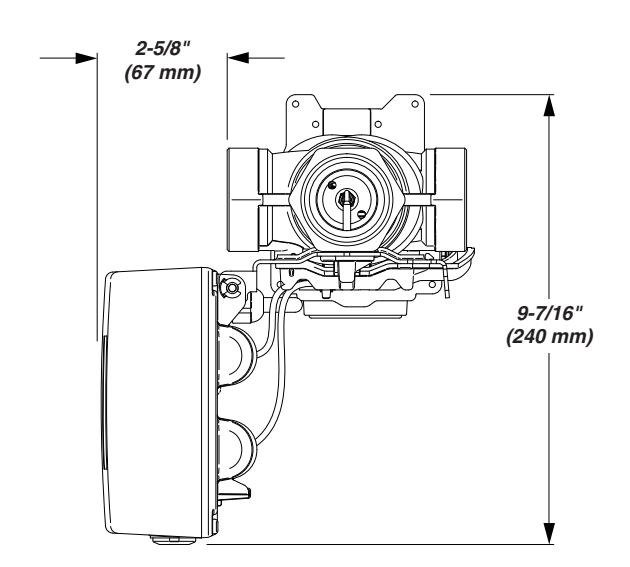

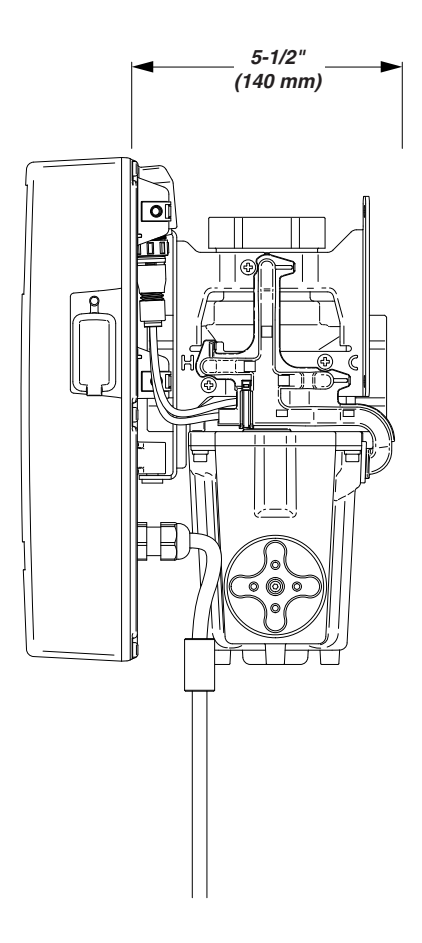

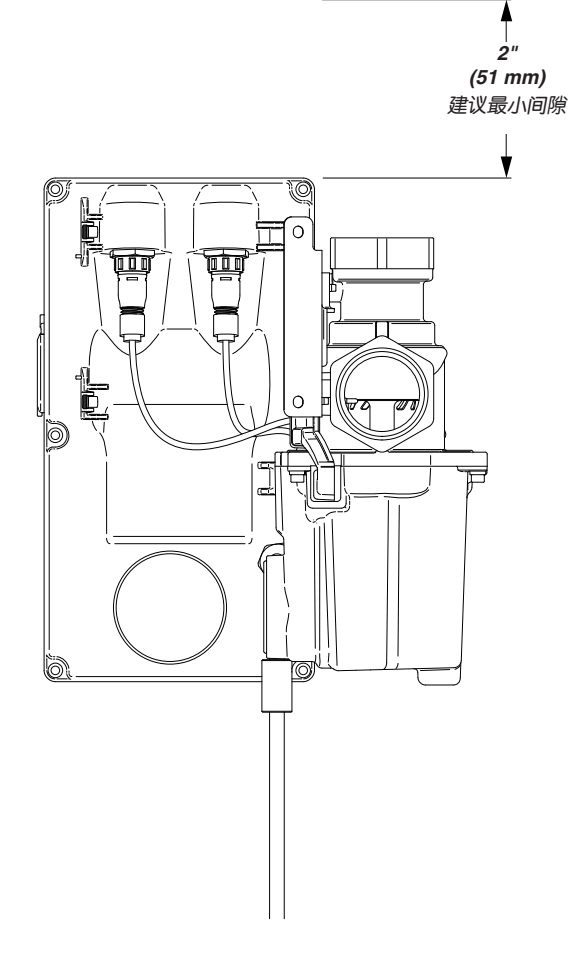

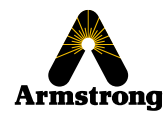

## 规格

### 技术规格

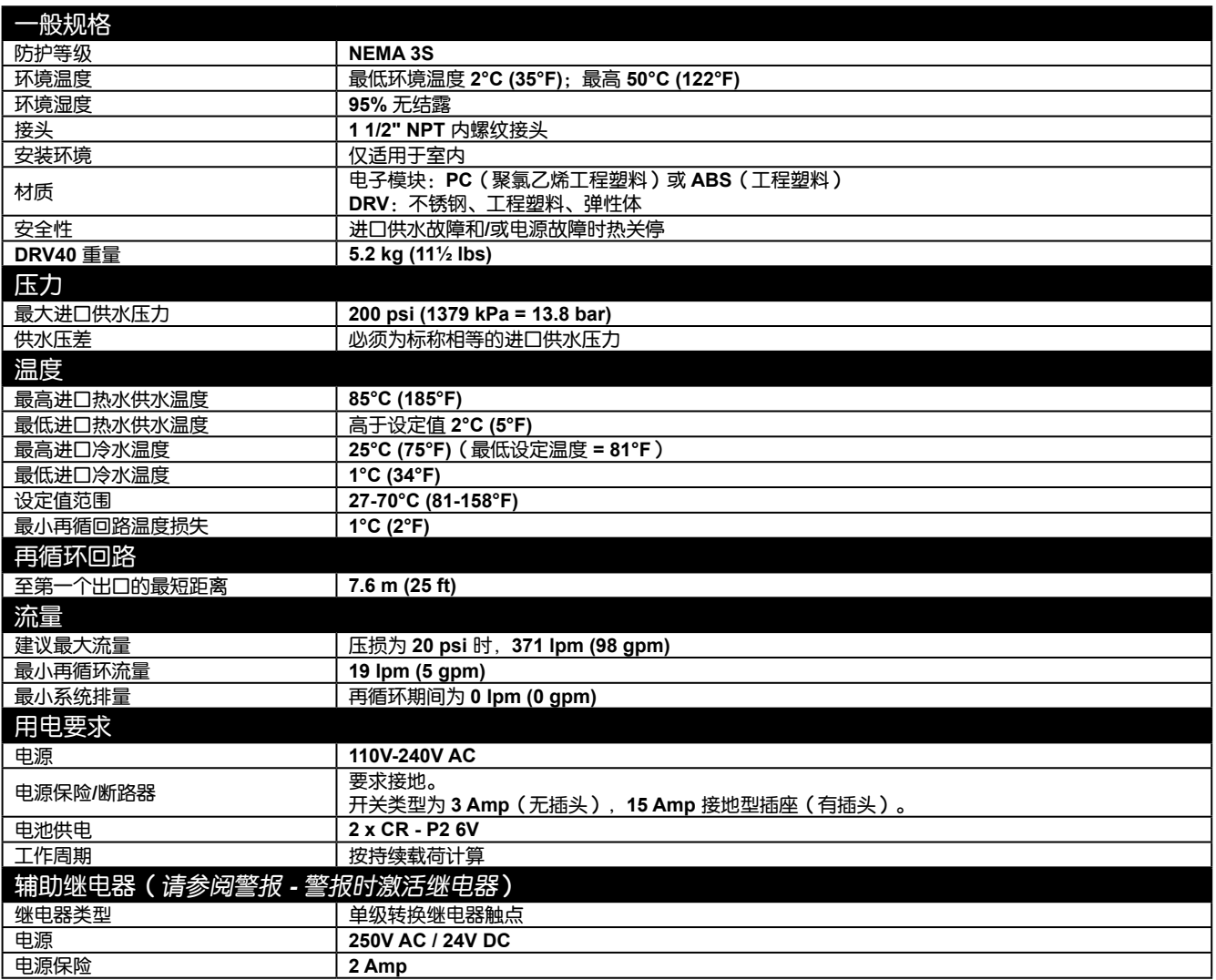

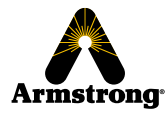

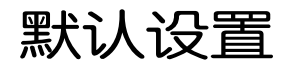

DRV40 在发货前根据客户要求进行预编程 这些设置来源于客户在下订单时填写的安装明细表 *(IDF)*。

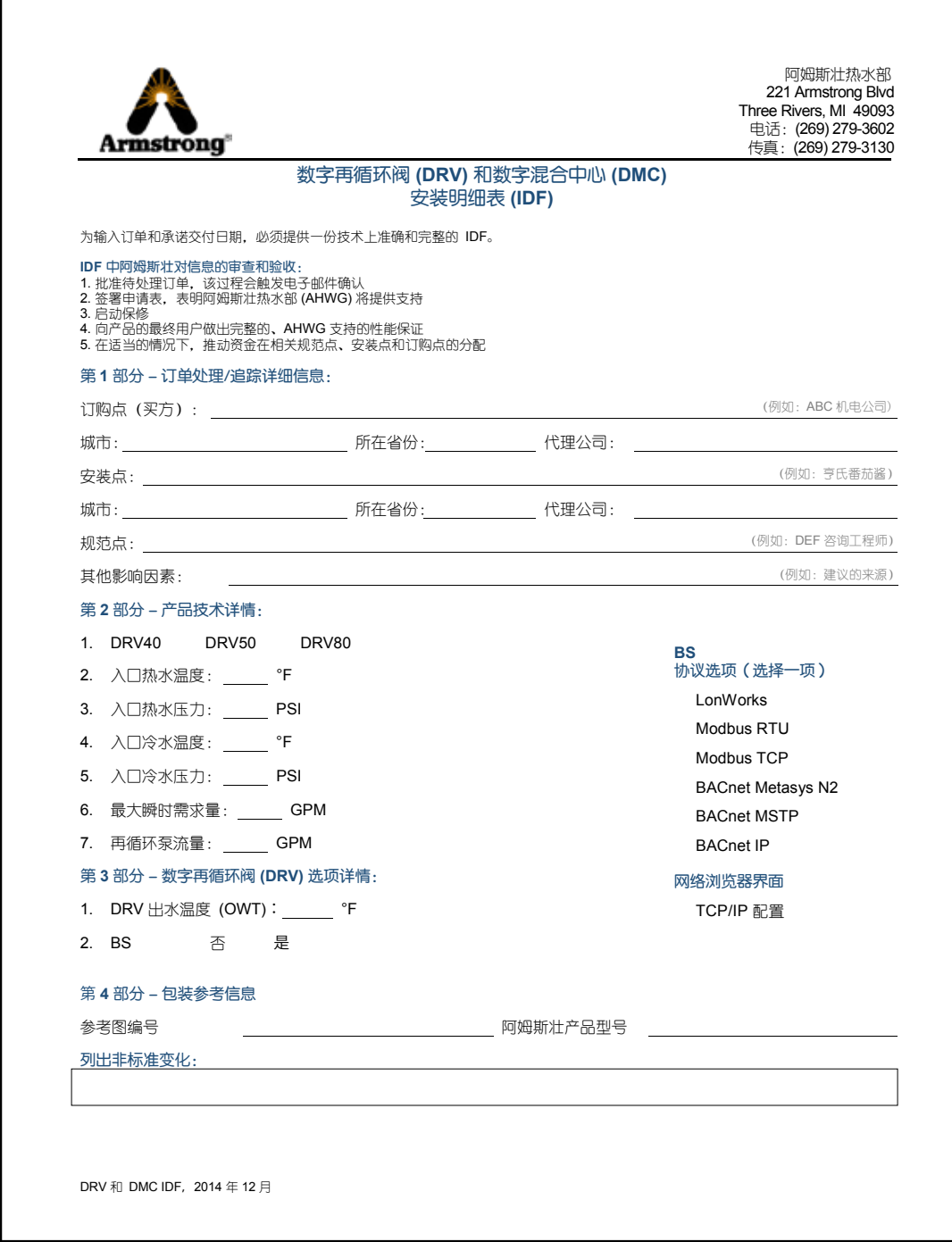

安装明细表 *(IDF)* 可从 *www.armstronginternational.com/brain* 下载或咨询厂家

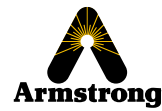

安装

### 通则

安装必须遵守本手册所述说明,并且由指定的有资质的合格人员进行。

安装必须符合当地及国家的所有水管装置相关标准。

DRV40 必须根据管道图进行安装(第 12-15 页)。所有管道组件均由安装人员提供。如果没有这些组件,将会影 响产品和系统性能,并将导致保修失效。

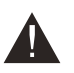

注意! DRV40 必须安装在无法冻结的干燥区域 (最低环境温度为 2°C [35 °F])。

#### 注:

- 1. DRV40 出厂时已进行过全面的性能和压力测试。
- 2. DRV40 必须安装在可以进行任何维护任务的区域, 例如连接笔记本电脑/个人电脑、拆下盖子、更换磨损部件等。
- 3. 应在进出端口上使用合适的接头以便于维护。(隔离阀和活接头。)
- 4. 热水和冷水进口供水压力必须标称相等。
- 5. DRV40 的冷入口进水供应必须直接从冷入口供给"分接"到热水器。
- 6. 在安装 DRV40 之前, 必须彻底冲洗进口供水管道。

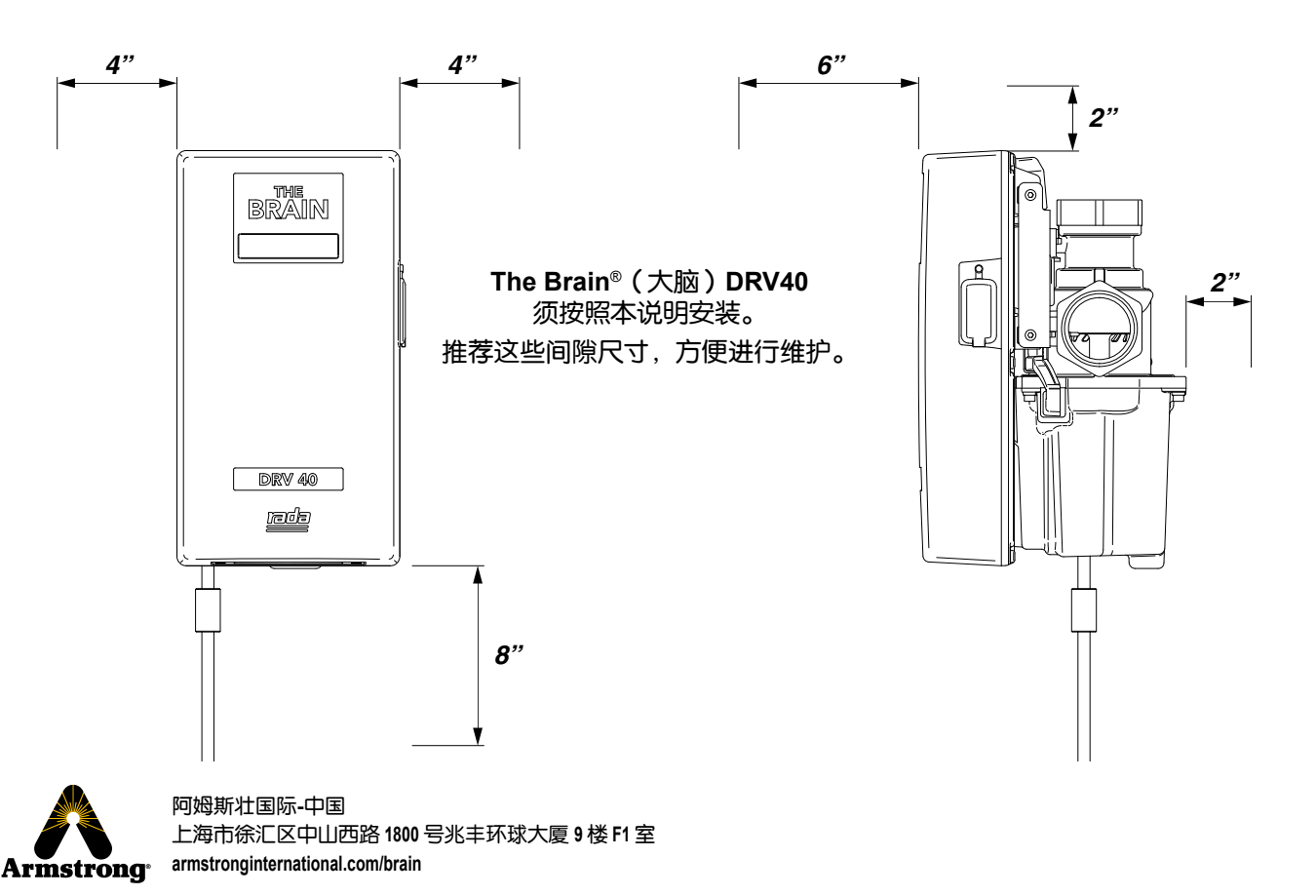

10

### 安装要求

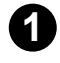

进口隔离阀(全流量型)必须安装在靠近 **DRV40** 的位置,以便于维护。建议同时安装出口隔离阀 (全流量型**)**。

- 使用供水**/**回水过滤器将减少进入 **DRV40** 的碎屑。此类过滤器的推荐规格是 **35** 目(网孔尺寸 **= 0.5mm**)。 **2**
- 允许在运行条件下测量 **DRV40** 进口压力的进口取压口特别适用于在运行中进行测压。 **3**
- 必须牢牢支撑管道,避免连接上的任何应力。 **4**
- 确保管道布局可以避免增加系统中积聚的空气。如无法实现**,**可使用空气释放阀。 **5**
- 进出口螺纹接头连接应使用 **PTFE** 螺纹密封带或液体密封剂。不要使用油性非固化接合剂。 **6**
- **7**
- 为了消除管道碎屑,必须在连接 **DRV40** 之前彻底冲洗供水管道。

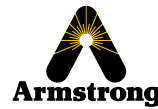

管道图

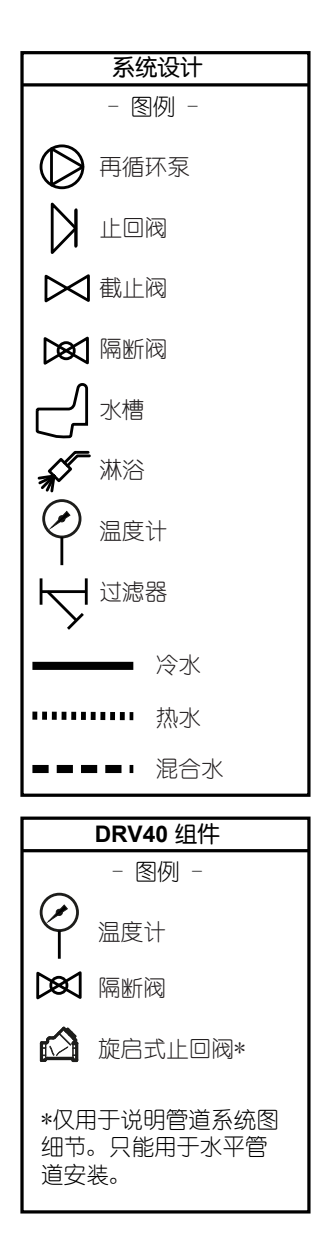

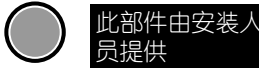

#### 图 **12-1**:**DRV40** 单个阀门安装

注意:*DRV40* 进口接头为 *1.5"*。

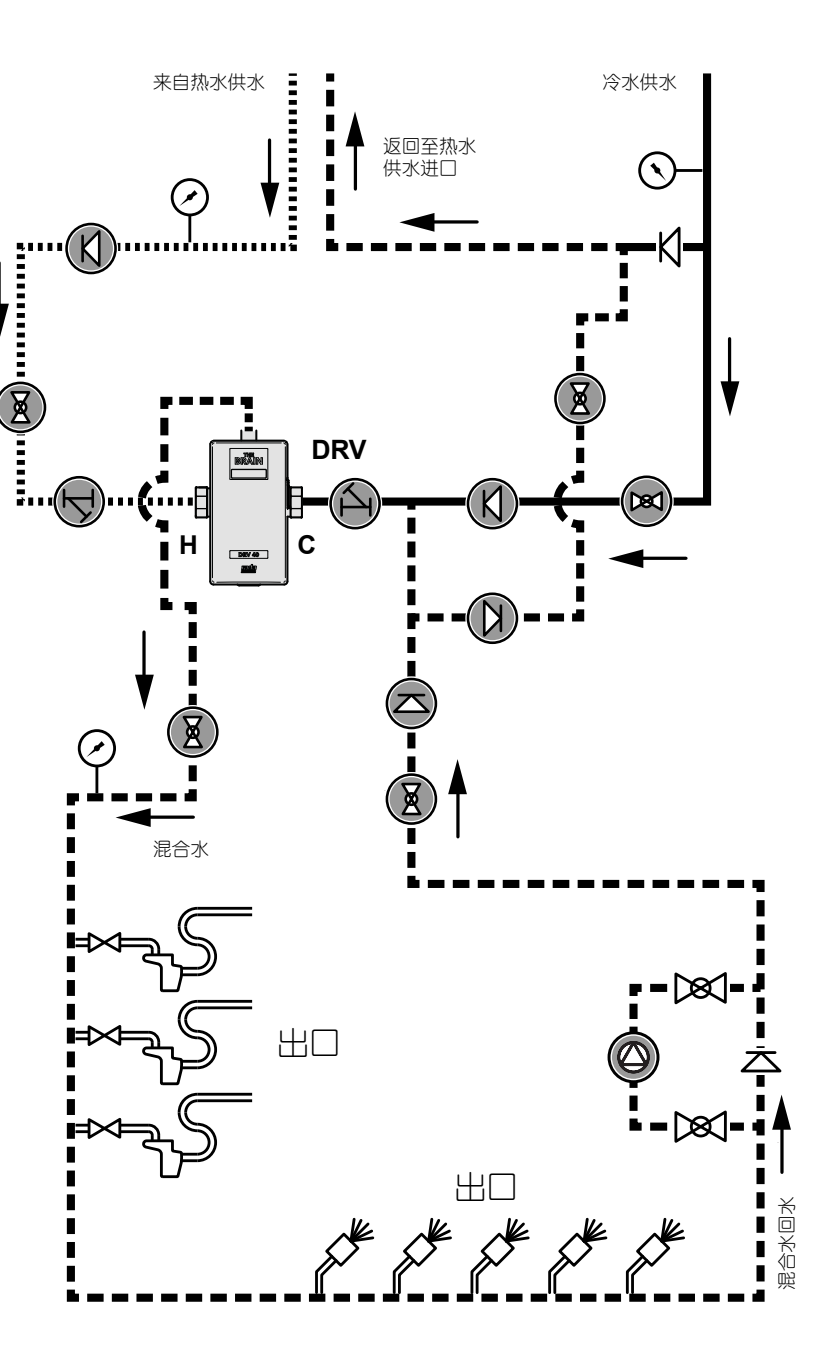

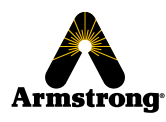

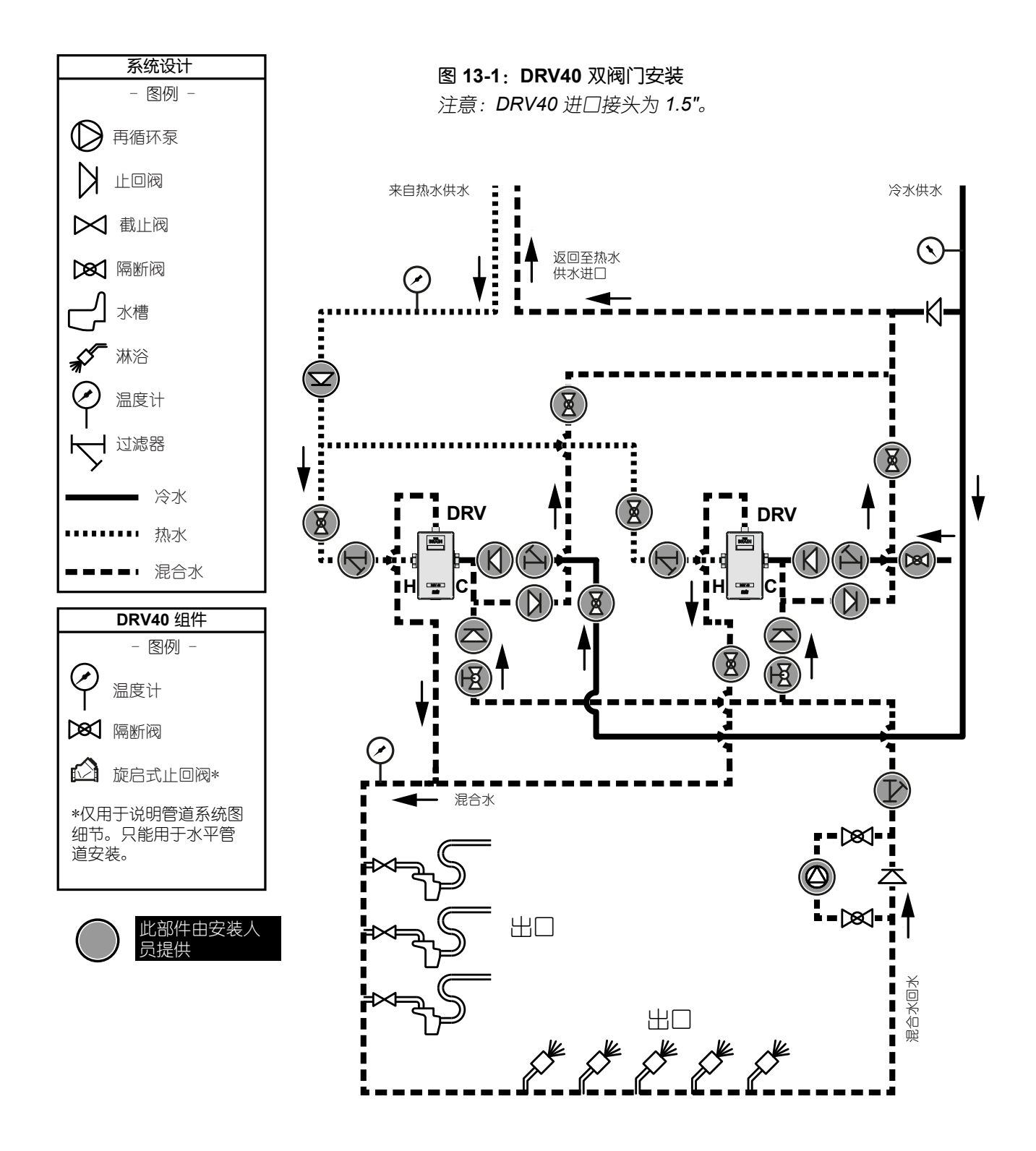

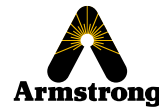

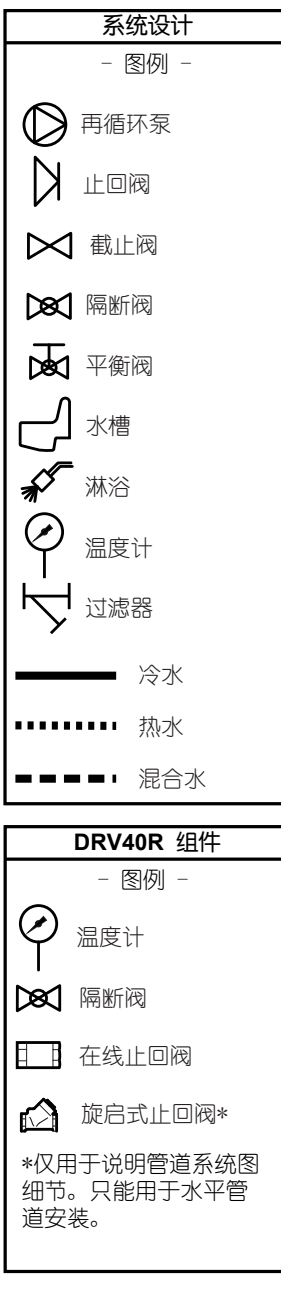

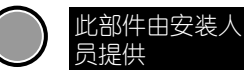

图 **14-1**:**DRV40R** 单个阀门安装 注意:*DRV40* 进口接头为 *1.5"*。

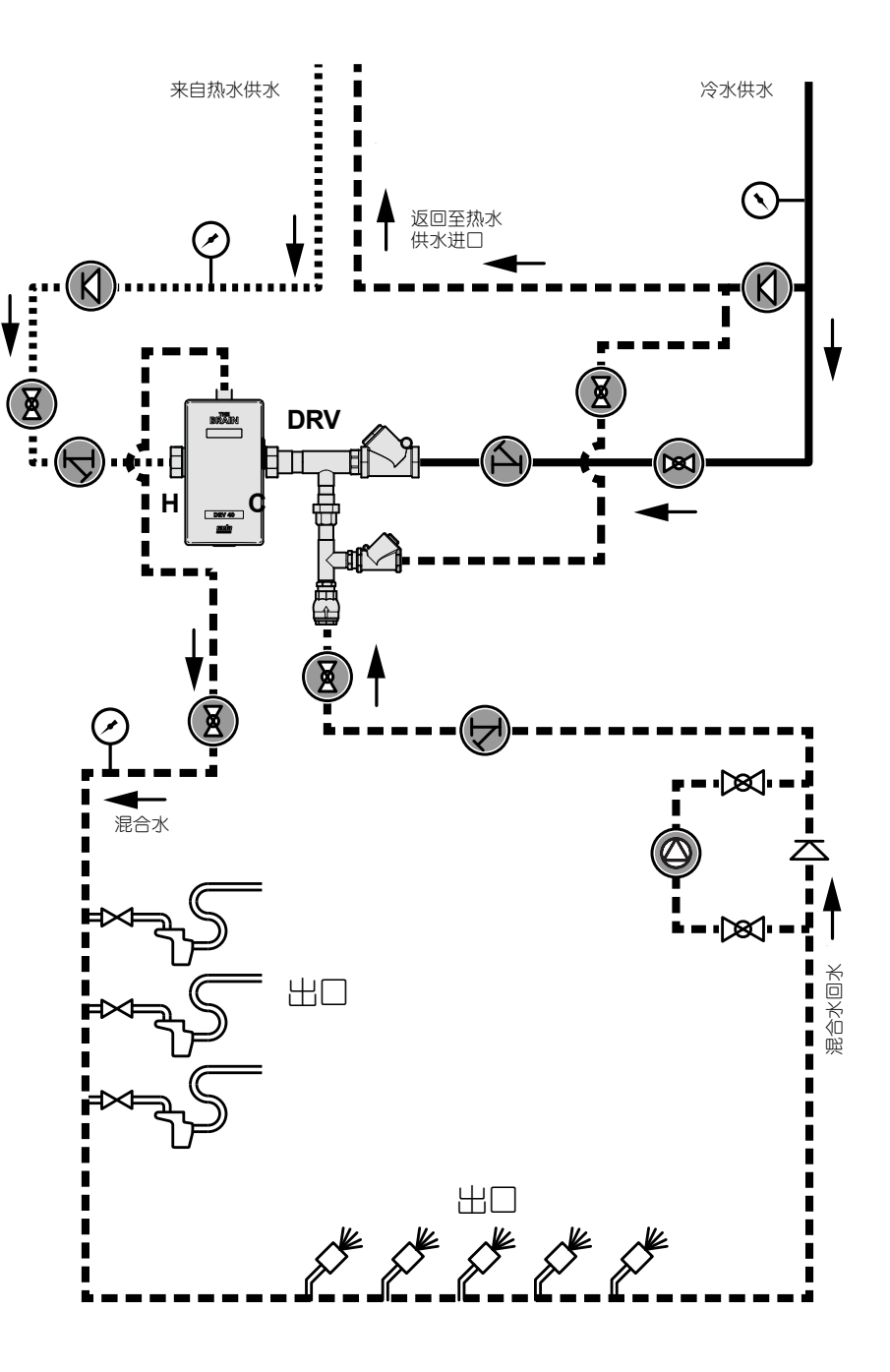

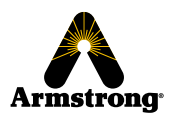

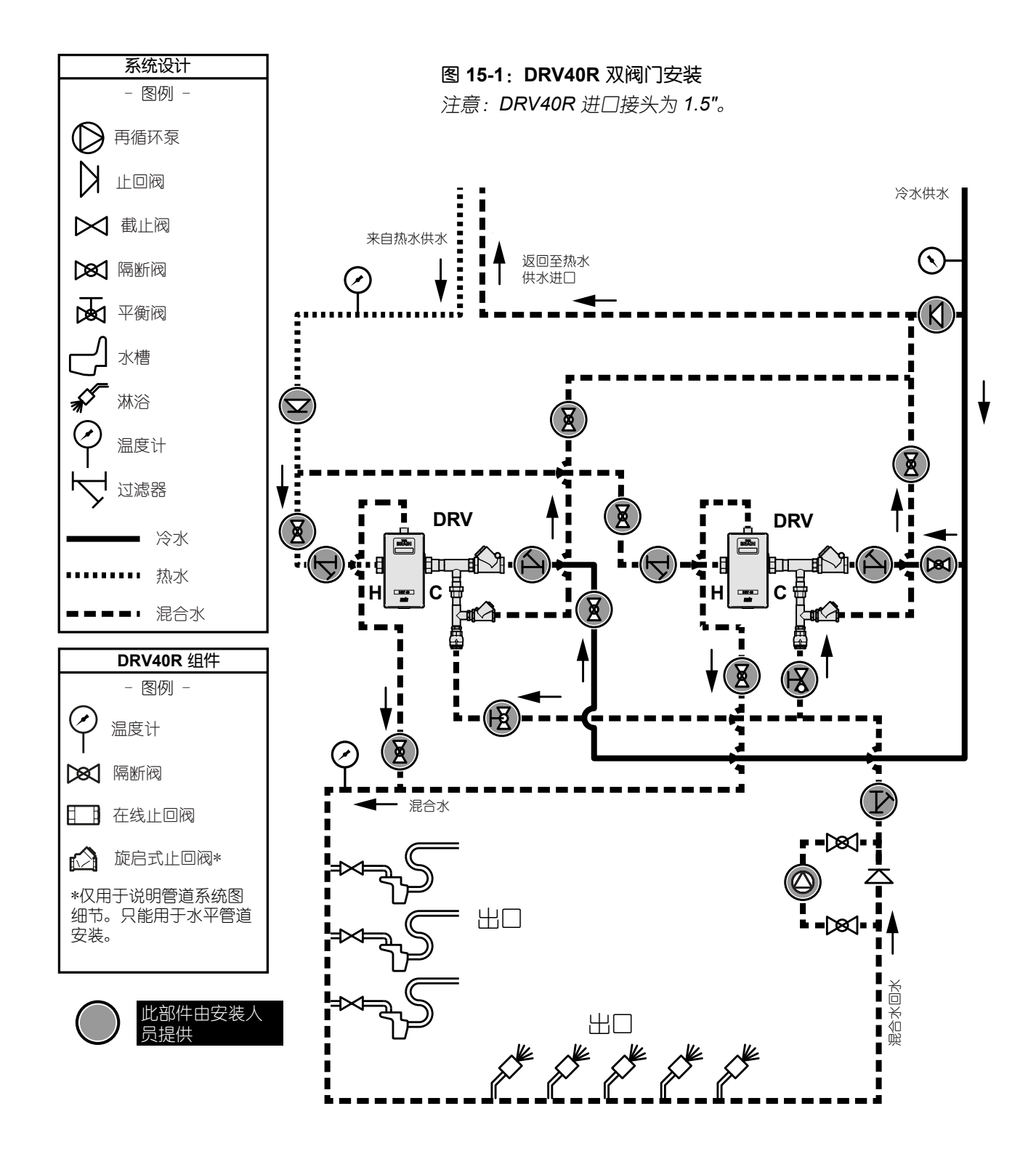

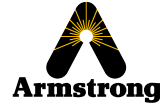

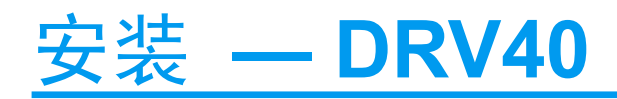

在与管道安装前,建议在进出口处安装接头。 这将在必要时便于拆除 DRV。

彻底冲洗管道 (至少 5 分钟)。

**1**

**2**

**3**

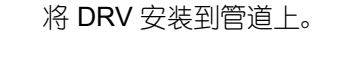

D **4** 连接电子模块并使用提供的弹性挡板进行固定。 电子模块外壳内的孔标记表示可以为诸如 *SAGE® BS* 或故障继电器接装电缆的位置。如 果这些是必需的但尚未预先安装,请联系阿姆斯 壮获取进一步的建议。O 阿姆斯壮国际**-**中国 上海市徐汇区中山西路 **1800** 号兆丰环球大厦 **9** 楼 **F1** 室 Armstrong<sup>®</sup> armstronginternational.com/brain

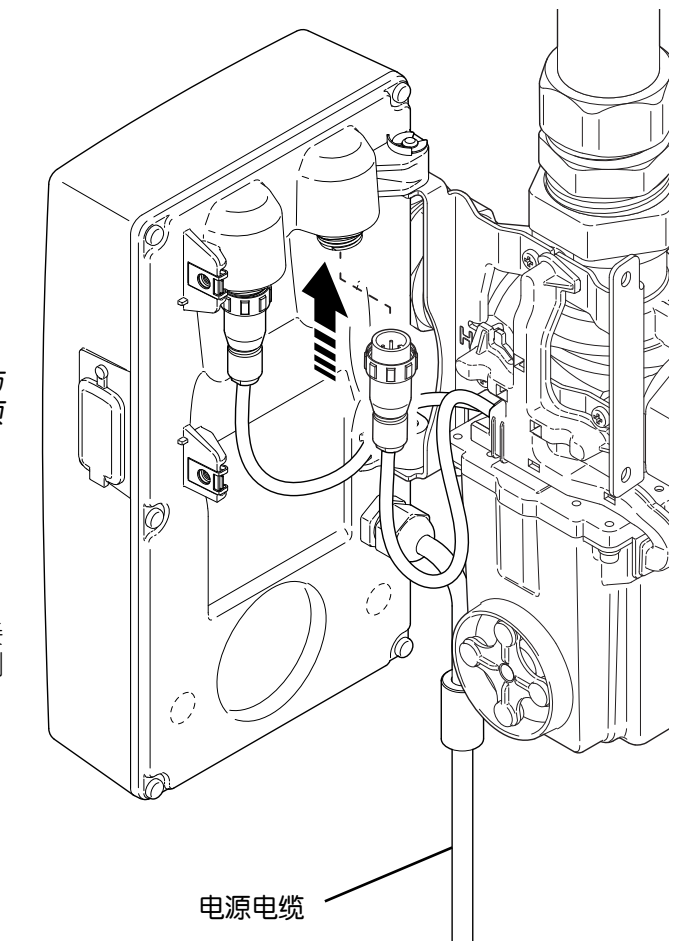

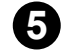

将 8 针插头连接并固定到电子模块的背面。 **5**

重要说明!在本阶段不要安装 *4* 针插头。为防 止反电动势,在安装 *4* 针插头之前,系统必须 充满水。

必须接地,通过带 3 Amp 保险丝或 15 Amp 接 **6** 地型插座(插口)的开关断路器将电源线连接到 主电源。 不要修理或更换电源线插头!

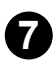

按照以下说明调试 DRV40 和再循环系统...

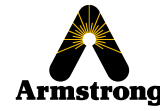

调试

**1**

**2**

**3**

调试必须由指定的有资质的合格人员按照说明进行。

确保系统已断电,并且已拔下电子模块上的 4 针插头。

按以下顺序对系统进行充水:

- 打开冷水供水隔离阀。
- 打开出口流量隔离阀。
- 打开热水供水隔离阀。
- 充满水后,将4针插头连接并固定到电子模块上。

使用提供的 2 x 4mm 内六角螺栓封闭并固定电子模块。 注意!必须封闭电子模块才能使 *DRV40* 正常工作。

使用电池座螺钉和随附的螺钉将 Y 型支架固定 **4** 在阀门底部。 **5** 确保系统已通电并且电子模块上的显示屏亮起。 **4mm ANN** 六角螺栓 **Registra 6** 确保冷热进口供水处于指定的压力和温度。 **7**关闭所有混合水出口,并打开循环泵。 ed i

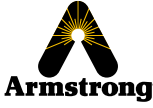

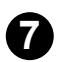

LCD 显示屏将指示出水温度和出水温度设定值。 **◆ DECD** 显示屏将指示出水温度和出水温度设定值。<br> 根据*安装明细表 (IDF)* 中指定的安装细节,出厂时对设定值进行了预编程。

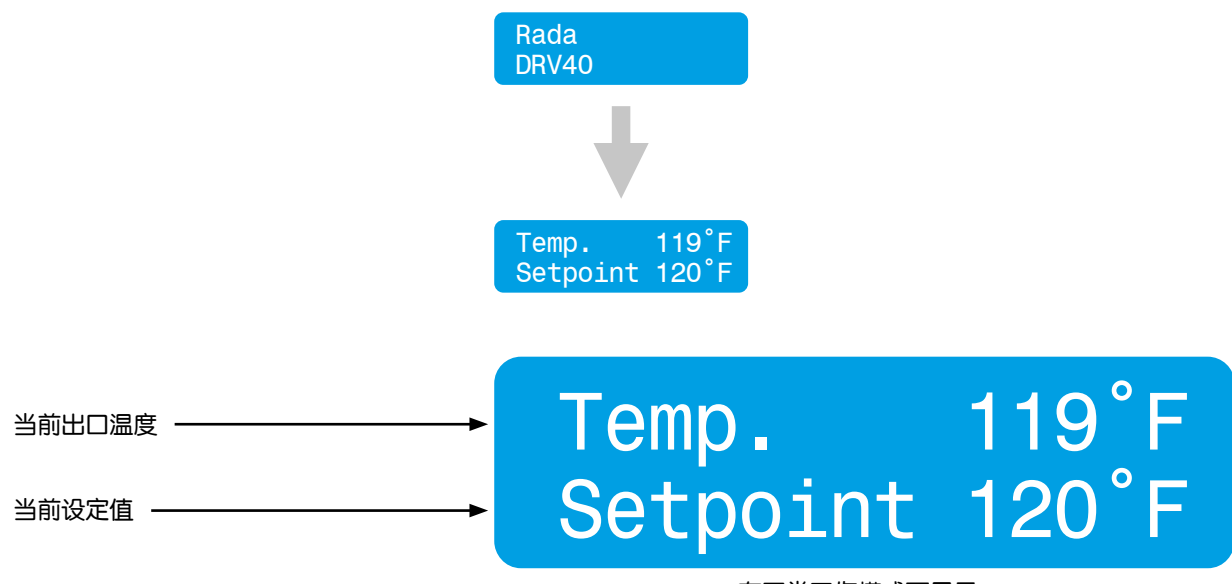

在正常工作模式下显示

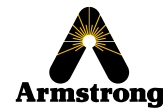

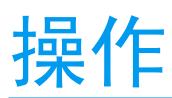

**1**

**2**

**5**

使用笔记本电脑或个人电脑调节温度

操作系统:Microsoft Windows XP、Vista 或 Windows 7、Windows 8 - 8.1 和 Windows 10。 最低屏幕分辨率:1024 x 768(推荐 1280 x 1024 或更高。)

从下列网址下载和安装 *USB Driver*(*USB* 驱动程序)和 *The Brain® DRV Programming Software* (*[*大脑] *DRV* 编程软件)。

*USB* 驱动程序 *- www.ftdichip.com/Drivers/VCP.htm*

*The Brain® DRV Programming Software*(*[*大脑] *DRV* 编程软件) *www.armstronginternational.com/brain*

使用附带的个人电脑 USB 电缆将笔记本电脑/个人电脑连接到电子模块。 **3**

将电缆连接到电子模块和笔记本电脑/个人电脑上的串行端口。 **4**

通过双击桌面上的图标运行 DRV40 控制软件,或搜索并运行 *Brain DRV Programming Software.exe* 文件

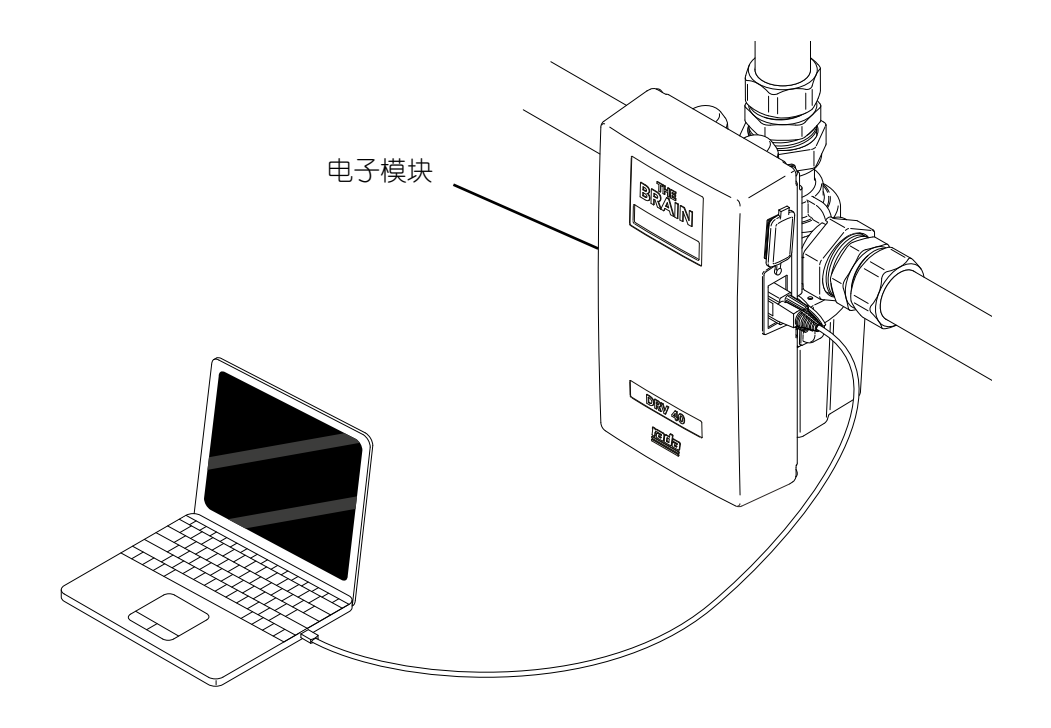

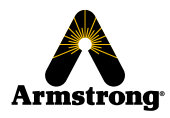

## 控制软件

### 简介

The Brain® DRV40 programming software ([大脑] DRV40 编程软件)旨在控制 DRV 功能的各个方面。

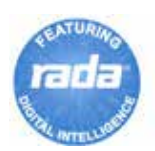

检查 DRV40 是否已连接到个人电脑/笔记本电脑设备。双击桌面上的 *The Brain® DRV Programming Software*([大脑] *DRV* 编程软件)图标,或搜索并运行 *Brain DRV Programming Software.exe* 文件。

#### 调整 **DRV40** 设置有三个选项:

- **1.** 基于 Microsoft Windows 的笔记本电脑/个人电脑带有 *The Brain® DRV Programming Software*([大脑] *DRV*  编程软件)和 USB 电缆。
- **2.** 通过集成串行端口和阿姆斯壮提供的 *SAGE® BS* 浏览器。\*
- **3.** 楼宇自控系统 (BAS)。

*\** 该选项在 *SAGE® BS* 的单独安装、操作和维护 *(IOM)* 指南中有详细说明。可通过联系阿姆斯壮技术支持获取。

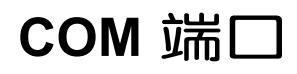

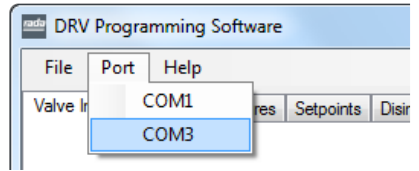

通过选择正确的 *COM* 端口找到 DRV40。可以使用 Microsoft Windows OS 中的 *Device Manager*(设备管理器) 实用程序确认 *COM* 端口。

注意!确保已安装 *USB* 驱动程序。

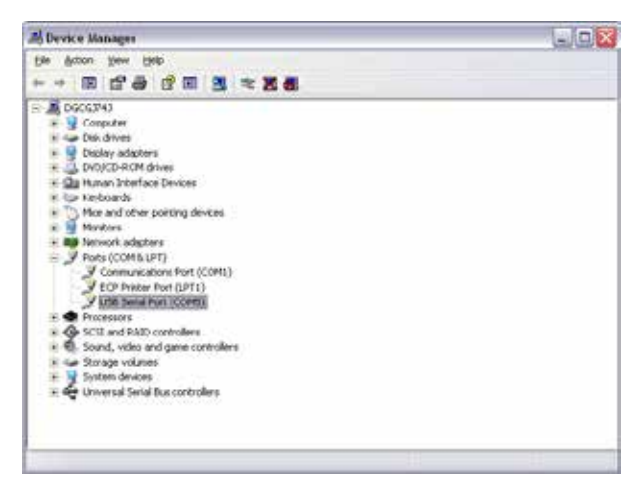

*Microsoft Windows XP* 设备管理器示例

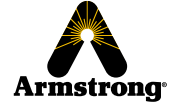

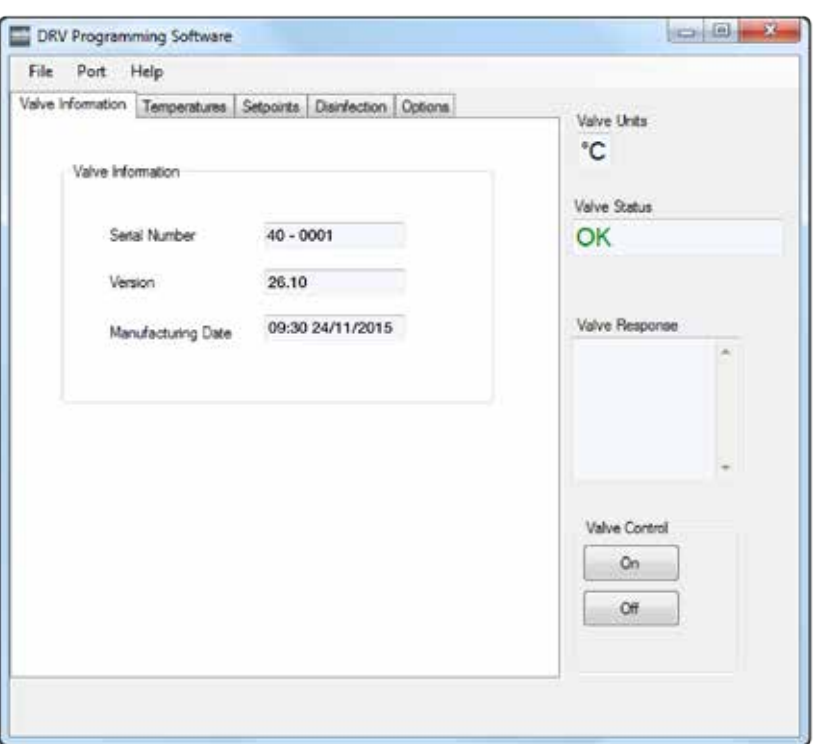

DRV40 现在连接到个人电脑/笔记本电脑设备,并自动接收数据。

可以通过单击每个选项卡单独选择控制屏幕。

DRV40 的一般状态显示在屏幕右侧。

*Valve Units*(阀门单位)— 显示温度单位。

*Valve Status*(阀门状态)— 显示 DRV40 的当前运行状态。

*Valve Response*(阀门响应)— 显示收到的任何命令确认或任何错误消息。

*Valve Control*(阀门控制)— 改变 DRV40 的 *ON*(开)*/OFF*(关)状态。在对 DRV40 的设置进行特定调整时需 要这样做(在这些指令中进一步详细说明)。

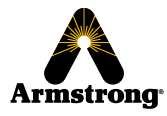

### **DRV** 信息

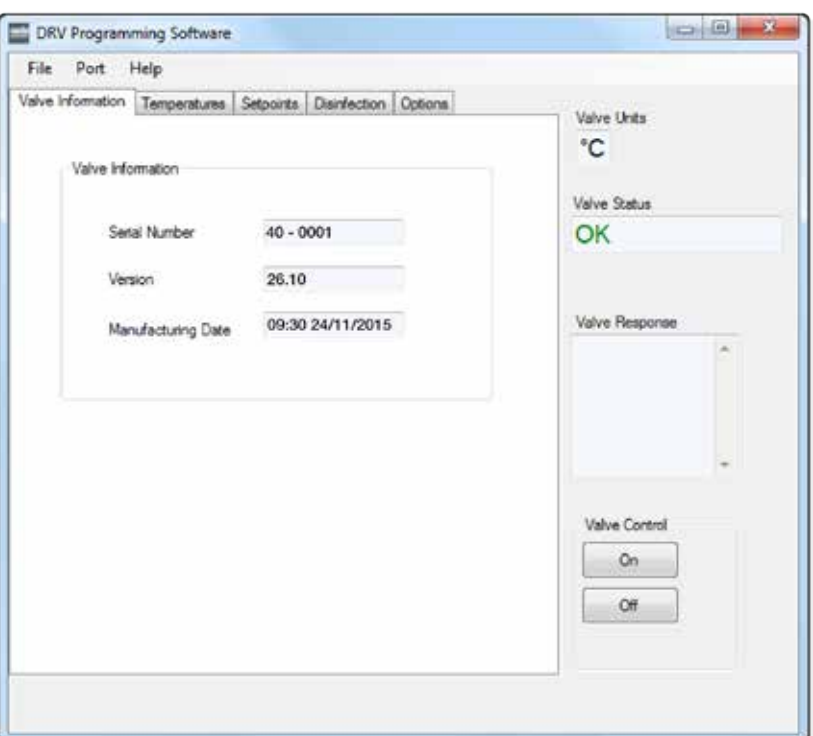

连接 DRV40 后, DRV 信息屏幕将更新。

*Serial Number*(序列号)— 制造时分配的 DRV40 的序列号。

*Version*(版本)— DRV40 控制软件的版本。

*Manufacturing Date*(制造日期) — DRV40 的生产日期。

这些数据字段为只读,只能通过更新 DRV40 内部软件来更改(仅可由有资质的维修工程师执行)。

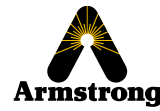

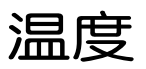

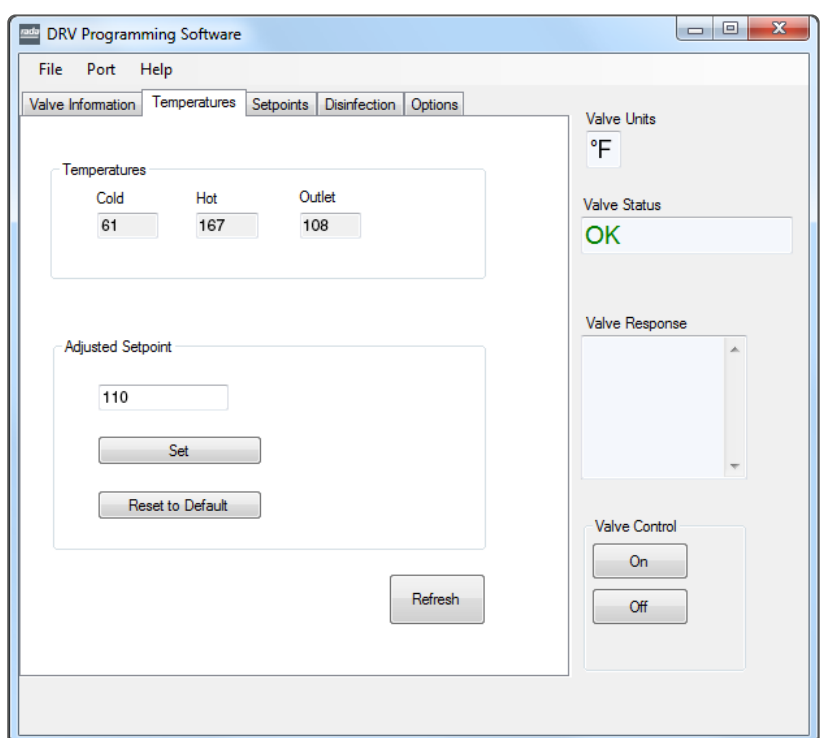

*Temperatures*(温度)

*Cold*(冷水)、*Hot*(热水)和 *Outlet*(出口)是只读值,可用于监控当前设置。这些数值为每隔 **2** 秒持续更新。

*Adjusted Setpoint*(调整后的设定值)

**1** 输入 *Adjusted Setpoint*(调整后的设定值)字段值

**2** 单击 *Set*(设置)将值传输到 DRV40

单击 Reset to Default (重置为默认值), 将 Adjusted Setpoint (调整后的设定值)更改回默认值。

*Adjusted Setpoint*(调整后的设定值)在 DRV40 上显示为 *Setpoint*(设定值)。

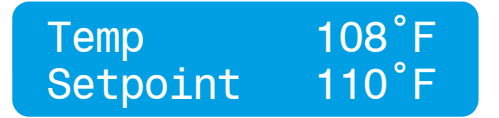

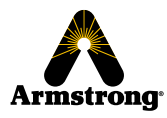

**3**

### 设定值(另请参阅第 26 页设定值 一 说明)

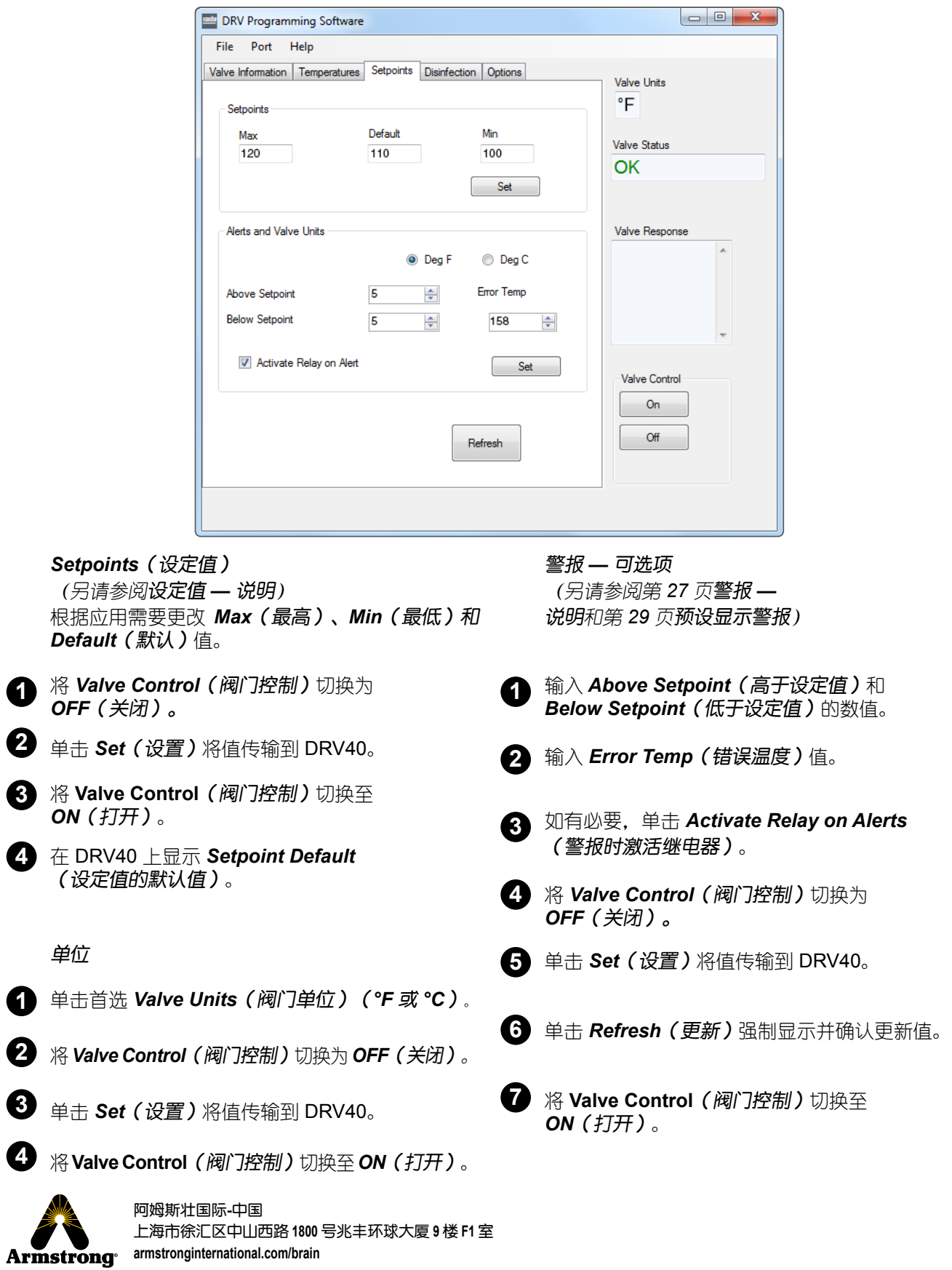

### 设定值 — 说明

设定值是所需的出水温度。*Setpoints*(设定值)选项卡中的数值控制可以调整设定值的范围,但不控制当前设定 值本身。*Default*(默认)值是 DRV 在电源故障且 DRV40 重置时将返回的温度。**Default**(默认)值是可以调整 的,但不能超过 *Max*(最高)值或小于 *Min*(最低)值。

#### 示例 **1**

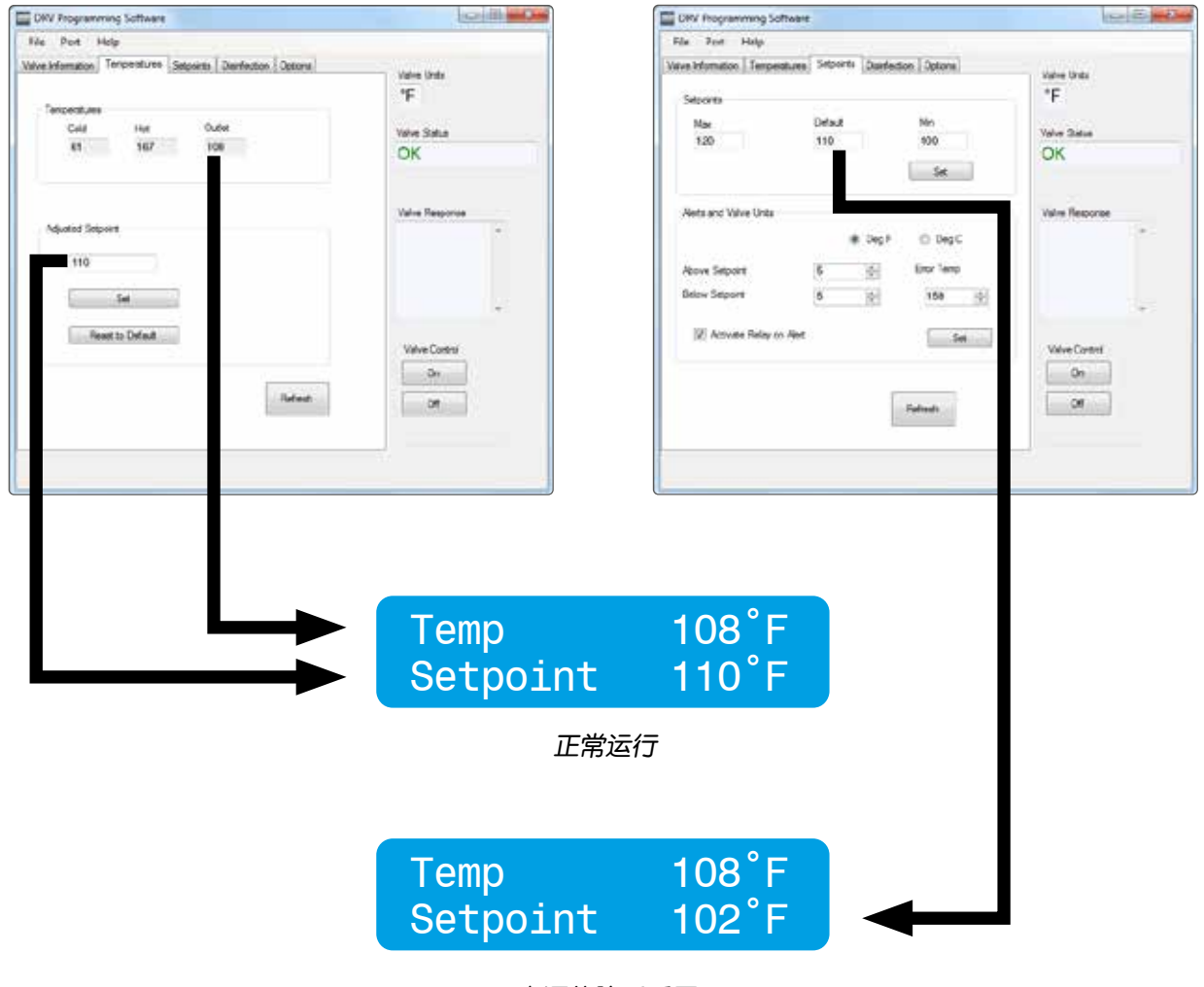

电源故障后重置 (通过 *Adjusted Setpoint* [调整后的设定值] 将设定值改回 *110°F* )

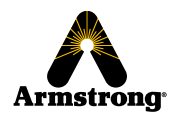

### 警报 — 说明

当违反 *Setpoints*(设定值)选项卡下的 *above setpoint*(高于设定值)和 *below setpoint*(低于设定值)的值 (出厂默认分别为 +5 °F 和 -5 °F)时,DRV40 将发出警报。一旦激活,DRV40 的显示屏将显示 *Temp High(温* 度过高)或 *Temp Low*(温度过低)。不得禁用此建议功能。

如果选中 *Activate Relay on Alert*(警报时激活继电器)复选框,则将启用激活辅助警报或电磁阀的功能。连接一 组以 2 Amps 熔断的单极转换继电器触点(参见**规格)**。当 DRV40 正常运行时,继电器的 C 端子和 NO 端子具有连 续性。 在以下情况下, C 端子和 NC 端子具有连续性:

1.电源故障。

- 2.启动序列。
- 3.出口温度引发警报信号

(可通过 *The Brain DRV Programming Software*([大脑] *DRV* 编程软件的 *Setpoints* **(设定值)**选项卡禁用)

- 4.出口温度引发错误信号。
- 5.PCB 内部故障。
- 
- 6.电池故障。
- 7.热敏电阻故障。

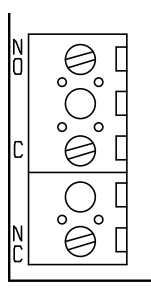

继电器 (*PCB*,请参阅第 *44* 页)

如果超出 Setpoints(设定值)选项卡下预设的 *Error Temp(错误温度)*值(出厂默认值为 158°F),DRV40 也 会发出警报。如果出现错误温度,DRV40 将显示 *Error Temp*(错误温度)值,上述继电器将被激活,DRV40 将 处于没有热水通过热水进口进入 DRV 的位置。不得禁用此安全功能。

如果进行相应的连接和编程,*Alert*(警报)和 *Error Temp*(错误温度)激活可以中继到楼宇自控系统 (BAS)、局 域网 (LAN) 或通过集成的 *Modbus* 和 *SAGE® BS* 连接端口进行在线访问。

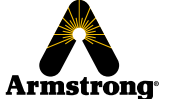

#### 示例 **2**

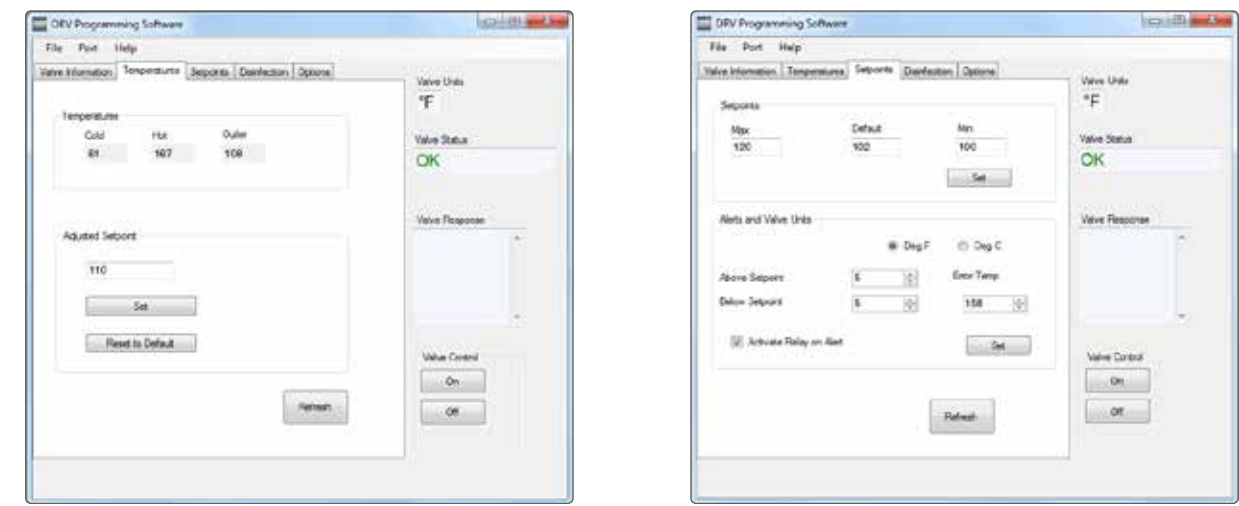

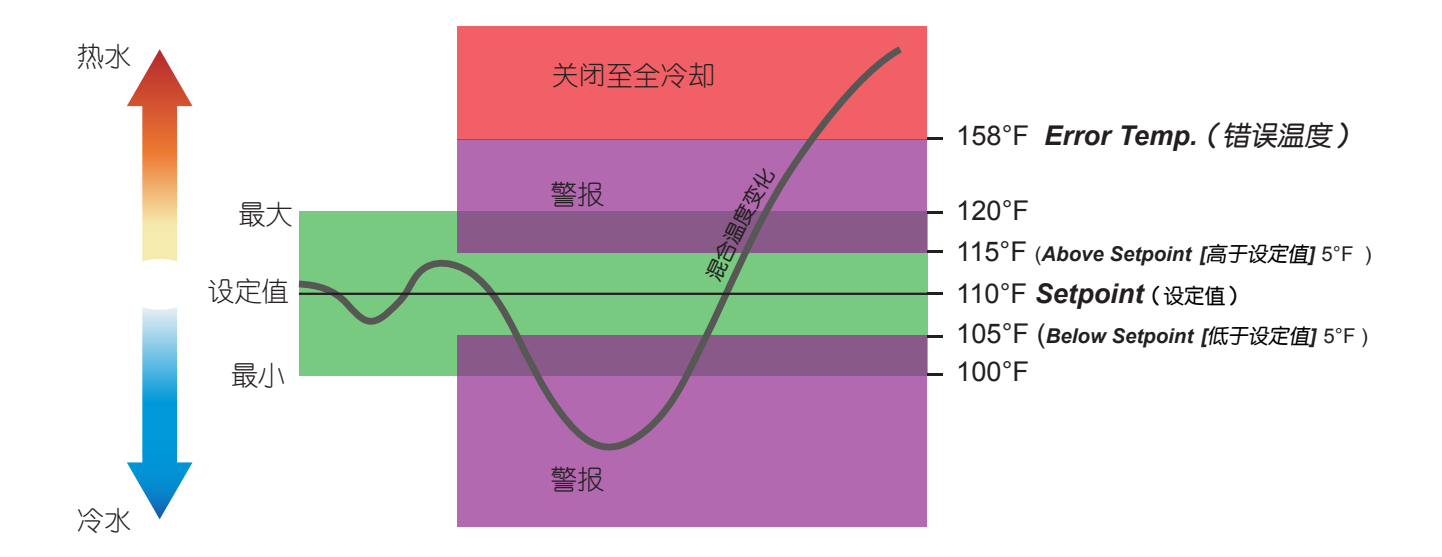

#### 重要说明!

*Error Temp*(错误温度)值不能设置为低于 *Max*(最高)值加上 *Above Setpoint*(高于设定值)的数值。

注意!*Adjusted Setpoint*(调整后的设定值)不需要与 *Default*(默认)值相同。*Adjusted Setpoint*(调整后的 设定值)和 *Default*(默认)值都只能在 *Max*(最高)值和 *Min*(最低)值范围内设置。

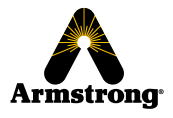

### 预设显示警报

DRV40 按照客户在安装明细表 *(IDF)* 中指定的要求进行了预编程。此外,阿姆斯壮预设了两个 DRV40 显示警报:

- 级别 1 警报 **mode of the Setpoint (高于设定值) 5°F, DRV40** 将显示 Temp High (温度过高) 预设:*Below Setpoint*(低于设定值)5°F,DRV40 将显示 *Temp Low*(温度过低)
- 级别 2 错误 **The Mondal Temp on Temp and switch to full**  *cold*(错误温度,切换至全冷却)

#### 示例 **3**

如果 *Adjusted Setpoint*(调整后的设置值)设置为 *110°F*,警报将会以下列方式工作*...*

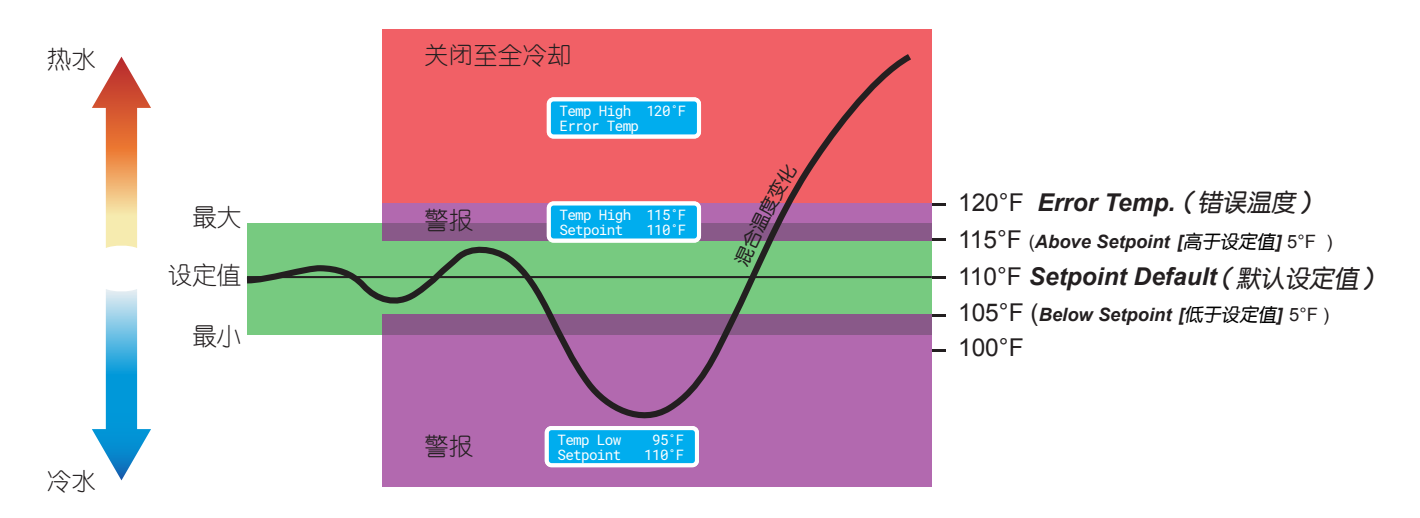

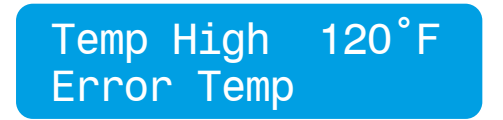

#### 重要说明!

错误温度也可表示需要维修。(请参阅 *DRV40* 显示错误, 获取详细信息。)

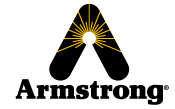

灭菌

#### 高温灭菌

#### 重要说明!请仔细阅读

DRV40 的高温灭菌模式*不是一*个自动化的过程。它由监管员手动激活,将混合回路的温度升高到等于热水供水的 温度。作为细菌感染控制方案的一部分,可以对回路管道和出口进行高温灭菌。

#### 如果热水供水温度超过 85°C (185°F), 请勿使用高温灭菌功能! 灭菌设定值的最高温度必须为 **85°C (185°F)**。

#### 警告! 高温灭菌是一个有潜在危险的过程, 可将水温升至烫伤甚至致死的温度。因此, 监督这一过程的人员有责任确保正确和安全地执行高温灭菌。

#### 所有 **DRV40** 显示警告和错误在此过程中被禁用!

#### 监管员有责任确保:

- **1.** 根据当地或国家法规进行适当的风险评估。
- 2. 在风险评估中规定, 电路所有部分的水温升高并在规定的时间内持续保持要求的温度。
- 3. 如果风险评估要求,所有出口都必须进行冲洗并达到正确的时长。
- **4.** 在水温过高时采取适当措施,确保不使用任何出口。
- 5. 一旦高温灭菌完成,监管员应使用 Disinfection (灭菌)屏幕内的 Cool Down (冷却)按钮将 DRV40 恢复到 正常操作模式。把 DRV40 切换到全冷却的位置,并使混合回路逐渐降低到安全的温度水平\*。确保混合回路温 度在 *Disinfection Timeout*(灭菌超时)期间恢复正常运行(参见第 32 页)。
- **6.** 持续监控灭菌周期,监管员可以使用 *Disinfection*(灭菌)屏幕中的 *Abort*(中止)按钮停止周期。

*\**如果没有抽出水源,混合回路中的水将长时间保持高温。为了加速降温,必须在冷却期间使用混合回路的最后一个 出口或在混合回路末端附近安装的排放阀排水。请向当地水务部门咨询有关排放水源温度限制的情况。

如果不能充分冷却混合回路,可能会导致 *Temp High*(温度过高)警报或 *Error Temp shut down to full cold* ( 错误温度关闭至全冷却)(请参阅第 *27-29* 页的警报)。

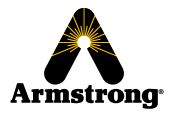

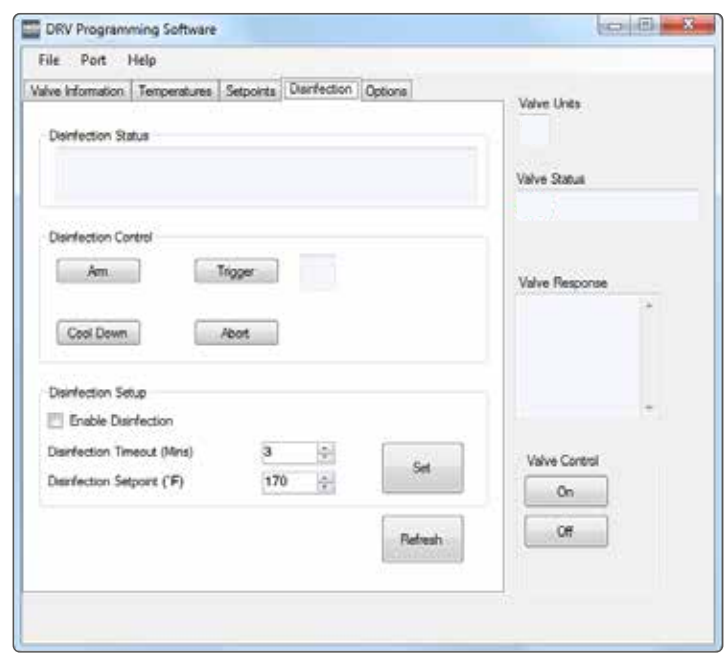

*Disinfection Status*(灭菌状态) 这显示了灭菌周期的状态。

*Disinfection Control*(灭菌控制) **Disinfection Cycle (灭菌周期)的控制。** 

#### *Disinfection Setup*(灭菌设置)

可运行 **Disinfection Cycle**(灭菌周期)的控件,并设置 *Disinfection Timeout*(灭菌超时)功能。

#### *Disinfection Setpoint*(灭菌设定值)

完成高温灭菌的温度(不得超过 85 °C / 185 °F)。

*Disinfection Setup*(灭菌设置)

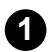

**1** 单击 *Enable Disinfection*(启用灭菌)复选框并设置 *Disinfection Timeout*(灭菌超时)值。

*Disinfection Timeout*(灭菌超时)是禁用温度警报和错误显示的分钟数,便于在自动重新开启之前对混合 回路进行灭菌和冷却,即如果 *Disinfection Timeout(灭菌超时)*设置为 30 分钟,则 DRV40 有 30 分钟的 时间在进入错误状态并切换到全冷却之前完成灭菌和冷却。 请注意以下事项:

- *•* 按下 *Trigger*(激活)时启动 *Disinfection Timeout*(灭菌超时)。
- 在 *Disinfection Timeout(灭菌超时)*期间,必须手动完成灭菌和冷却,并且恢复 DRV40 到 *Setpoint* ( 设定值)(在设定值限制内正常运行)。 FULL COLD
- *• Disinfection Timeout*(灭菌超时)最多可设置为 1800 分钟(30小时)。

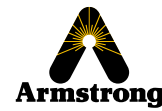

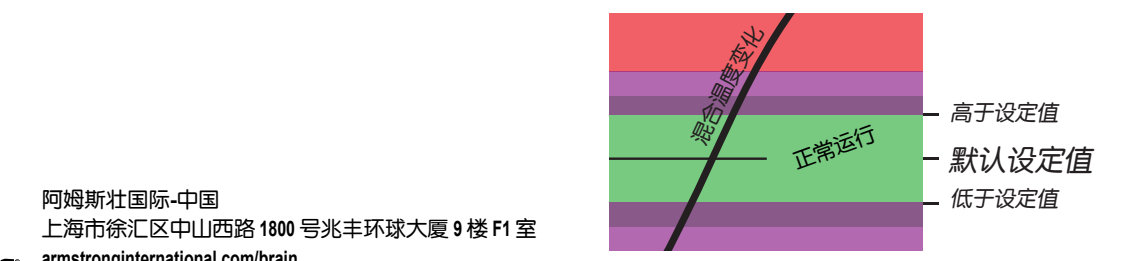

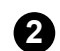

将 *Valve Control*(阀门控制)切换为 *OFF*(关闭)。

**3** 单击 *Set*(设置)将值传输到 DRV40。

**4** 单击 *Refresh*(更新)强制显示并确认更新值。

#### **Disinfection Cycle (灭菌周期)**

#### 警告!

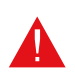

由于这是可导致烫伤的温度, 必须监督灭菌过程。应在灭菌模式下监控 DRV40, 不允许任何人接近任何受 影响的出□ 3 米 (10 英尺) 内的范围。

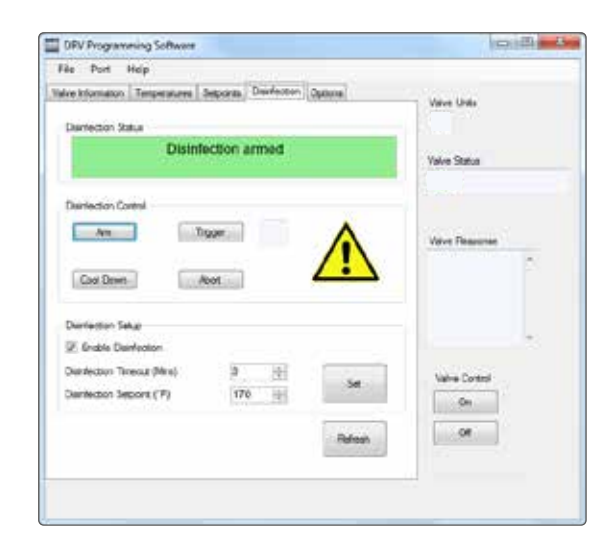

**1** 单击 *Arm*(准备)准备进行灭菌周期,*Disinfection Status*(灭菌状态)将会确认当前状态。

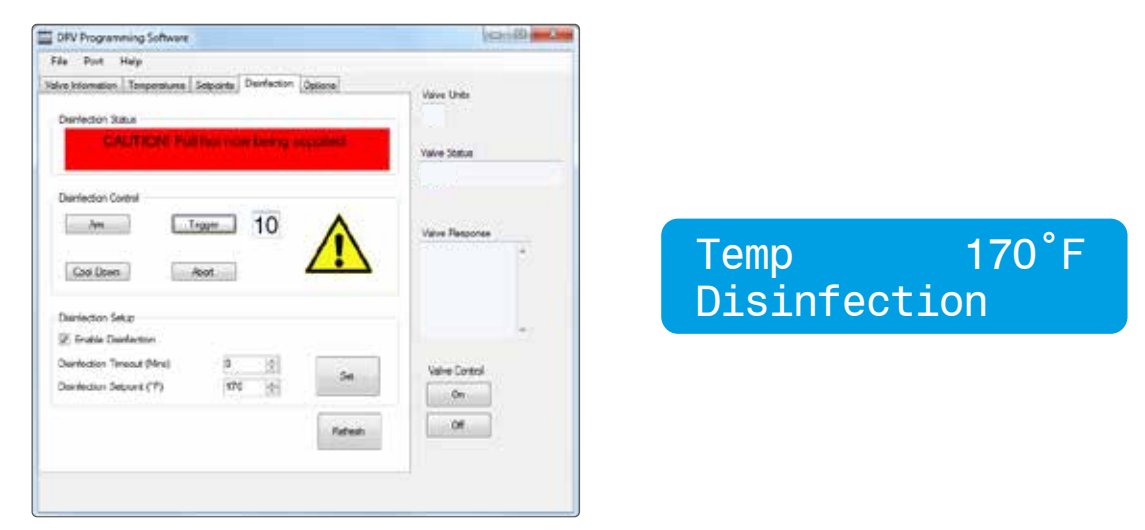

**2** <sup>在</sup> 20 秒内,单击 *Trigger*(激活)激活灭菌,*Disinfection Status*(灭菌状态)将会确认当前状态。

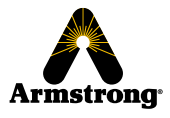

紧急停止!*-* 随时单击 *Abort*(中止)*\**停止循环。

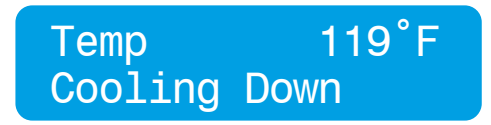

**3**

(在将全热量提供给混合回路之前, 有 10 秒的倒计时。DRV40 上的显示更改为提示灭菌周期已激活。) 单击 Cool Down (冷却)。DRV40 上的显示更改为确认冷却模式。在开始冷却后,混合回路需要一些时间 才能恢复到常温。使用混合回路的最后一个出口或使用安装在混合回路末端附近的排放阀排出热水。请向当 地水务部门咨询有关排放水源温度限制的情况。设置 *Disinfection Timeout*(灭菌超时)时间时,必须考虑 冷却混合回路所需的时间。

**4** 在 *Disinfection Timeout*(灭菌超时)时间结束时,DRV40 将返回正常操作模式,并将重启警报和错误。

重要说明!*DRV40* 锁定在灭菌模式,直到执行以下操作之一:

- a. Disinfection Timeout (灭菌超时)时间已过期(自动)。
- *b.* 按下 *Abort*(中止)按钮(手动)。

#### 灭菌时间表

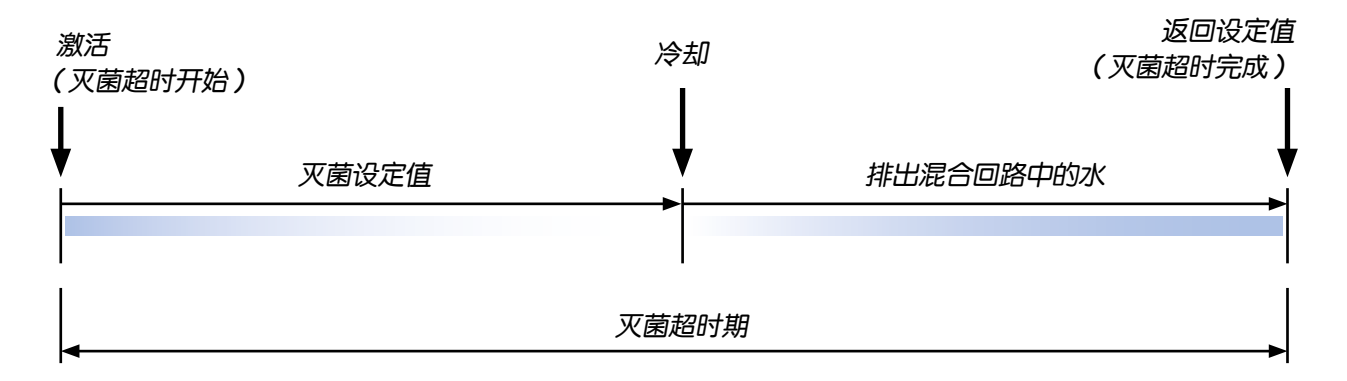

*\**中止

如果在灭菌周期内使用 *Abort*(中止),则 **DRV40** 切换到全冷却并显示 *Error Temp*(错误温度)。循环关闭**/**打 开电源重置 DRV40,确保混合回路处于安全温度,然后才允许使用任何出口。

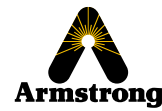

### 灭菌快速启动指南 **- 1**(周期参数设定)

按照以下步骤确定灭菌周期的总时间,并将该数值存储在 *The Brain® DRV Programming Software*([大脑] *DRV* 编程软件)的 *Disinfection Timeout*(灭菌超时)参数中。最后,设置参数 以便可靠地运行未来所有的灭菌周期。

您将要运行一个测试周期,用于确定对混合回路进行灭菌所需的总时间。在开始之前,请确保有足 够的热水供水来进行本测试。您还需要一个可靠的钟表或秒表来监控测试的持续时间。确保在测试 期间遵守第 **30** 页的所有警告、注意和责任。

- 单击 Enable Disinfection (启用灭菌) 复选框
- 将 *Disinfection Timeout*(灭菌超时)设置为 *1800* 分钟(最长)。
- 根据需要配置灭菌设定值(最高温度 85 °C/185 °F)。
- 在 *Valve Control*(阀门控制)下单击 *Off*(关闭)。
- 单击 *Set*(设置)。
- 单击 *Refresh*(更新)确认设置。
	- 测试完成前确保所有混合回路出口都没有使用! 不允许任何人接近任何受影响的出口 **3** 米(**10** 英尺)内的范围。
- 单击 *Arm*(准备)。
- 单击 *Trigger*(激活)并启动秒表或记下时间。
- 监测温度和时间,直到混合回路灭菌达到令人满意的效果。
- 单击 *Cool Down*(冷却)。
- 排出混合回路中的热水。使用回路的最后一个出口或安装在回路末端附近的排放阀排出热水。
- 当 DRV40 温度在正常操作范围内时,停止排水。
- 单击 *Abort*(中止)。
- 停止秒表或记下时间。时差即以后的 *Disinfection Timeout*(灭菌超时)时间。
- 在 *Valve Control*(阀门控制)下单击 *Off*(关闭)。
- 将 *Disinfection Timeout*(灭菌超时)更改为新值。
- 单击 *Set*(设置)。
- 单击 *Refresh*(更新)进行确认。
- 在 *Valve Control*(阀门控制)下单击 *On*(开启)。
- 上海市徐汇区中山西路 **1800** 号兆丰环球大厦 **9** 楼 **F1** 室 要了解灭菌周期的更多信息,请使用灭菌快速启动指南 **2**。

### 灭菌快速启动指南 **- 2**(运行常规周期)

您将运行混合回路的灭菌周期。在开始之前,请确保有足够的热水供水完成本周期。您还需要 一个可靠的钟表或秒表来监控部分周期的持续时间。 确保在周期运行过程中遵守第 **30** 页的所有警告、注意和责任。

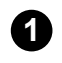

**1** 在 *Valve Control*(阀门控制)下单击 *Off*(关闭)。

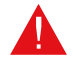

周期完成前确保所有混合回路上的出口都没有使用! 不允许任何人接近任何受影响的出口 **3** 米(**10** 英尺)内的范围。

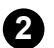

**2** 单击 *Arm*(准备)。

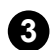

**3** 单击 *Trigger*(激活)。

**4** 停止秒表或记录时间。监测温度和时间,直到混合回路灭菌达到令人满意的效果。

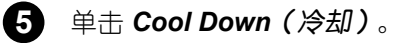

**6** 排出混合回路中的热水。使用回路的最后一个出口或安装在回路末端附近的排放阀排出热水。

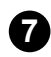

**7** 当 DRV40 温度在正常操作范围内时,停止排水。

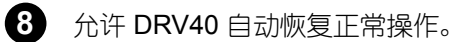

#### 重要说明!*-* 管道系统更改。

可能影响混合回路的管道系统的任何更改也可能因此影响灭菌超时时间。重复快速入门指南 *- 1* 中的所有步骤, 以维持系统的可靠的灭菌周期。

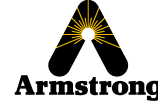

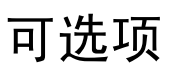

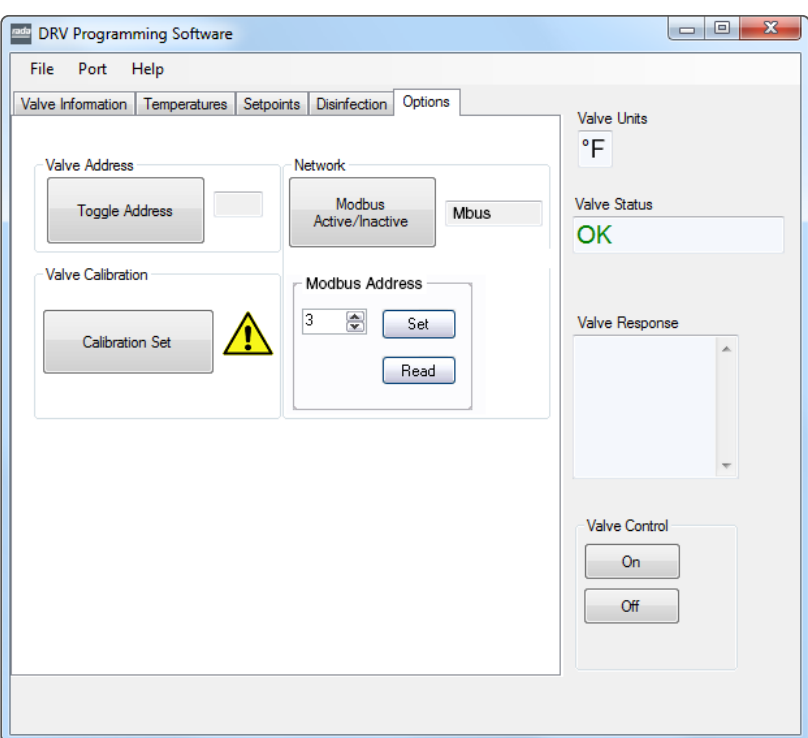

#### *Valve Address*(阀门地址)

*SAGE® BS* 使用的 DRV40 的地址可以设置为 *Standard (Std)*(标准 [*Std*])或 *Alternate (Alt)*(备用 [*Alt*])。 允许在一条串行线路上使用两个 DRV40。 将第一个 DRV40 设置为 Std, 将第二个 DRV40 设置为 Alt。

**1** 将 *Valve Control*(阀门控制)切换为 *OFF*(关闭)。

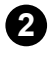

单击 *Toggle Address*(切换地址)。

**3** 将 *Valve Control*(阀门控制)切换至 *ON*(打开)。

#### *Network*(网络)

如果 DRV40 连接到 *SAGE® BS*,单击按钮切换到 *Bscan*。 如果 DRV40 连接到 *Modbus* 网络,单击按钮切换到 *Mbus*。*Modbus* 地址编号由网络配置决定。 数字介于 *3* 至 *32* 之间。

(如果您有任何疑问,请在调整此设置之前与系统管理员联系。)

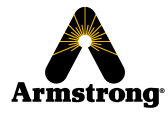

**Valve Calibration** (阀门校准)

更换以下部件时必须使用:

- *•* 配比组件
- *• PCB*
- *•* 驱动器外壳
- *•* 齿轮传动装置

(有关详细信息,请参阅预防性维护)

请勿出于任何其他原因使用校准套件。如有疑问,请联系阿姆斯壮获取进一步的建议。

## **DRV40** 显示警报

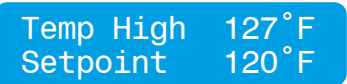

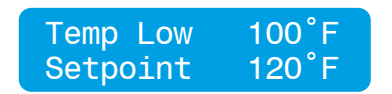

出口温度超过**高于设定值**的数值。这种情况会激活继电器。 (如果选中 Activate Relay on Alert (警报时激活继电器) 复选框,请参阅第 27 页)

出口温度小于 *below setpoint*(低于设定值)的数值。这 种情况会激活继电器。(如果选中 Activate Relay on Alert (警报时激活继电器)复选框,请参阅第 27 页)

## **DRV40** 错误消息

参见故障排查**…**

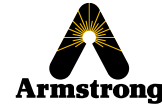

## 连接性

集成的 RS485 串行端口(DRV40 PCB 上的 CN2)可用于连接 *SAGE® BS* 或直接连接到采用 *Modbus RTU* 协议 的楼宇自控系统 *(BAS)*。

关于如何为 *SAGE® BS* 或 *Modbus* 切换 DRV40 的详细信息,请参阅第 35 页的 *Options*(可选项)屏幕。

#### *SAGE® BS*

SAGE<sup>®</sup> BS 是阿姆斯壮可选择的控制模块,它可以与楼宇自控系统 (BAS) 建立接口, 通过特定的 ProtoCessor 卡 使用 *Modbus*、*Bacnet***™** 或 *LonWorks***™** 协议。

*SAGE® BS* 还有以太网端口,可用作远程网络访问的 Web 服务器。

*SAGE® BS* 包括远程热水供水、冷水/再循环水供水、混合水出口温度输出,它配有系统图形、用于数据存储的记 忆卡和基于网络的软件。

*SAGE® BS* 包括其他的电阻式温度检测器安装程序的端口、压力传感器和脉冲型流量表,测量所得数据可以通过 *SAGE® BS* 接口转递。

根据要求提供单独的 *SAGE® BS* 特定的安装、操作和维护 *(IOM)* 指南。请咨询厂家或访问*:*

**www.armstronginternational.com/sites/default/files/resources/documents/IOM-690.pdf**

#### **Modbus**

Modbus – DRV40 可以配置为直接连接使用 Modbus 协议的楼宇自控系统 (BAS)。 配置为使用 Modbus 时,DRV40 会成为一个远程终端单元 *(RTU)*。 使用 Modbus 直接与 BAS 连接时,DRV40 会分配到一个独有的网络地址,该地址由集成的 DB9 外部端口编制。

可根据要求提供单独的 **Modbus** 特定的安装、操作和维护 *(IOM)* 指南。请咨询厂家或访问*: www.armstronginternational.com/sites/default/files/resources/documents/IOM-776.pdf*

## 系统性能

为了有效地实现 DRV40 的性能,当系统处于零需求时,DRV 必须能够在其进出口供水之间经历最小流量和最小温差。 *零需求*定义为系统上没有使用混合水出口的时期。

预安装计算应该已经确定了系统的热损失特性。为获得最佳性能, DRV40 要求设备上的数字显示器(出口温度) 与安装在系统回水管路上的温度计之间至少有 1°C (2°F) 的温差。

当系统无排水时,DRV40 恢复为零需求。通过 DRV40 连续适当监测和调节再循环温度。循环泵必须持续运 行,DRV40 要求最小流量为 19 lpm (5 gpm)。

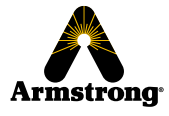

### **DRV40** 拆卸

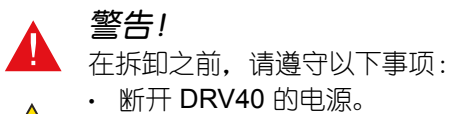

- 断开 DRV40 的供水。 <u>/V</u>
	- 让热水进口充分冷却,降低与热管或 DRV 接触造成伤害的风险。

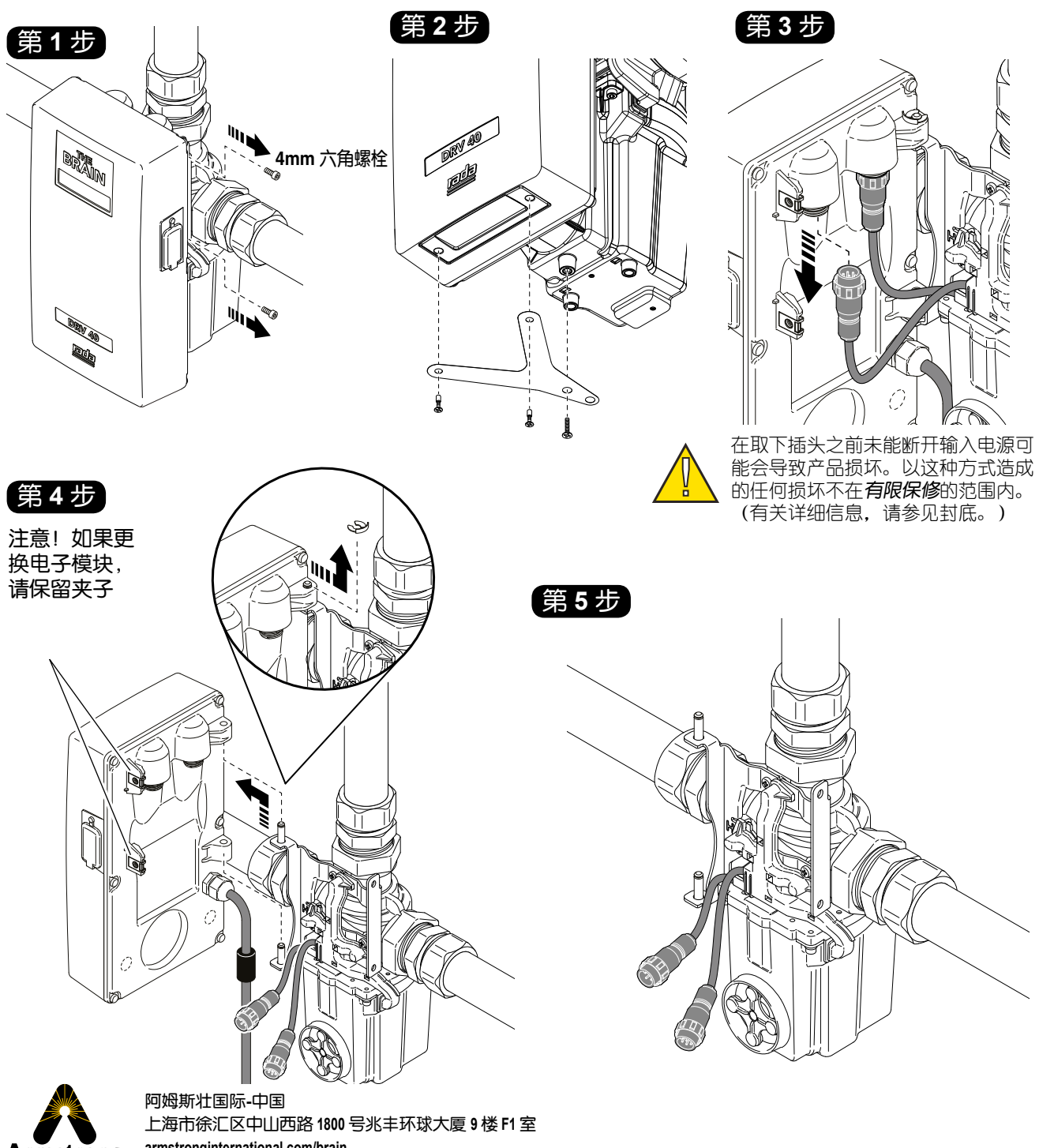

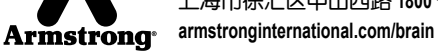

### 电子模块

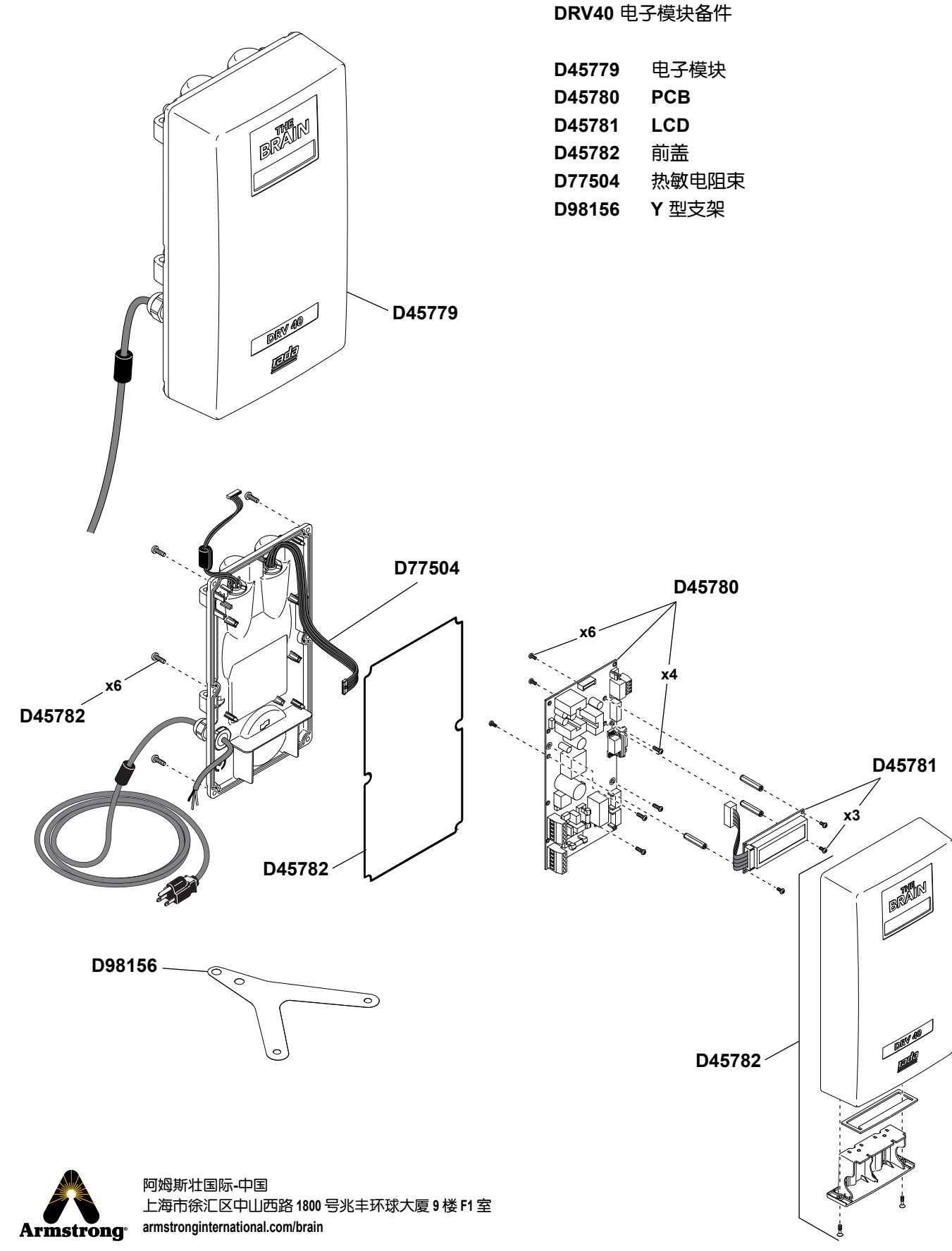

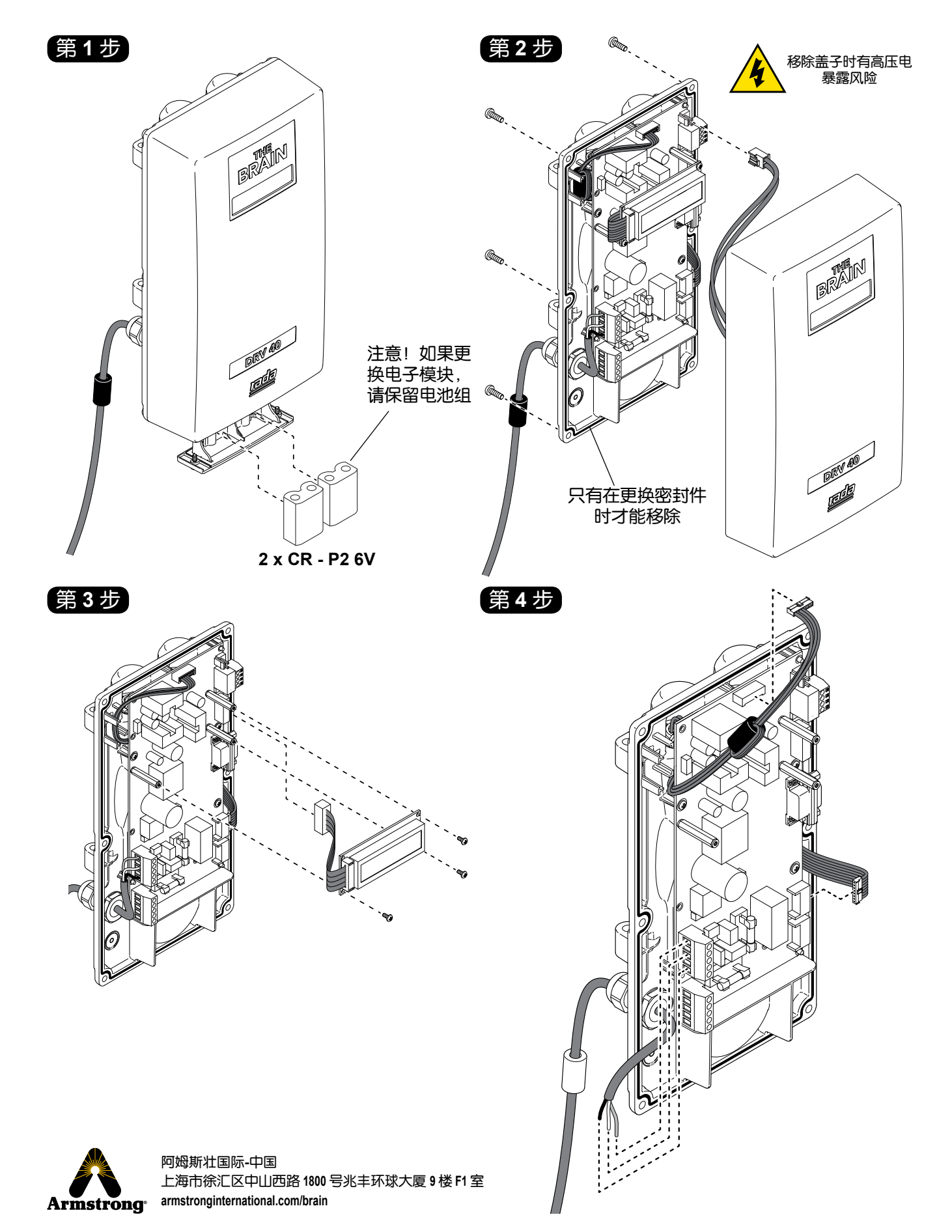

第 **5** 步

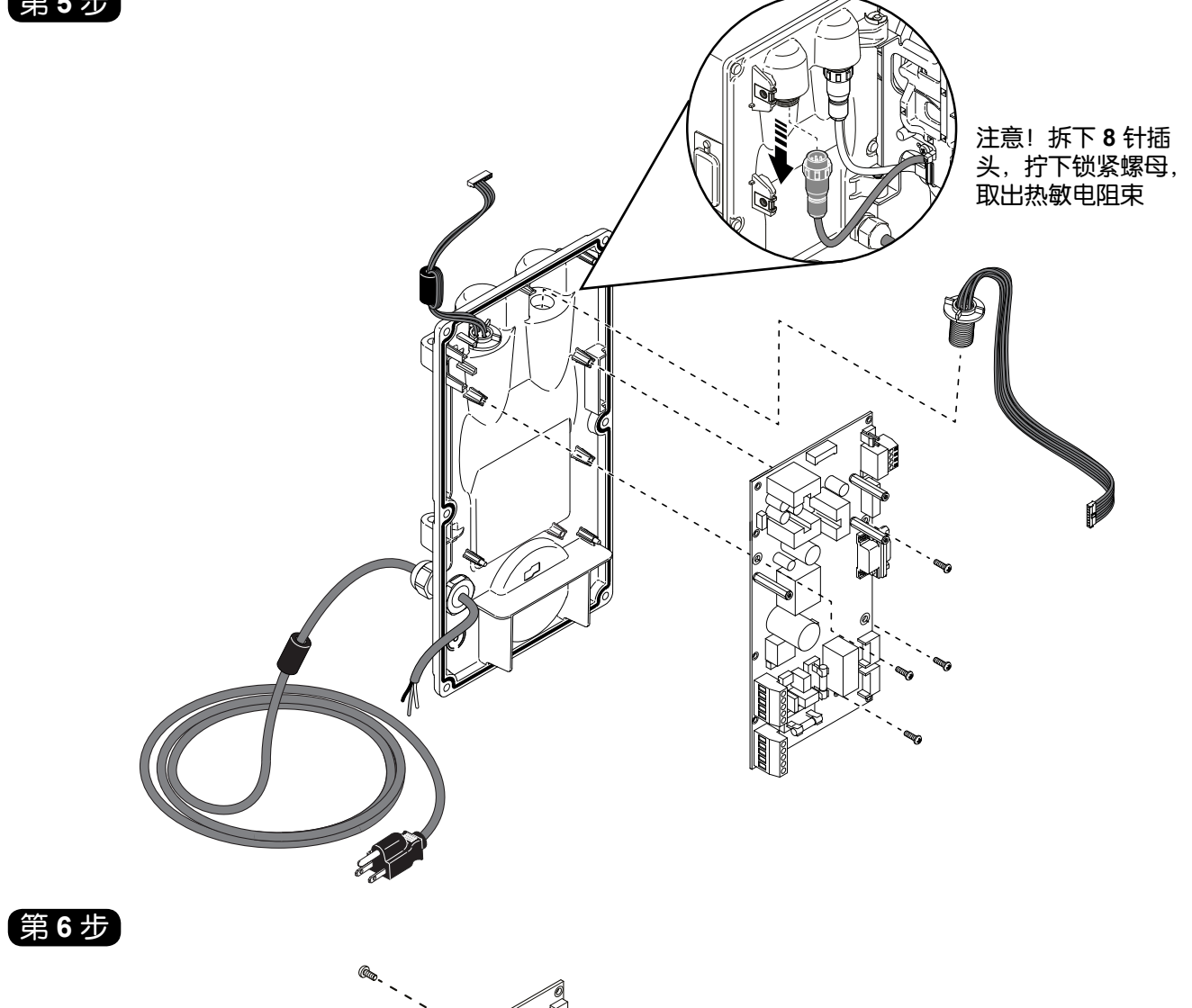

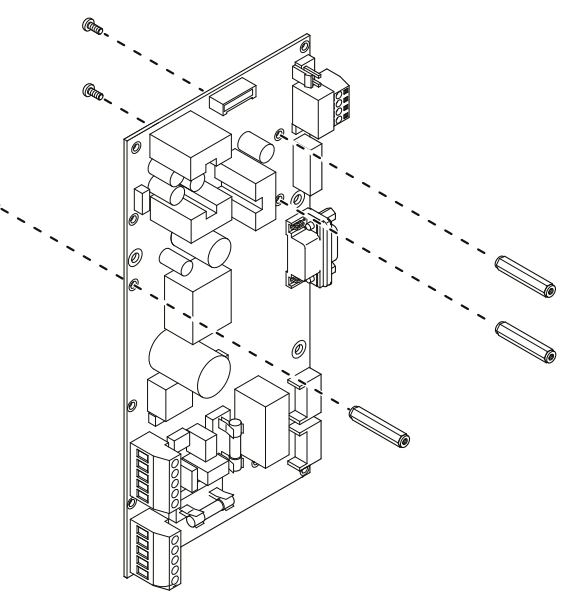

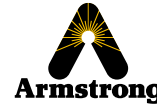

### **PCB** 连接

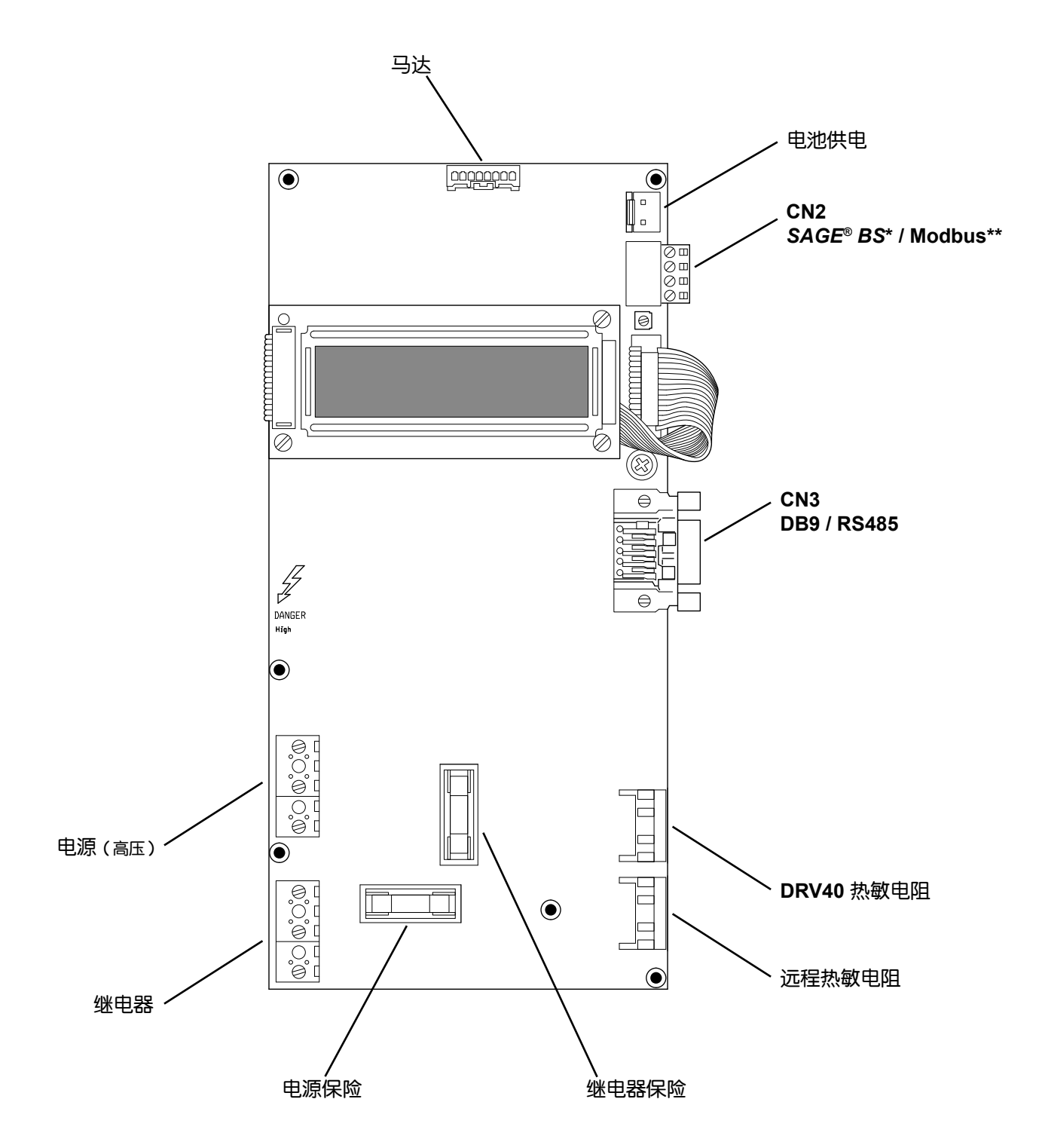

**\*** 请参见单独的指南:**www.armstronginternational.com/sites/default/files/resources/documents/IOM-690.pdf \*\*** 请参见单独指南:**www.armstronginternational.com/sites/default/files/resources/documents/IOM-776.pdf**

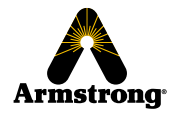

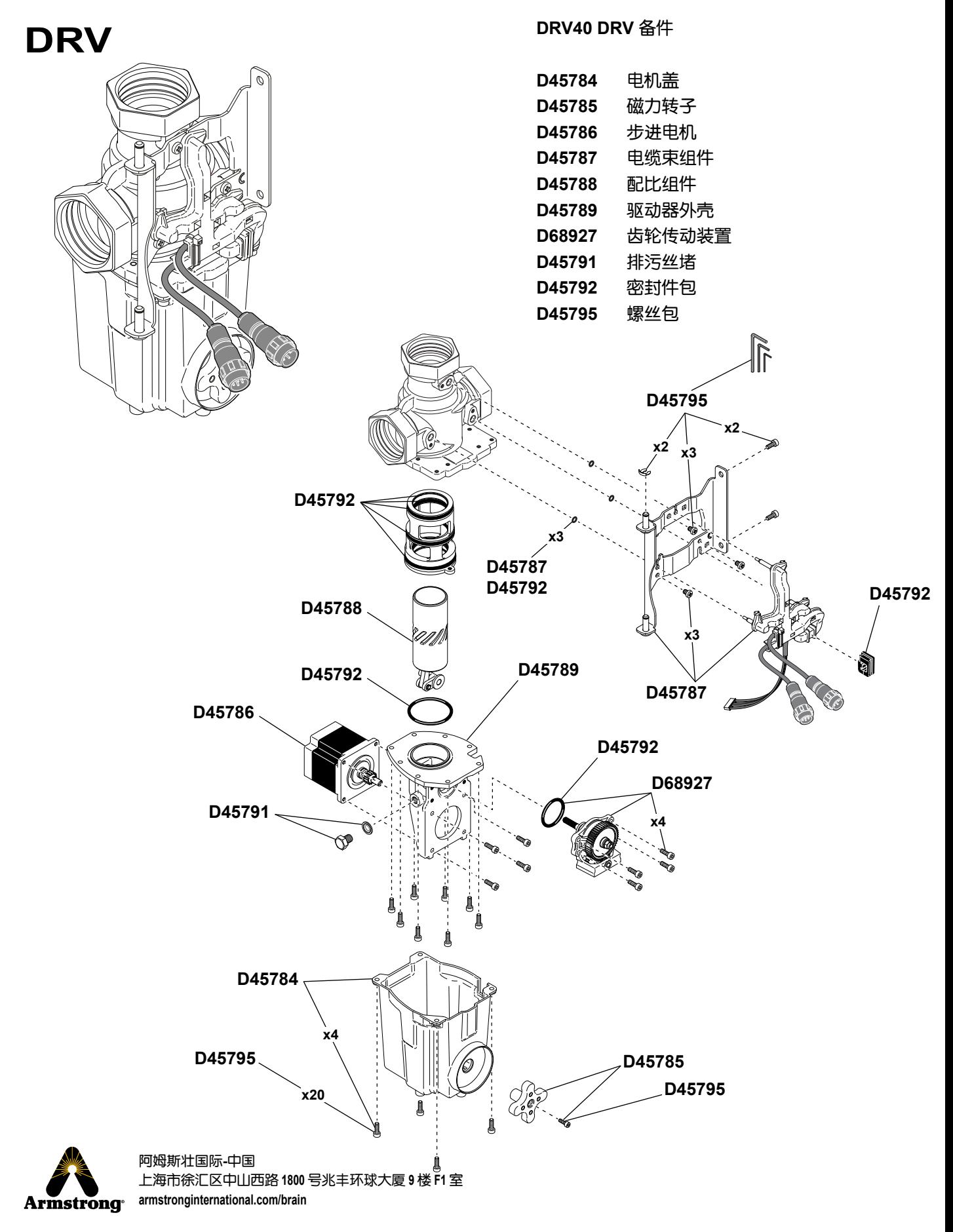

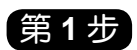

第 **2** 步

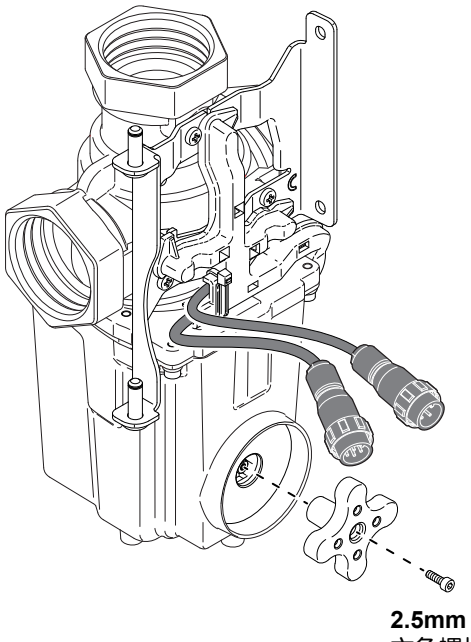

六角螺栓

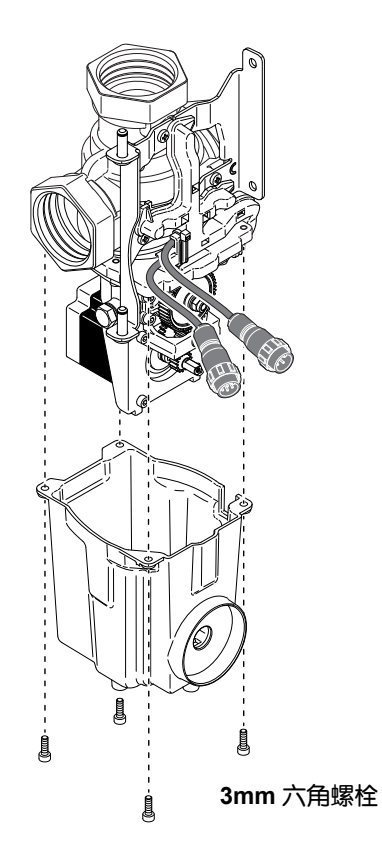

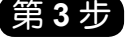

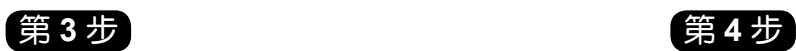

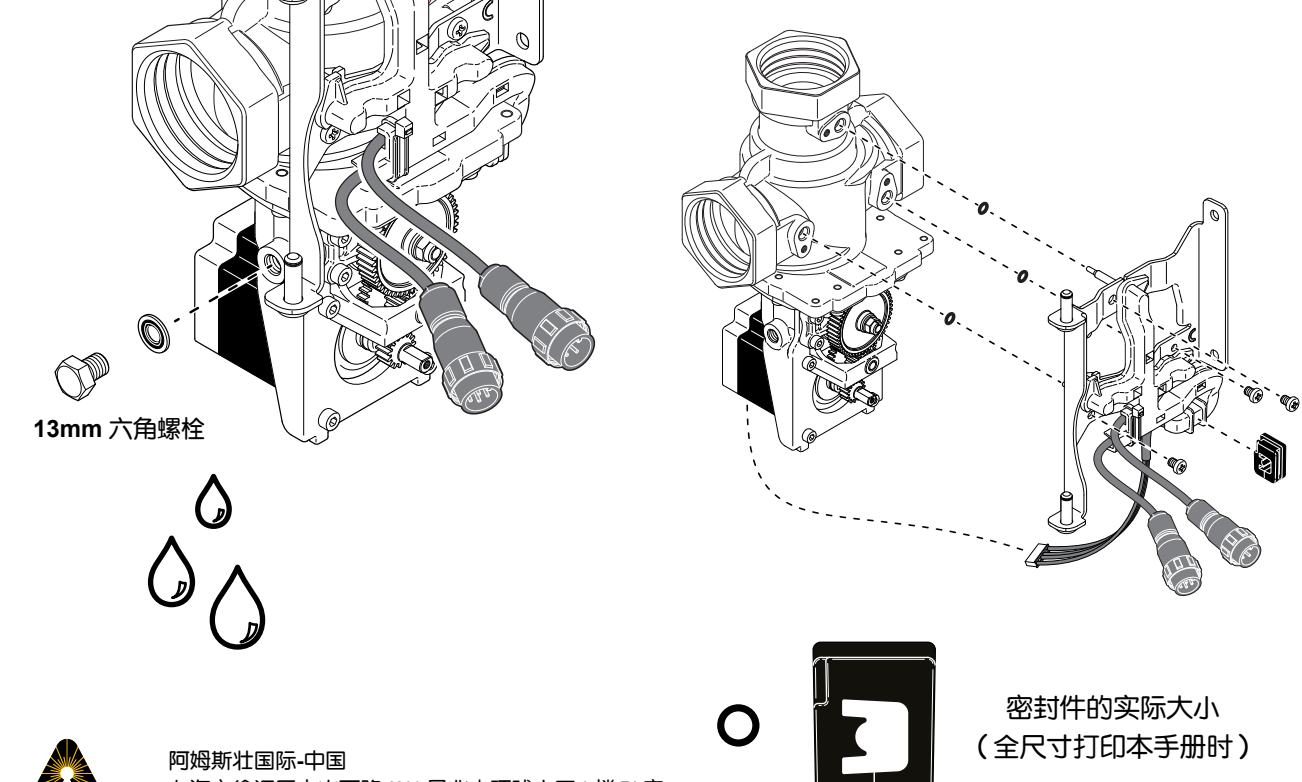

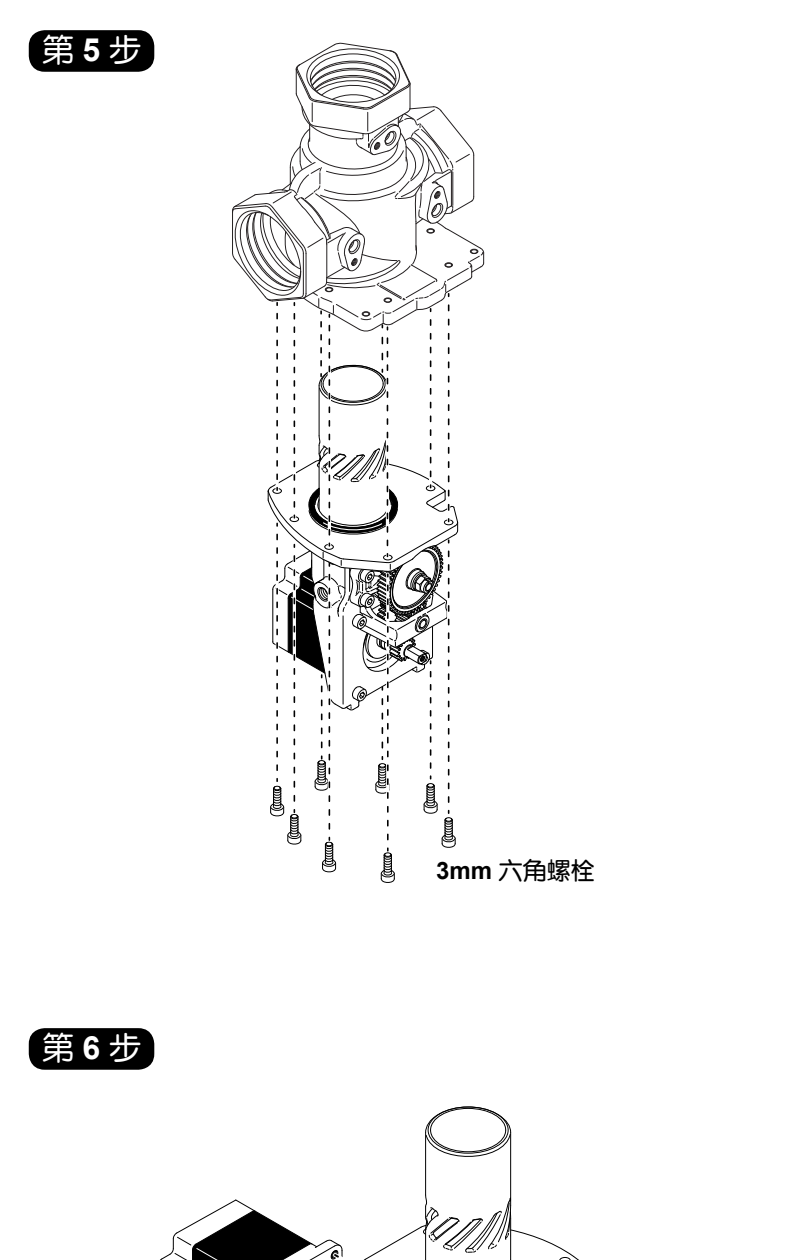

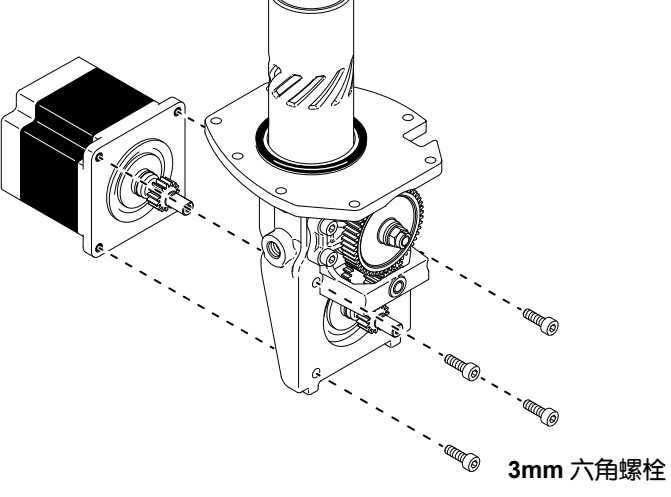

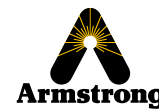

第 **7** 步

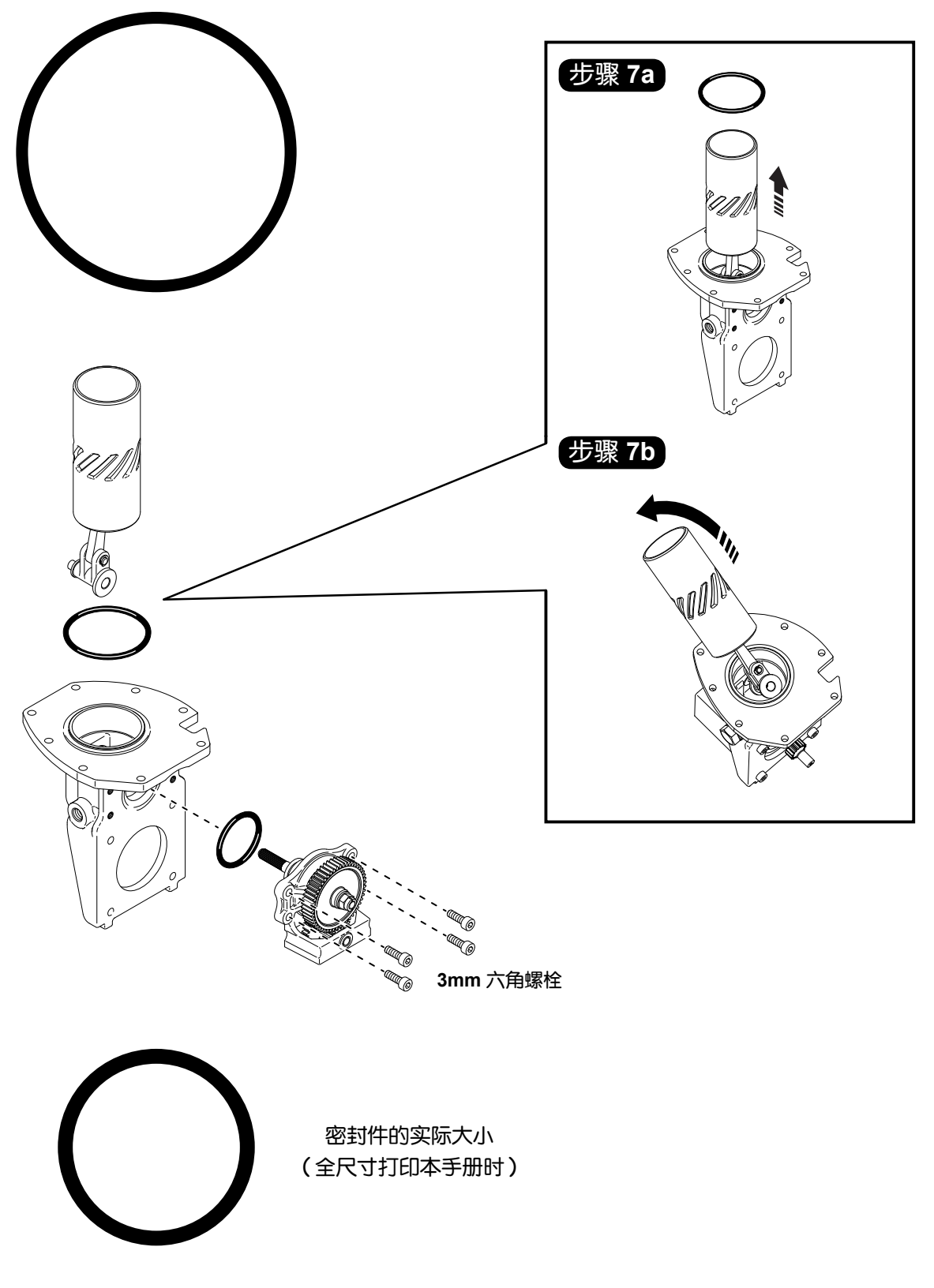

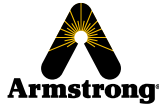

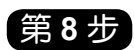

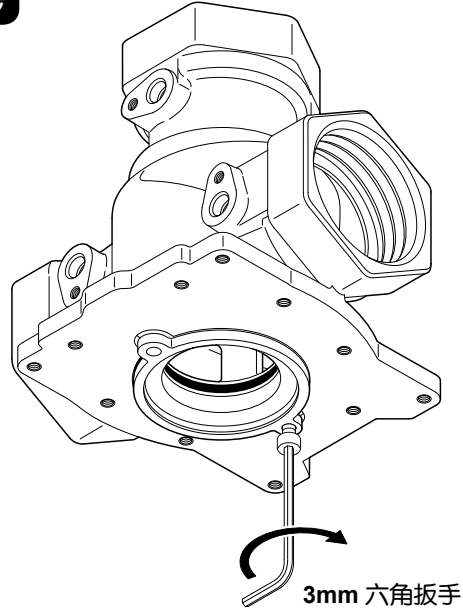

使用其中一个 *3mm* 六角扳手帮助卸下管筒。

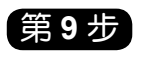

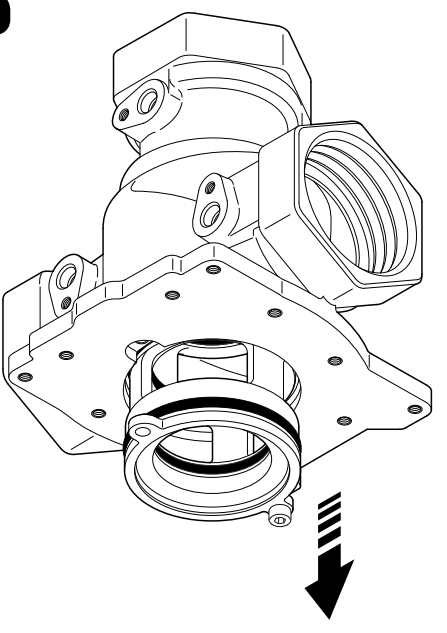

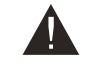

松动时管筒会掉落。

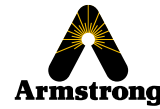

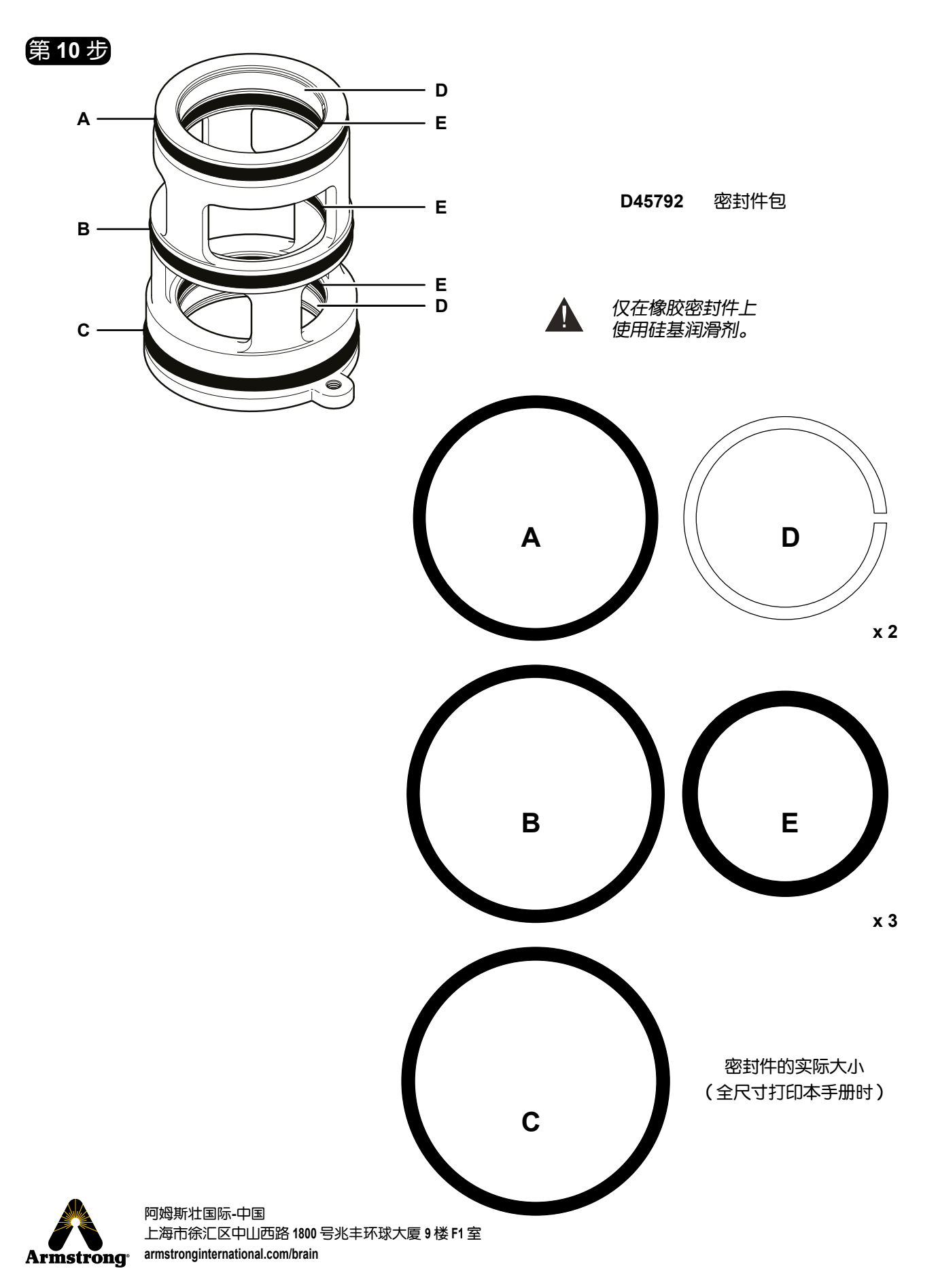

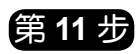

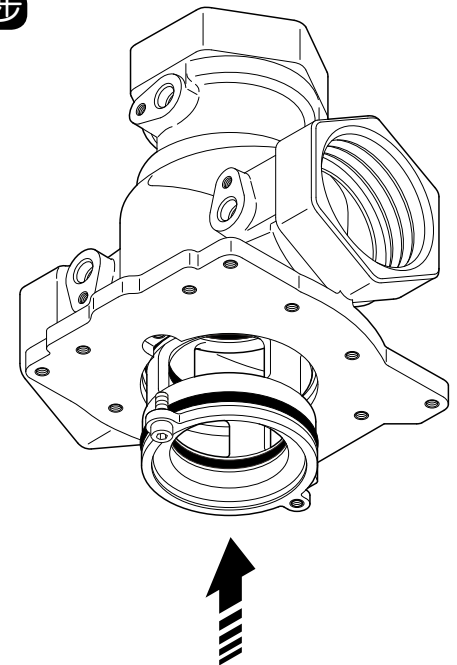

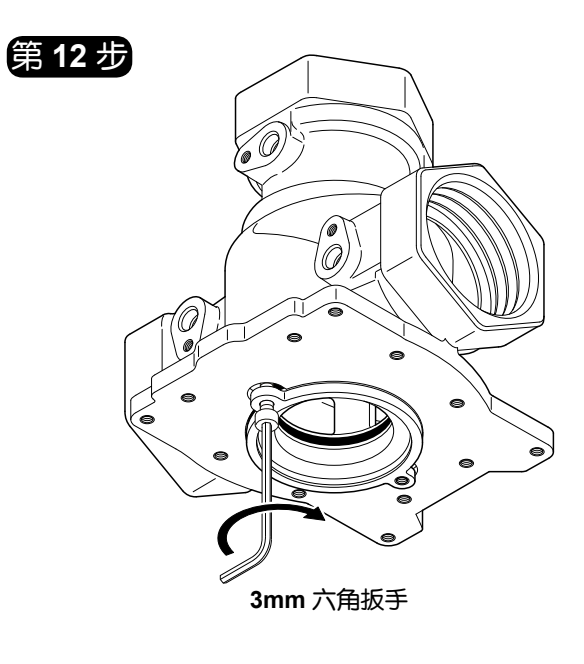

使用其中一个 *3mm* 六角扳手帮助安装管筒。 完全插入管筒后取下扳手。

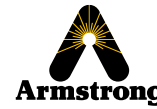

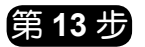

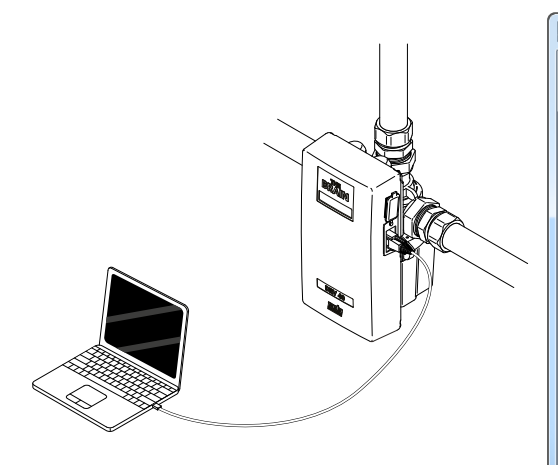

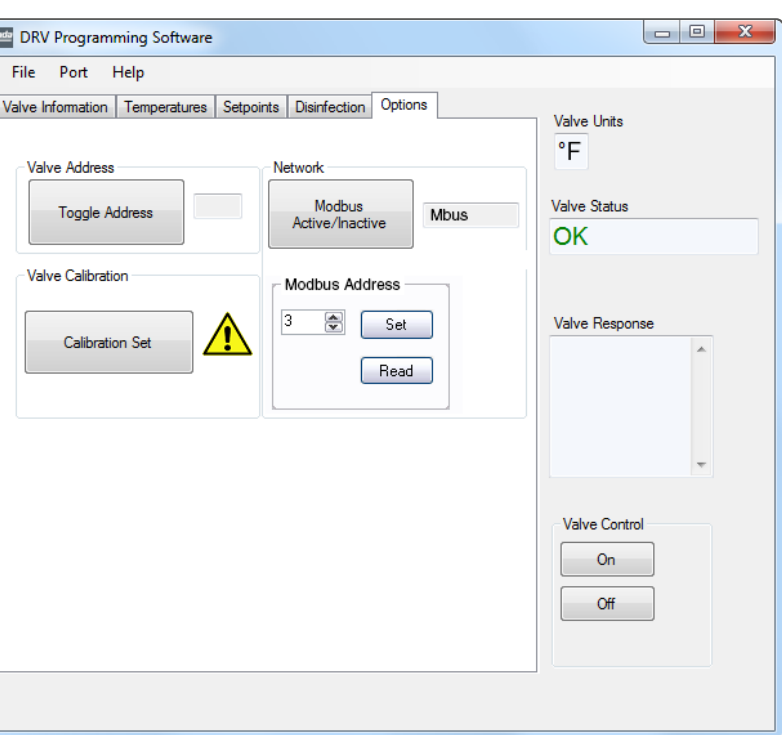

**Valve Calibration** (阀门校准) 更换以下部件时必须使用:

- **•** 配比组件
- **• PCB**
- **•** 驱动器外壳
- **•** 齿轮传动装置

**1** 打开重新组装的 DRV40 的电源并连接到笔记本电脑**/**个人电脑设备。

**2** 运行 *The Brain® DRV Programming Software*([大脑] *DRV* 编程软件)并转到 *Options*(可选项)屏幕。

- **3** 在 *Valve Control*(阀门控制)下单击 *Off*(关闭)。
- **4** 单击 *Calibration Set*(校准设置)。

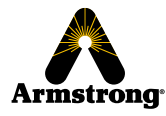

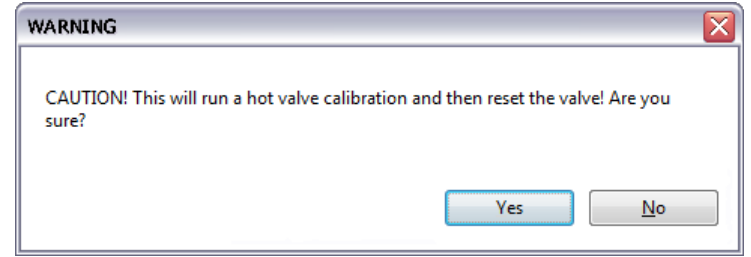

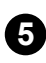

**5** 单击 *Yes*(是)继续校准。监控 DRV40 显示。

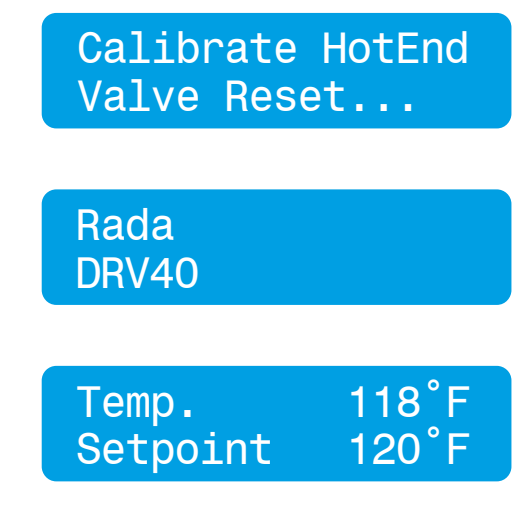

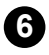

**6** 等待 DRV40 重置。

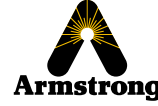

# 故障排查

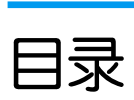

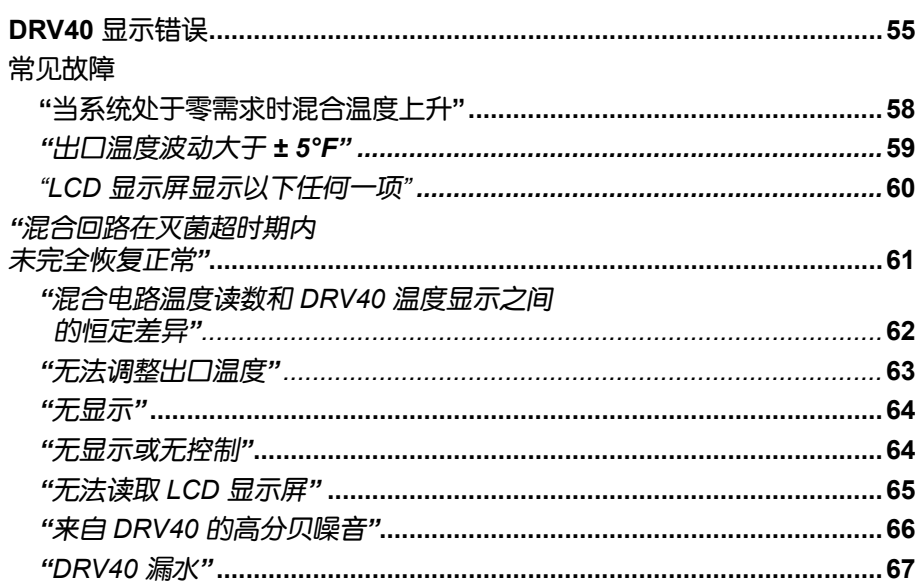

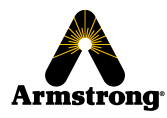

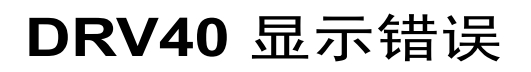

Emergency Mode<br>Setpoint 120°F Setpoint

需要维护 DRV40 内部装置。DRV40 继续安全运行, 但 性能降低。检查以下内容:

- **•** 电机损坏或磨损迹象
- **•** 配比组件损坏或磨损迹象
- **•** 驱动器外壳中的碎片
- **•** 任何可能损害配比组件运动的东西

如果未解决此模式,则 DRV40 可能会停止工作并显示以 下任一错误。

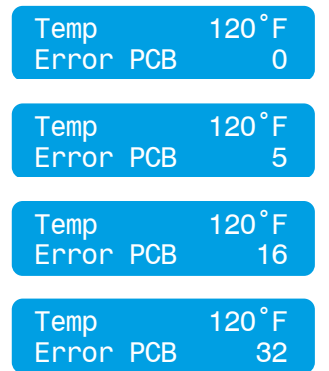

表示 PCB 出现故障, 请更换 PCB。 **P/N - D45780 PCB,** 或 **P/N - D45779** 电子模块 详见第 40-43 页。

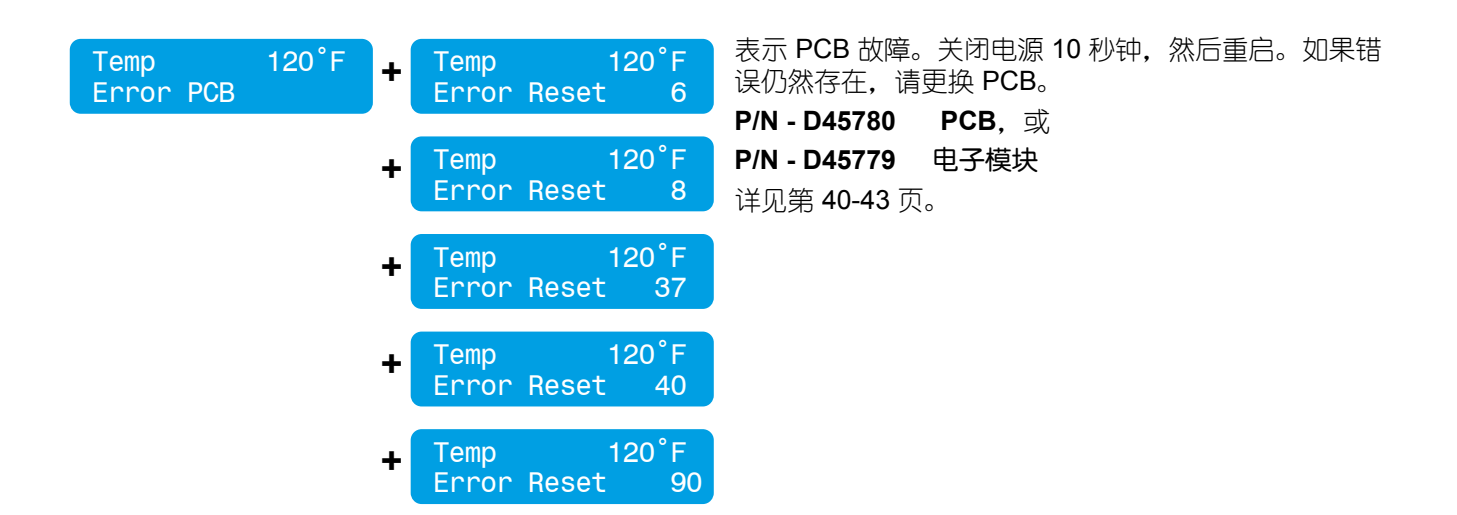

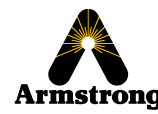

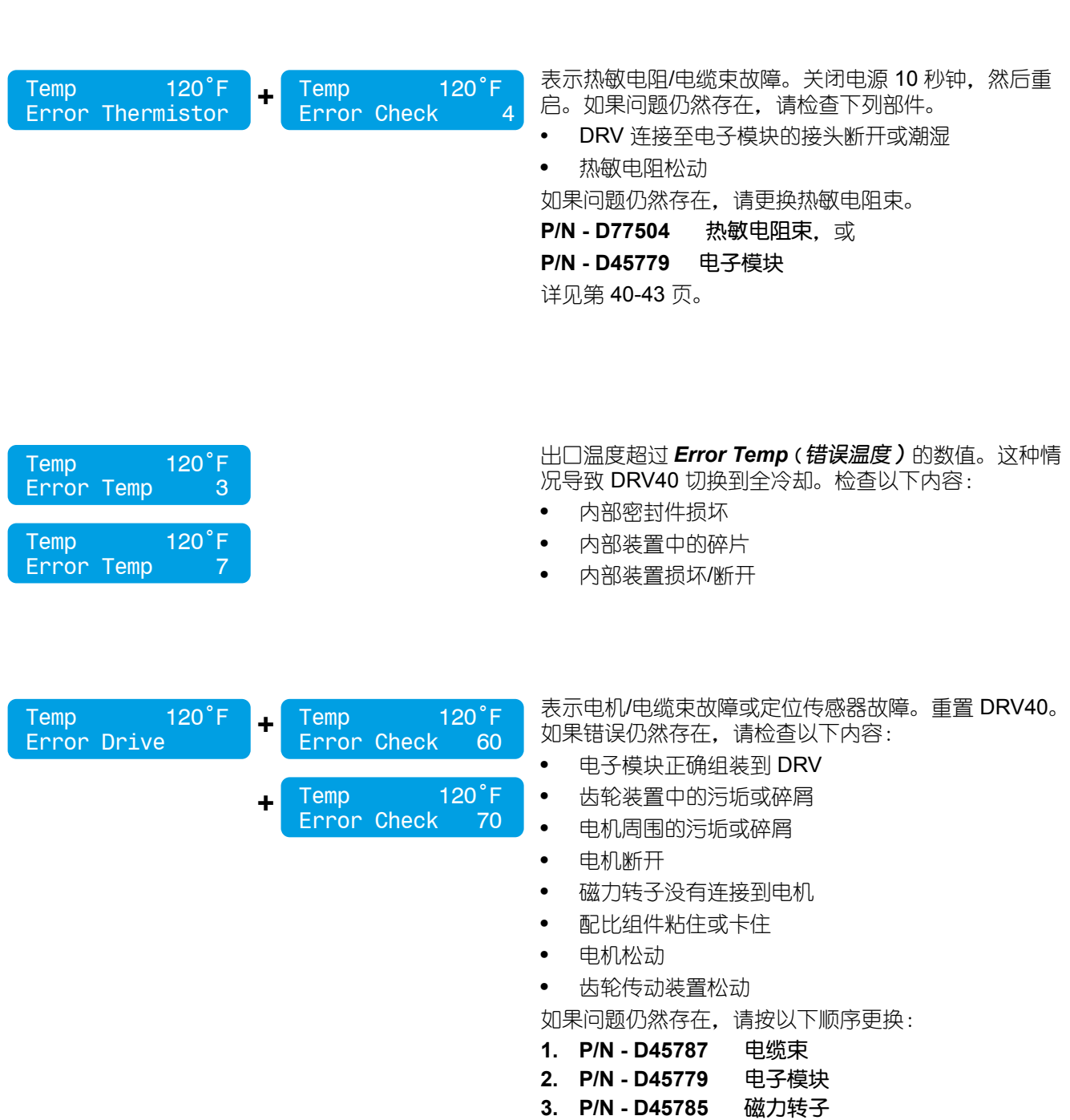

**4. P/N - D45786** 步进电机

详见第 40-47 页。

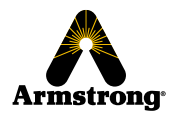

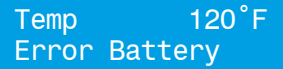

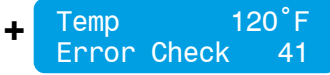

表示电池电量不足或断开连接。检查以下内容:

- **•** 电池连接到 PCB
- **•** 电池连接、磨损迹象或碎片/腐蚀

**•** 电池组电量最小或不足 更换电池组(请参阅第 39 页的预防性维护和备件装配。 请勿使用可充电电池)。

Tem□ 1%\$°F<br>Set∏oi&t 110°F Set<sub>Noi&t</sub>

Temp 119˚F

Setpoint

显示屏出现乱码。重置 DRV40, 如果错误仍然存在, 请 更换 LCD。

**P/N - D45781 LCD**  详见第 40-42 页

LCD 的亮度。调整 PCB 上的设置。(请参阅第 65 页的 常见故障 — 无法读取 *LCD* 显示屏。)

DRV40 没有电。检查断路器和电源。检查 PCB 上电源 接线盒的接线连接(参见第 44 页)。检查 PCB 上的电 源保险丝(参见第 44 页)。如果问题仍然存在,请更换 PCB 和/或 LCD。

**P/N - D45781 LCD, 或 P/N - D57396 PCB** 详见第 40-43 页

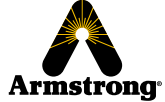

### 常见故障

故障:*"*当系统处于零需求时混合温度上升*…"*

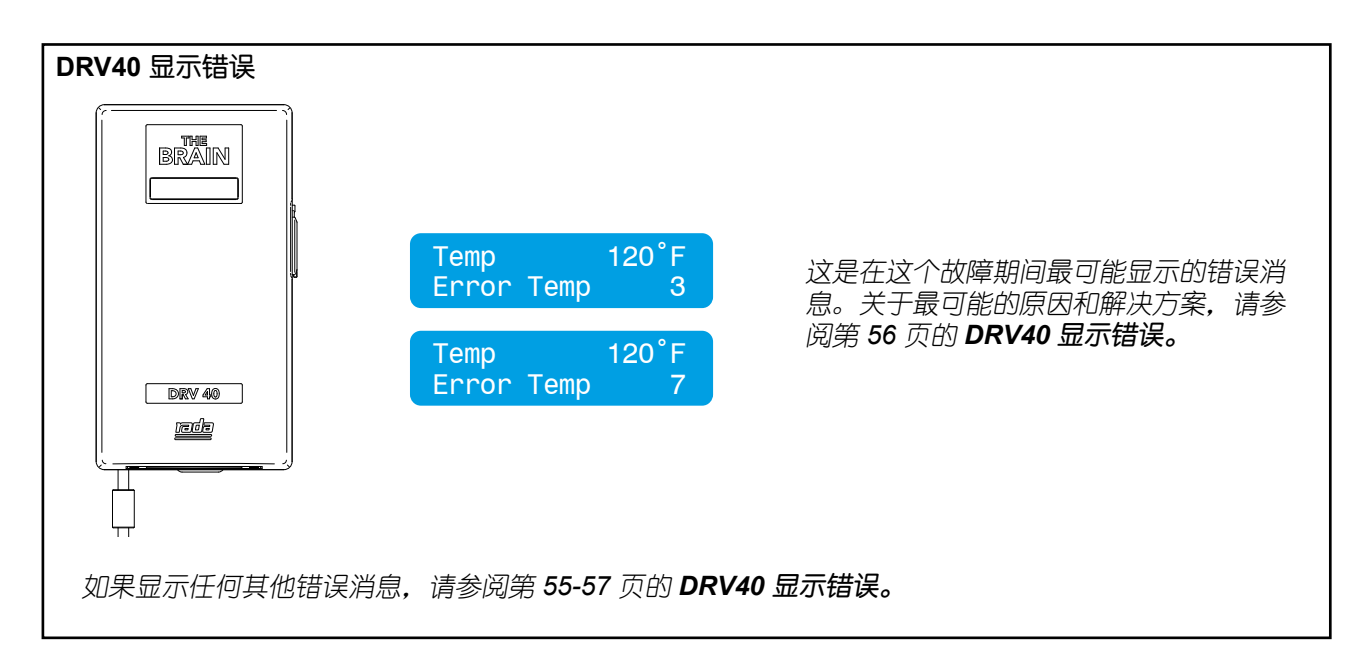

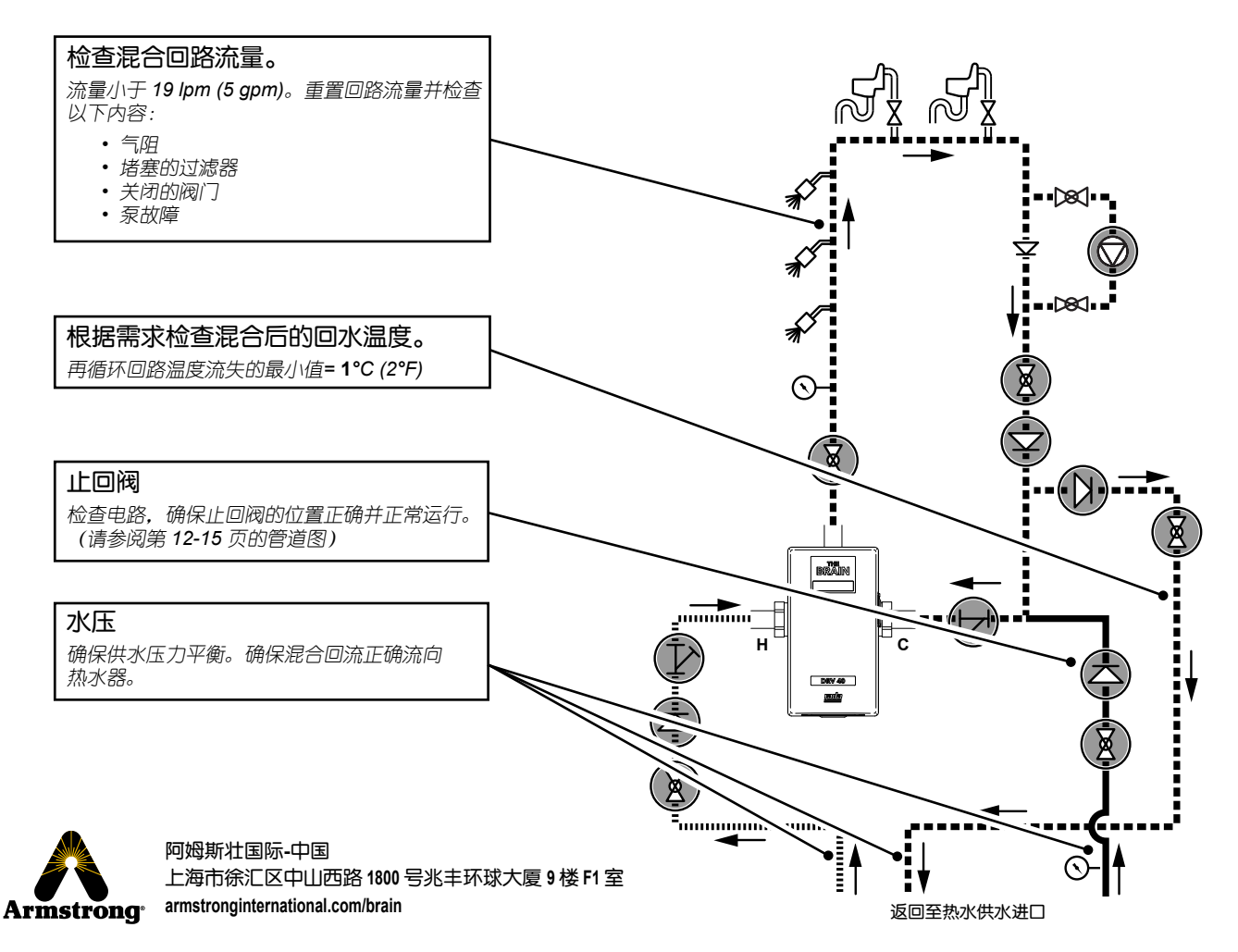

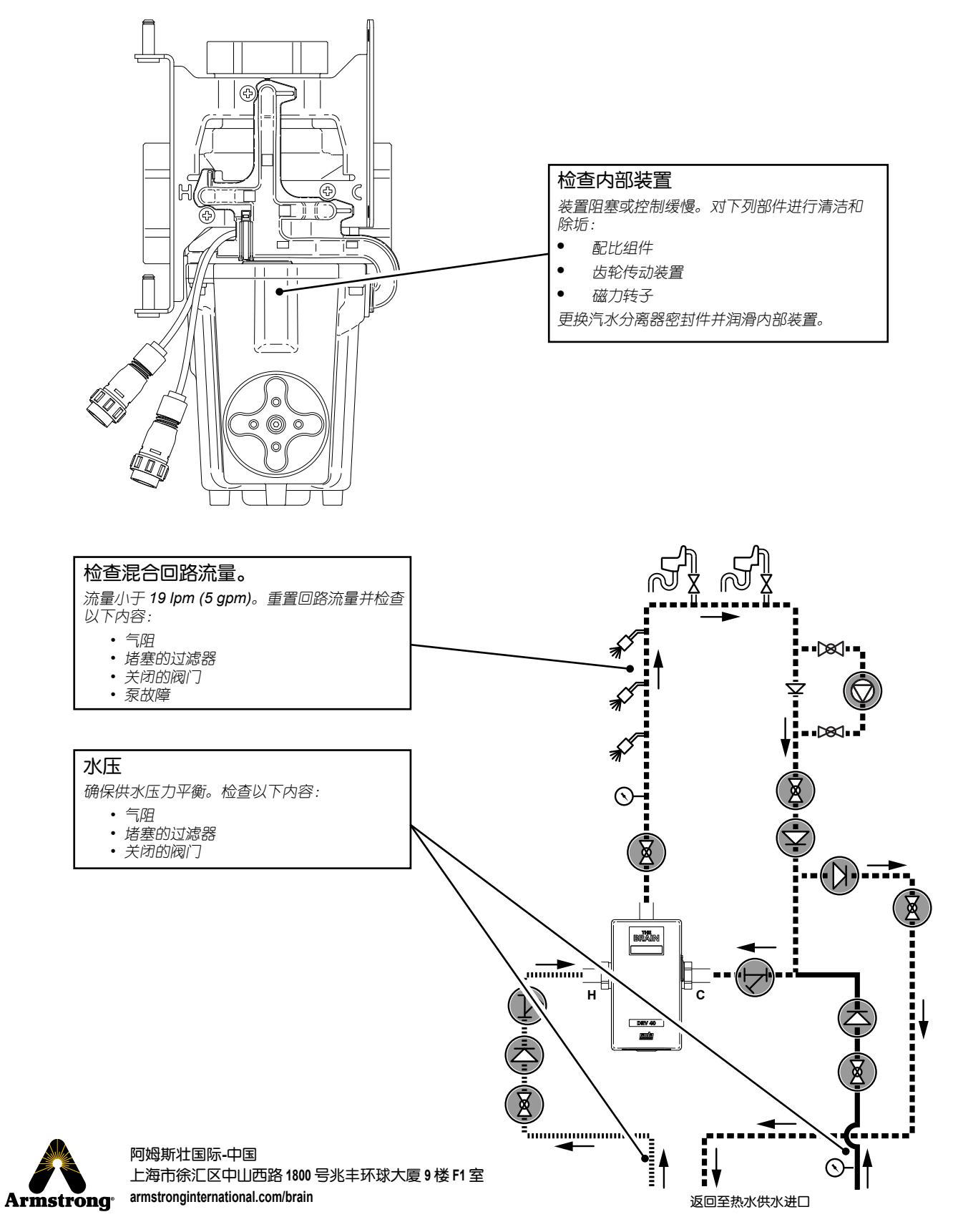

#### 故障:*"LCD* 显示屏显示以下任何一项*…"*

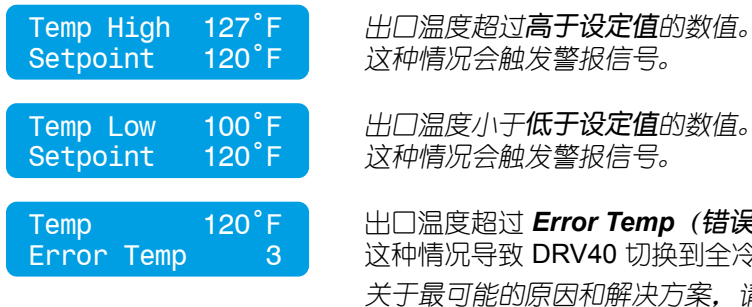

出口温度超过 *Error Temp*(错误温度)的数值。 这种情况导致 DRV40 切换到全冷却。 关于最可能的原因和解决方案,请参阅第 *56* 页的 *DRV40* 显示错误。

如果显示任何其他错误消息,请参阅第 *55-57* 页的 *DRV40* 显示错误。

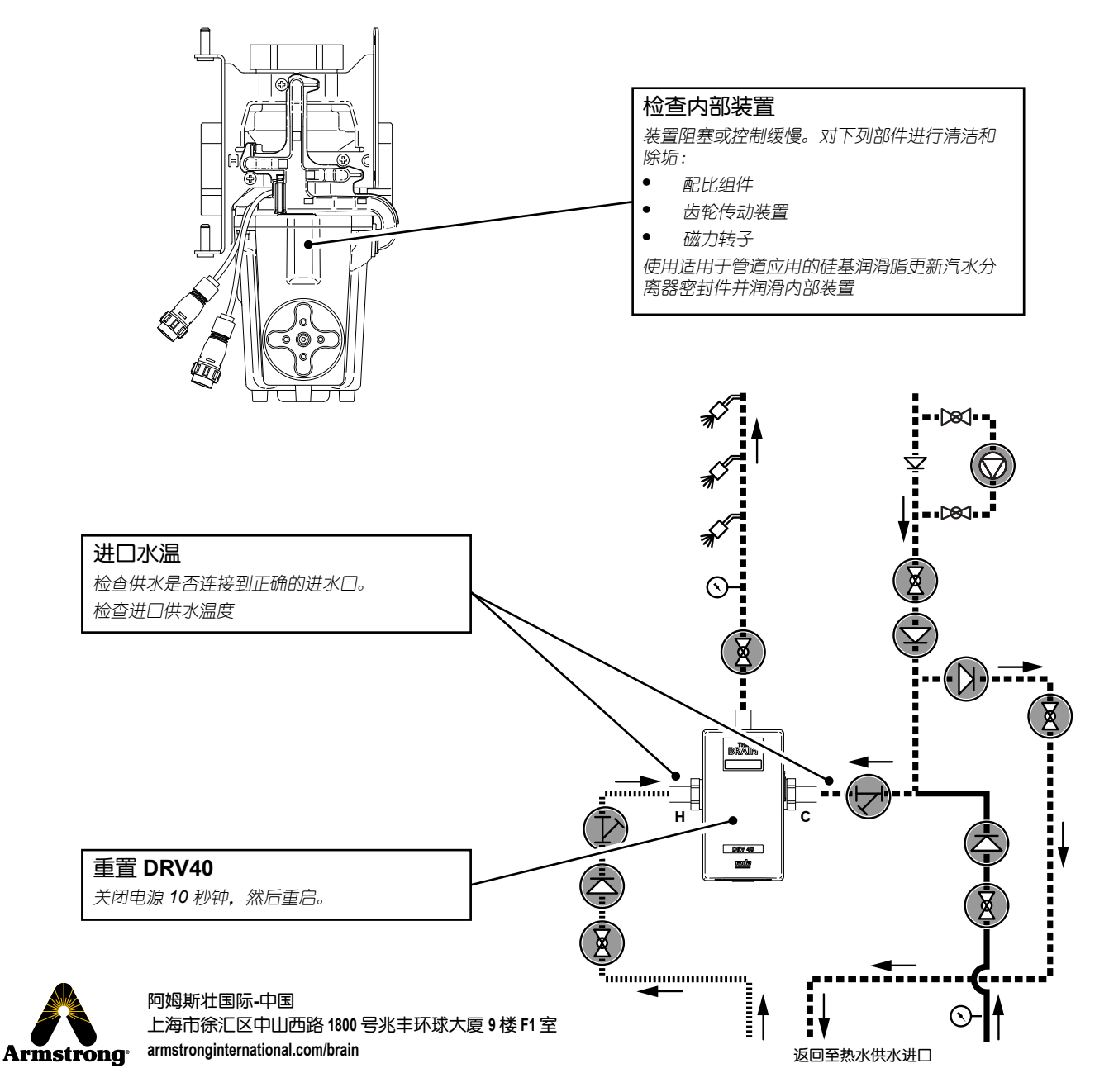

故障:*"*混合回路在灭菌超时期内未完全恢复正常*…"*

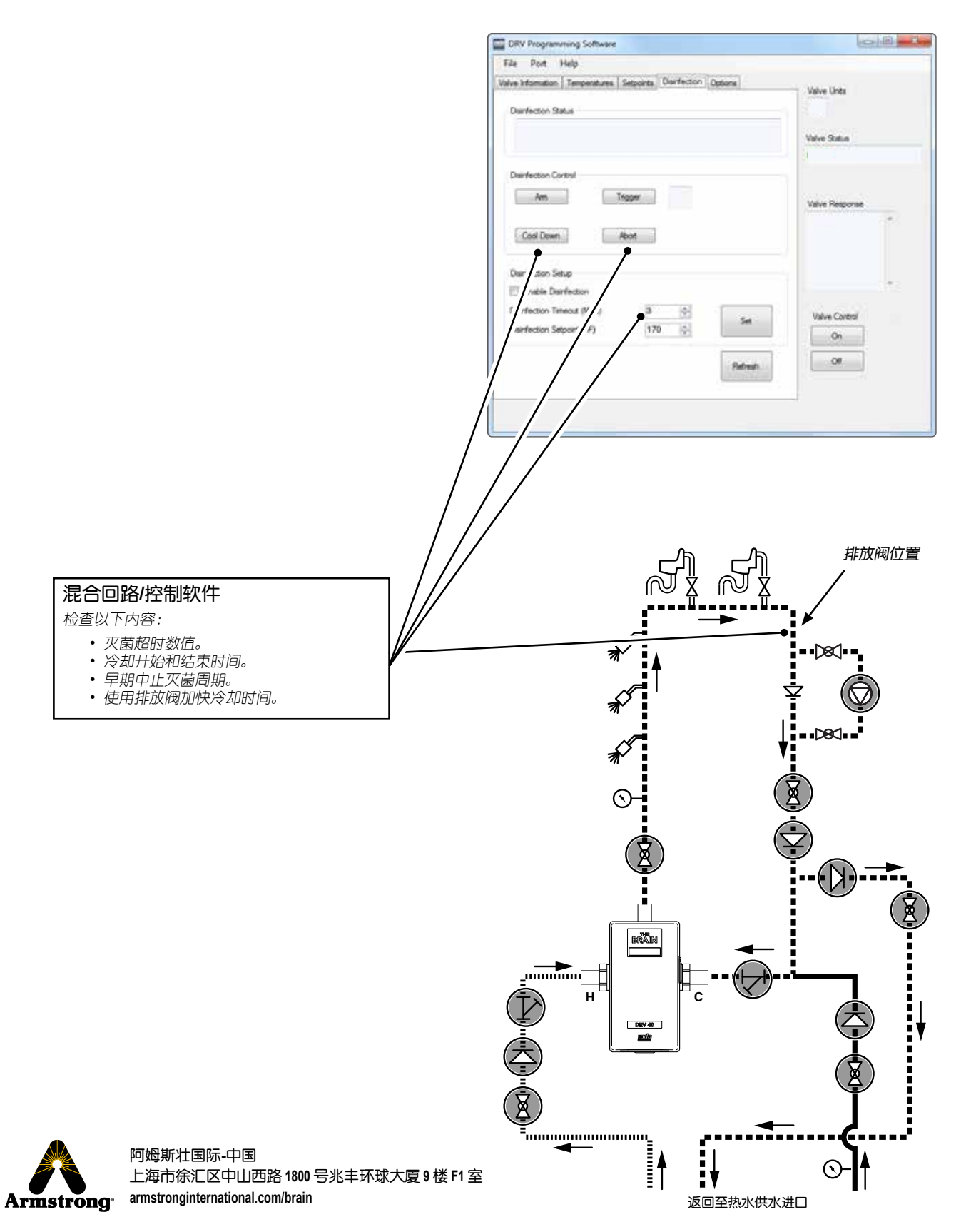

故障:*"*混合电路温度读数和 *DRV40* 温度显示之间的恒定差异*…"*

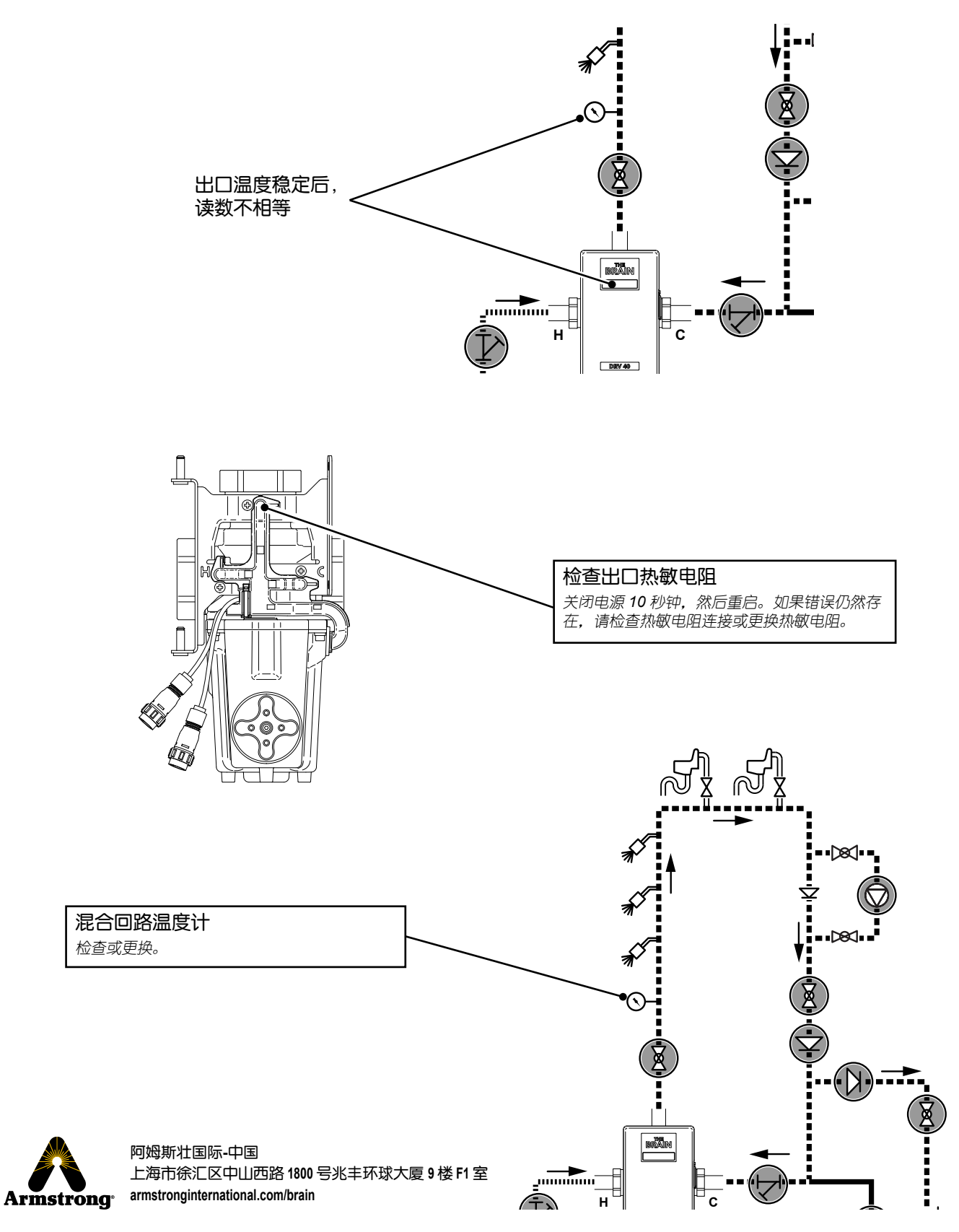

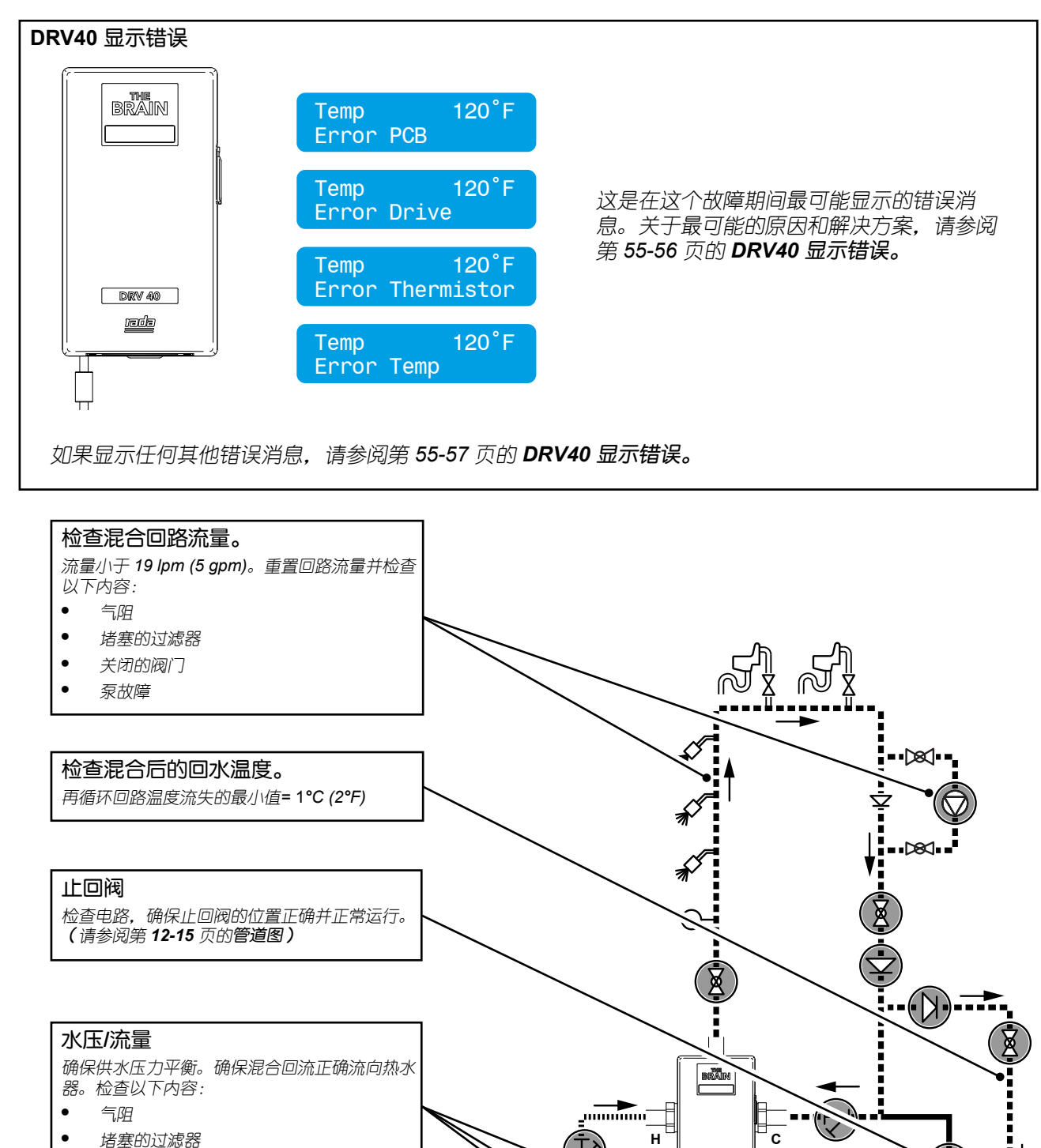

- **•** 堵塞的过滤器
- **•** 关闭的阀门

阿姆斯壮国际**-**中国 上海市徐汇区中山西路 **1800** 号兆丰环球大厦 **9** 楼 **F1** 室 Armstrong<sup>e</sup> armstronginternational.com/brain

 $\mathbb{\Sigma}$ 

返回至热水供水进口

ĪΙ

⌒

 $DIN 40$ **andr** 

:4000

ŧ

#### 故障:*"*无显示*…"*

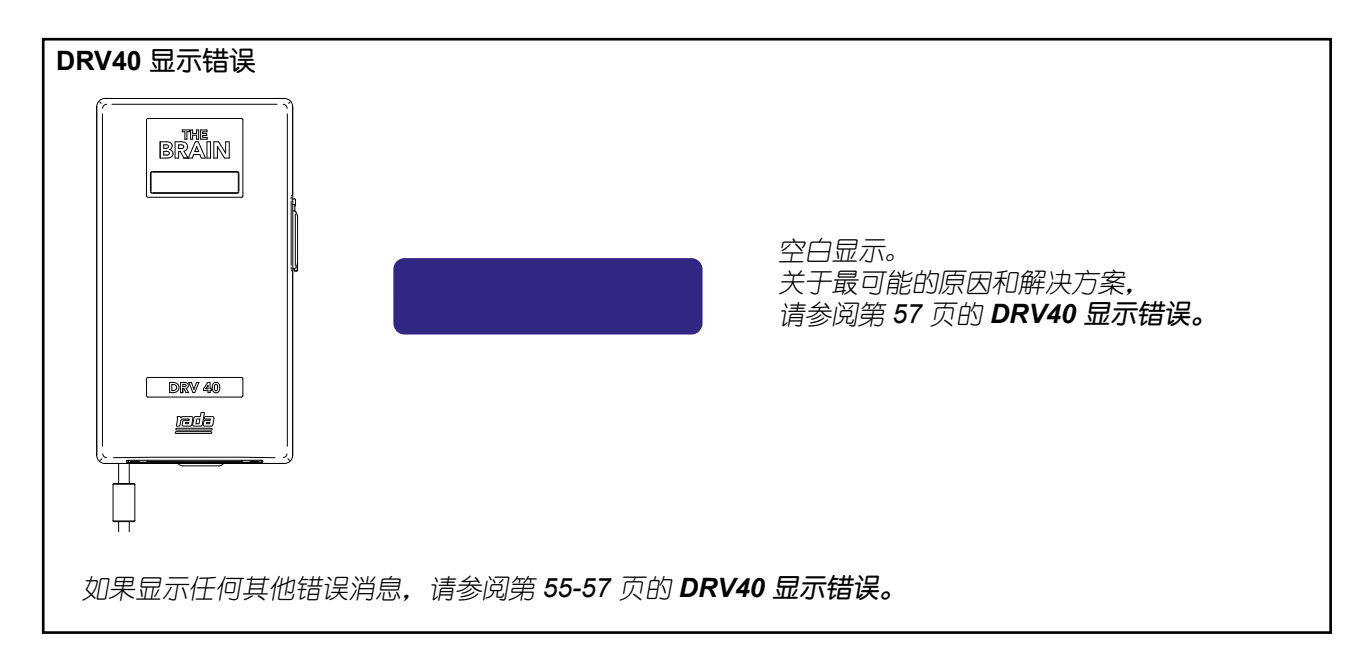

#### 故障:*"*无显示或无控制*…"*

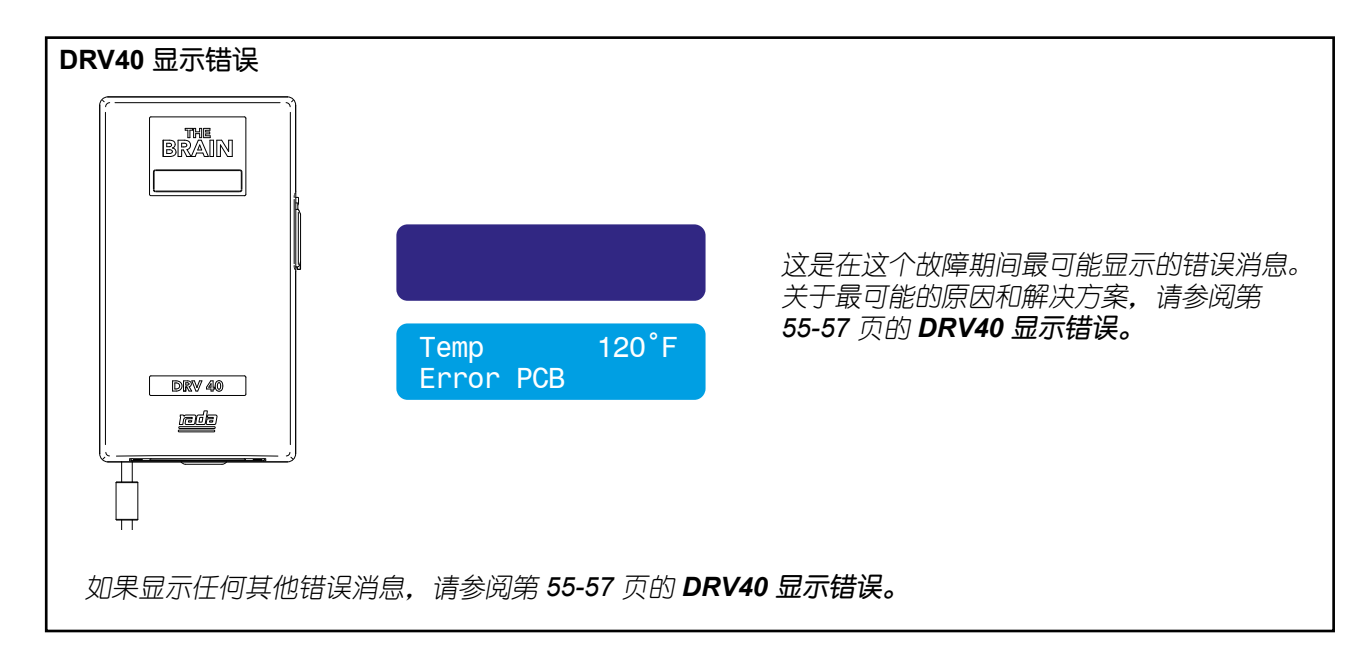

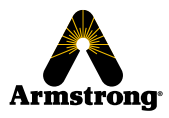

故障:*"*无法读取 *LCD* 显示屏*…"*

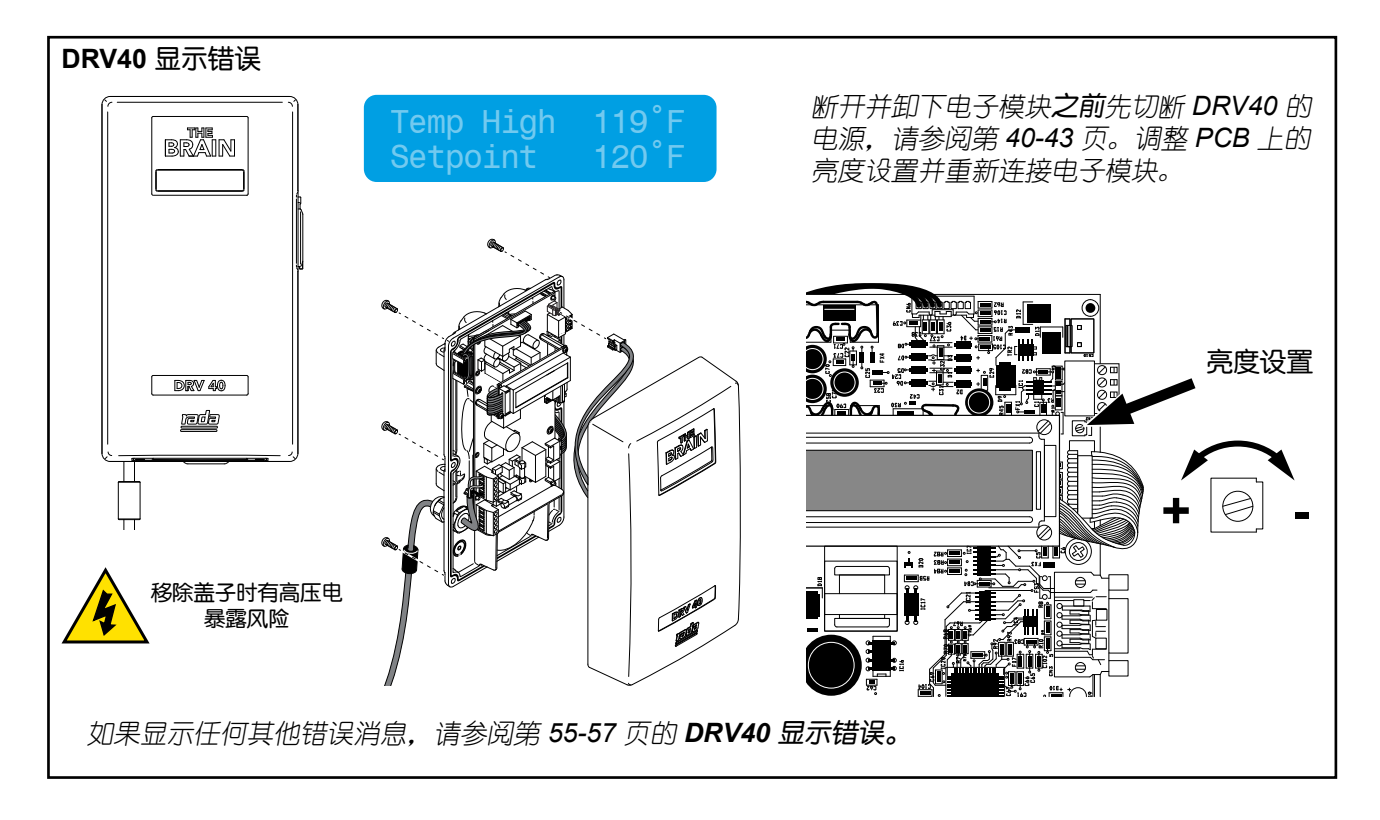

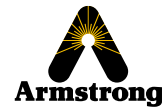

故障:*"*来自 *DRV40* 的高分贝噪音*…"*

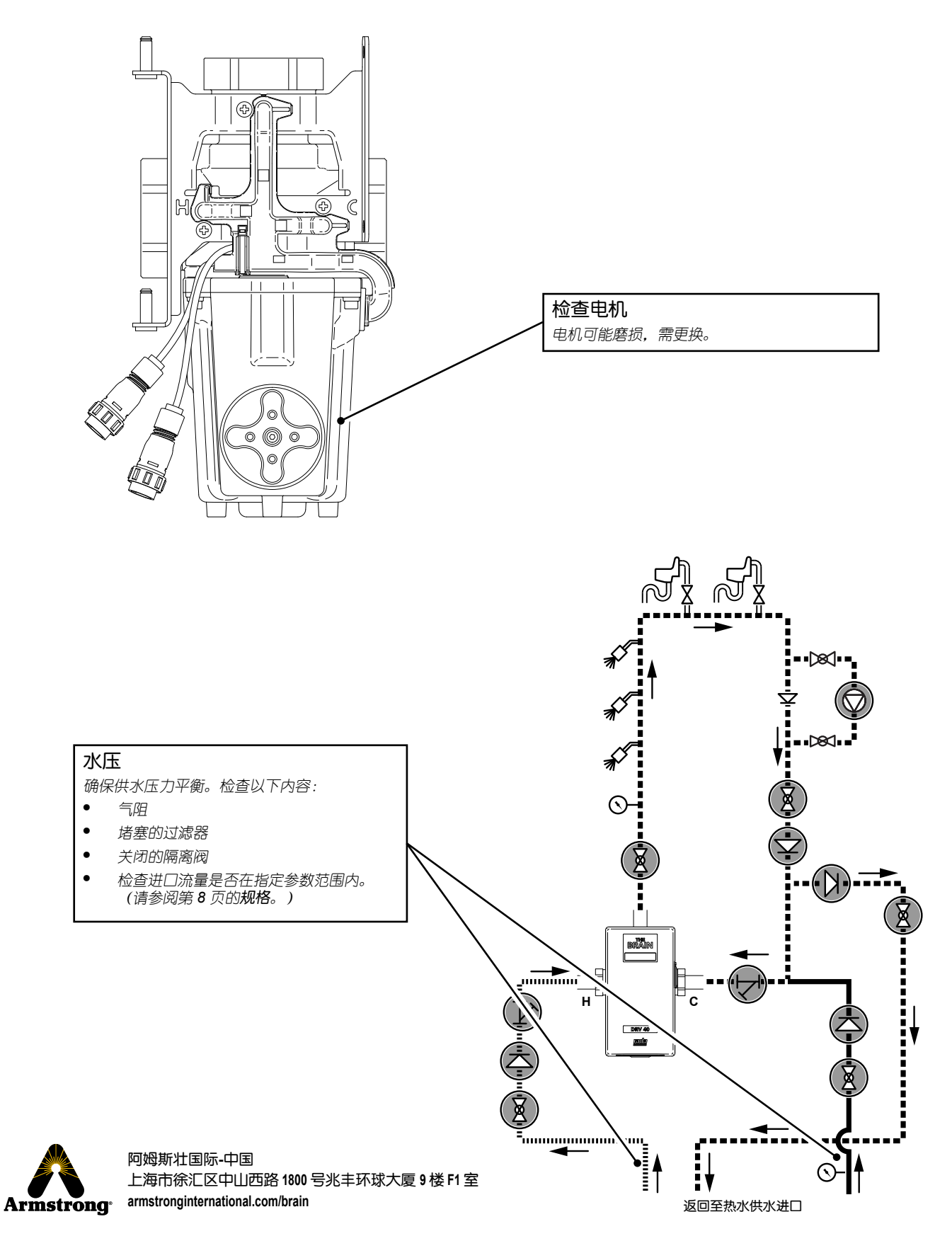

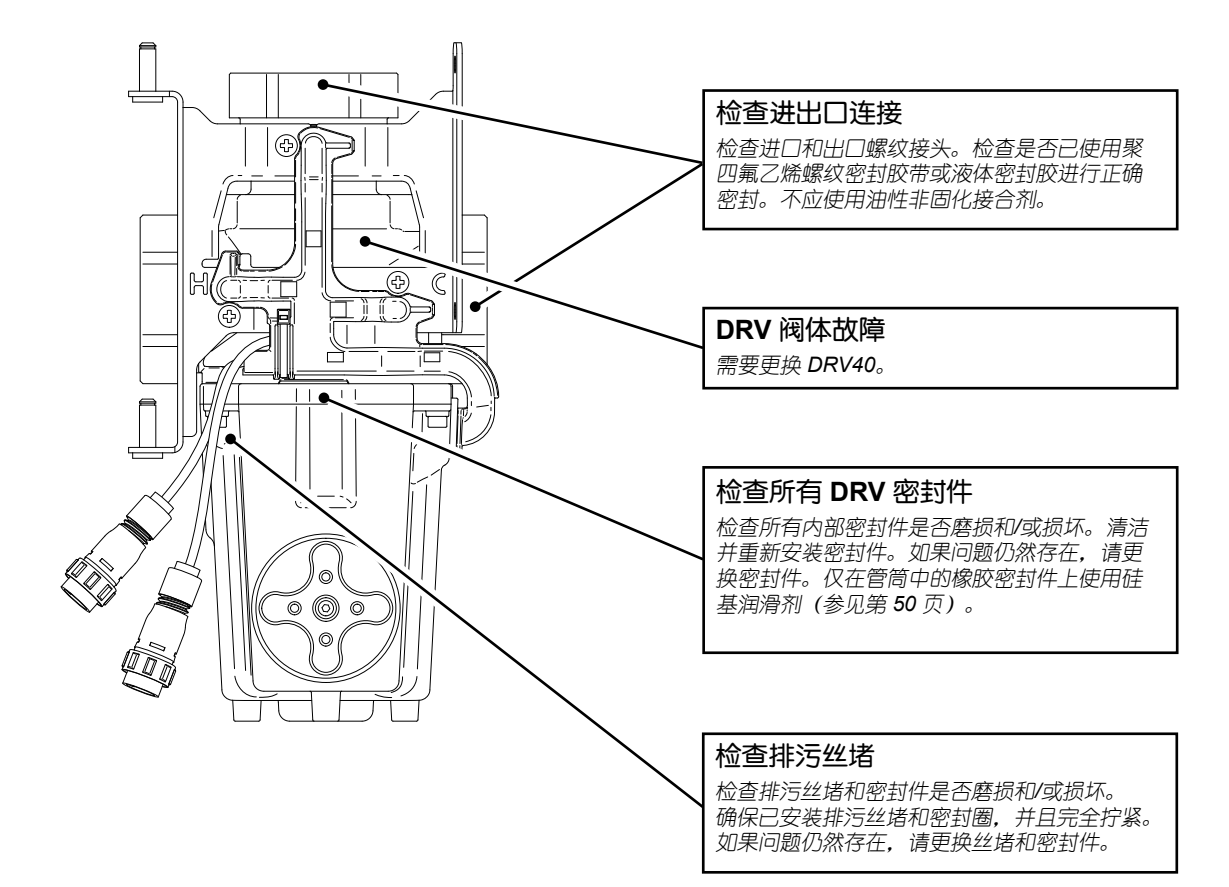

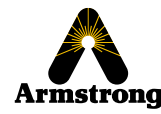